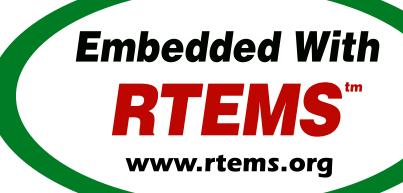

# RTEMS Shell Guide

Release 6.989e939 (7th June 2024)

© 1988, 2024 RTEMS Project and contributors

# **CONTENTS**

| 1 | Prefa |          |                                                       | 3        |
|---|-------|----------|-------------------------------------------------------|----------|
|   | 1.1   | Acknow   | vledgements                                           | 5        |
| 2 | Conf  | iouratio | on and Initialization                                 | 7        |
| _ | 2.1   |          | nction                                                | 8        |
|   | 2.2   |          | aration                                               | 9        |
|   | ۷,۷   | 2.2.1    | Customizing the Command Set                           | 9        |
|   |       | 2.2.1    | · ·                                                   | و<br>10  |
|   | 2.3   |          | · · · · · · · · · · · · · · · · · · ·                 | 10<br>12 |
|   | 2.3   | 2.3.1    |                                                       | 12<br>12 |
|   |       | 2.3.1    |                                                       | 12<br>12 |
|   | 2.4   |          |                                                       | 12<br>13 |
|   | 2.4   |          |                                                       |          |
|   |       | 2.4.1    | 8                                                     | 13       |
|   |       | 2.4.2    | 0                                                     | 13       |
|   |       | 2.4.3    | J                                                     | 13       |
|   | 0.5   | 2.4.4    |                                                       | 14       |
|   | 2.5   |          | ons                                                   |          |
|   |       | 2.5.1    | rtems_shell_init - Initialize the shell               |          |
|   |       | 2.5.2    | rtems_shell_login_check - Default login check handler | 17       |
| 3 | Gene  | eral Con | nmands                                                | 19       |
|   | 3.1   | Introdu  | ıction                                                | 20       |
|   | 3.2   | Comma    | ands                                                  | 21       |
|   |       | 3.2.1    | help - Print command help                             | 22       |
|   |       | 3.2.2    | alias - add alias for an existing command             | 24       |
|   |       | 3.2.3    | cmdls - List commands                                 | 25       |
|   |       | 3.2.4    | cmdchown - Change user or owner of commands           | 26       |
|   |       | 3.2.5    | cmdchmod - Change mode of commands                    | 27       |
|   |       | 3.2.6    | date - print or set current date and time             | 28       |
|   |       | 3.2.7    | echo - produce message in a shell script              | 29       |
|   |       | 3.2.8    | sleep - delay for a specified amount of time          |          |
|   |       | 3.2.9    | id - show uid gid euid and egid                       |          |
|   |       | 3.2.10   | tty - show ttyname                                    |          |
|   |       | 3.2.11   | ·                                                     |          |
|   |       | 3.2.12   |                                                       |          |
|   |       | 3.2.13   |                                                       |          |
|   |       | 3.2.14   | unsetenv - unset environment variable                 |          |
|   |       |          | time - time command execution                         |          |
|   |       | 3.4.13   | tillic - tillic collillialia caccution                | JO       |

|   |        | 3.2.16         | logoff - logoff from the system                       | 9 |
|---|--------|----------------|-------------------------------------------------------|---|
|   |        |                | rtc - RTC driver configuration                        |   |
|   |        |                | i2cdetect - detect I2C devices                        |   |
|   |        |                | i2cget - get data from an EEPROM like I2C device      |   |
|   |        |                | i2cset - write data to an EEPROM like I2C device 4    |   |
|   |        |                | spi - read and write simple data to an SPI bus 4      |   |
|   |        |                | exit - exit the shell                                 |   |
|   |        |                |                                                       |   |
| 4 | File a |                | ectory Commands 4                                     |   |
|   | 4.1    |                | ction                                                 |   |
|   | 4.2    | Comma          | ınds                                                  |   |
|   |        | 4.2.1          | blksync - sync the block driver                       |   |
|   |        | 4.2.2          | cat - display file contents                           |   |
|   |        | 4.2.3          | cd - alias for chdir                                  |   |
|   |        | 4.2.4          | chdir - change the current directory                  |   |
|   |        | 4.2.5          | chmod - change permissions of a file                  |   |
|   |        | 4.2.6          | chroot - change the root directory                    |   |
|   |        | 4.2.7          | cp - copy files                                       |   |
|   |        | 4.2.8          | dd - convert and copy a file                          |   |
|   |        | 4.2.9          | debugrfs - debug RFS file system 6                    |   |
|   |        |                | df - display file system disk space usage 6           |   |
|   |        |                | dir - alias for ls                                    |   |
|   |        |                | fdisk - format disk                                   |   |
|   |        |                | hexdump - ascii/dec/hex/octal dump 6                  |   |
|   |        |                | ln - make links                                       |   |
|   |        |                | ls - list files in the directory                      |   |
|   |        |                | md5 - compute the Md5 hash of a file or list of files |   |
|   |        |                | mkdir - create a directory                            |   |
|   |        |                | mkdos - DOSFS file system format                      |   |
|   |        |                | mknod - make device special file                      |   |
|   |        |                | mkrfs - format RFS file system                        |   |
|   |        |                | mount - mount disk                                    |   |
|   |        |                | mv - move files                                       |   |
|   |        |                | pwd - print work directory                            |   |
|   |        |                | rmdir - remove empty directories                      |   |
|   |        |                | rm - remove files                                     |   |
|   |        |                | umask - set file mode creation mask                   |   |
|   |        | 4.2.27         | unmount - unmount disk                                | 1 |
| 5 | Mom    | omi Con        | nmands 9                                              | 9 |
| 3 | 5.1    | •              | ction                                                 |   |
|   | 5.2    |                | inds                                                  |   |
|   | 3.4    | 5.2.1          | mdump - display contents of memory                    |   |
|   |        | 5.2.1          | wdump - display contents of memory (word)             |   |
|   |        | 5.2.3          | ldump - display contents of memory (longword)         |   |
|   |        | 5.2.3<br>5.2.4 | medit - modify contents of memory                     |   |
|   |        | 5.2.4          | mfill - file memory with pattern                      |   |
|   |        | 5.2.6          | mmove - move contents of memory                       |   |
|   |        | 5.2.7          | malloc - obtain information on C program heap         |   |
|   |        | J.4./          | manoe obtain information on e program heap            | 1 |
| 6 | RTEN   | AS Spec        | ific Commands 10                                      | 7 |
|   |        | Introdu        |                                                       |   |

|    | 6.2  | Comma     | ands                                                 | 109 |
|----|------|-----------|------------------------------------------------------|-----|
|    |      | 6.2.1     | rtems - RTEMS Details                                | 110 |
|    |      | 6.2.2     | shutdown - Shutdown the system                       | 112 |
|    |      | 6.2.3     | cpuinfo - print per-processor information            | 113 |
|    |      | 6.2.4     | cpuuse - print or reset per thread cpu usage         | 114 |
|    |      | 6.2.5     | stackuse - print per thread stack usage              | 117 |
|    |      | 6.2.6     | perioduse - print or reset per period usage          |     |
|    |      | 6.2.7     | profreport - print a profiling report                | 121 |
|    |      | 6.2.8     | wkspace - display information on executive workspace | 123 |
|    |      | 6.2.9     | config - show the system configuration               |     |
|    |      | 6.2.10    | itask - list init tasks for the system               | 126 |
|    |      |           | extension - display information about extensions     |     |
|    |      |           | task - display information about tasks               |     |
|    |      | 6.2.13    | queue - display information about message queues     | 129 |
|    |      |           | sema - display information about semaphores          |     |
|    |      |           | region - display information about regions           |     |
|    |      |           | part - display information about partitions          |     |
|    |      |           | object - display information about RTEMS objects     |     |
|    |      | 6.2.18    | driver - display the RTEMS device driver table       | 134 |
|    |      |           | dname - displays information about named drivers     |     |
|    |      | 6.2.20    | pthread - display information about POSIX threads    | 136 |
| 7  | Dyna | mic Loa   | ader                                                 | 137 |
|    | 7.1  |           | ıction                                               | 138 |
|    | 7.2  | Comma     | ands                                                 | 139 |
|    |      | 7.2.1     | rtl - Manager the RTL                                | 140 |
| 8  | Nota | zoniz Con | mmands                                               | 151 |
| 0  | 8.1  |           | innianus<br>Iction                                   |     |
|    | 8.2  |           | ands                                                 |     |
|    | 0.2  | 8.2.1     | netstats - obtain network statistics                 |     |
|    |      | 8.2.2     | ifconfig - configure a network interface             |     |
|    |      | 8.2.3     | route - show or manipulate the ip routing table      |     |
|    |      |           | ping - ping a host or IP address                     |     |
| 9  | Func | tion and  | d Variable Index                                     | 165 |
|    |      |           |                                                      |     |
| 10 | Conc | ept Ind   | ex                                                   | 167 |
| In | dex  |           |                                                      | 169 |

# **Copyrights and License**

- © 2016, 2019 Chris Johns
- © 2016, 2017 embedded brains GmbH & Co. KG
- © 2016, 2017 Sebastian Huber
- © 1988, 2017 On-Line Applications Research Corporation (OAR)

This document is available under the Creative Commons Attribution-ShareAlike 4.0 International Public License.

The authors have used their best efforts in preparing this material. These efforts include the development, research, and testing of the theories and programs to determine their effectiveness. No warranty of any kind, expressed or implied, with regard to the software or the material contained in this document is provided. No liability arising out of the application or use of any product described in this document is assumed. The authors reserve the right to revise this material and to make changes from time to time in the content hereof without obligation to notify anyone of such revision or changes.

The RTEMS Project is hosted at <a href="https://www.rtems.org">https://www.rtems.org</a>. Any inquiries concerning RTEMS, its related support components, or its documentation should be directed to the RTEMS Project community.

# **RTEMS Online Resources**

| Home                 | https://www.rtems.org    |
|----------------------|--------------------------|
| Documentation        | https://docs.rtems.org   |
| Mailing Lists        | https://lists.rtems.org  |
| <b>Bug Reporting</b> | https://gitlab.rtems.org |
| Git Repositories     | https://gitlab.rtems.org |
| Developers           | https://gitlab.rtems.org |

2 CONTENTS

# **PREFACE**

Real-time embedded systems vary widely based upon their operational and maintenance requirements. Some of these systems provide ways for the user or developer to interact with them. This interaction could be used for operational, diagnostic, or configuration purposes. The capabilities described in this manual are those provided with RTEMS to provide a command line interface for user access. Some of these commands will be familiar as standard POSIX utilities while others are RTEMS specific or helpful in debugging and analyzing an embedded system. As a simple example of the powerful and very familiar capabilities that the RTEMS Shell provides to an application, consider the following example which hints at some of the capabilities available:

```
Welcome to rtems-4.10.99.0(SPARC/w/FPU/sis)
  COPYRIGHT (c) 1989-2011.
On-Line Applications Research Corporation (OAR).
  Login into RTEMS
  login: rtems
6 Password:
7 RTEMS SHELL (Ver.1.0-FRC):/dev/console. Feb 28 2008. 'help' to list commands.
8 SHLL [/] $ cat /etc/passwd
  root:*:0:0:root::/:/bin/sh
10 rtems:*:1:1:RTEMS Application::/:/bin/sh
tty:!:2:2:tty owner::/:/bin/false
12 SHLL [/] $ 1s /dev
13 -rwxr-xr-x
                                          0 Jan 01 00:00 console
               1 rtems
                          root
  -rwxr-xr-x
                   root
                          root
                                          0 Jan 01 00:00 console_b
15 2 files 0 bytes occupied
16 SHLL [/] $ stackuse
17 Stack usage by thread
18 ID
          NAME
                  LOW
                               HIGH
                                         CURRENT
                                                     AVAILABLE
                                                                    USED
19 0x09010001
             IDLE 0x023d89a0 - 0x023d99af 0x023d9760
                                                             4096
                                                                         608
20 0x0a010001 UI1 0x023d9f30 - 0x023daf3f 0x023dad18
                                                            4096
                                                                        1804
  0x0a010002 SHLL 0x023db4c0 - 0x023df4cf 0x023de9d0
                                                           16384
                                                                        6204
22 0xfffffff INTR 0x023d2760 - 0x023d375f 0x00000000
                                                            4080
                                                                         316
23 SHLL [/] $ mount -L
24 File systems: msdos
25 SHLL [/] $
```

In the above example, the user *rtems* logs into a SPARC based RTEMS system. The first command is cat /etc/passwd. This simple command lets us know that this application is running the In Memory File System (IMFS) and that the infrastructure has provided dummy entries for

/etc/passwd and a few other files. The contents of /etc/passwd let us know that the user could have logged in as root. In fact, the root user has more permissions than rtems who is not allowed to write into the filesystem.

The second command is 1s /dev which lets us know that RTEMS has POSIX-style device nodes which can be accesses through standard I/O function calls.

The third command executed is the RTEMS specific stackuse which gives a report on the stack usage of each thread in the system. Since stack overflows are a common error in deeply embedded systems, this is a surprising simple, yet powerful debugging aid.

Finally, the last command, mount -L hints that RTEMS supports a variety of mountable filesystems. With support for MS-DOS FAT on IDE/ATA and Flash devices as well as network-based filesystens such as NFS and TFTP, the standard free RTEMS provides a robuse infrastructure for embedded applications.

This manual describes the RTEMS Shell and its command set. In our terminology, the Shell is just a loop reading user input and turning that input into commands with argument. The Shell provided with RTEMS is a simple command reading loop with limited scripting capabilities. It can be connected to via a standard serial port or connected to the RTEMS telnetd server for use across a network.

Each command in the command set is implemented as a single subroutine which has a *main-style* prototype. The commands interpret their arguments and operate upon stdin, stdout, and stderr by default. This allows each command to be invoked independent of the shell.

The described separation of shell from commands from communications mechanism was an important design goal. At one level, the RTEMS Shell is a complete shell environment providing access to multiple POSIX compliant filesystems and TCP/IP stack. The subset of capabilities available is easy to configure and the standard Shell can be logged into from either a serial port or via telnet. But at another level, the Shell is a large set of components which can be integrated into the user's developed command interpreter. In either case, it is trivial to add custom commands to the command set available.

# 1.1 Acknowledgements

The Institute of Electrical and Electronics Engineers, Inc and The Open Group, have given us permission to reprint portions of their documentation.

Portions of this text are reprinted and reproduced in electronic form from IEEE Std 1003.1, 2004 Edition, Standard for Information Technology Operating System Interface (POSIX), The Open Group Base Specifications Issue 6, Copyright (c) 2001-2004 by the Institute of Electrical and Electronics Engineers, Inc and The Open Group. In the event of any discrepancy between this version and the original IEEE and The Open Group Standard, the original IEEE and The Open Group Standard is the referee document. The original Standard can be obtained online at <a href="http://www.opengroup.org/unix/online.html">http://www.opengroup.org/unix/online.html</a>. This notice shall appear on any product containing this material.

**CHAPTER** 

**TWO** 

# CONFIGURATION AND INITIALIZATION

# 2.1 Introduction

This chapter provides information on how the application configures and initializes the RTEMS shell.

# 2.2 Configuration

The command set available to the application is user configurable. It is configured using a mechanism similar to the confdefs.h mechanism used to specify application configuration.

In the simplest case, if the user wishes to configure a command set with all commands available that are neither filesystem management (e.g. mounting, formating, etc.) or network related, then the following is all that is required:

```
#define CONFIGURE_SHELL_COMMANDS_INIT
#define CONFIGURE_SHELL_COMMANDS_ALL
#include <rtems/shellconfig.h>
```

In a slightly more complex example, if the user wishes to include all networking commands as well as support for mounting MS-DOS and NFS filesystems, then the following is all that is required:

```
#define CONFIGURE_SHELL_COMMANDS_INIT
#define CONFIGURE_SHELL_COMMANDS_ALL
#define CONFIGURE_SHELL_MOUNT_MSDOS
#define CONFIGURE_SHELL_MOUNT_NFS
#include <rtems/shellconfig.h>
```

The shell uses a POSIX key to reference the shell's per thread environment. A user's application needs to account for this key. If the application has a configuration for POSIX keys add one extra for the shell. If there is no entry add to the configuration:

```
1 #define CONFIGURE_MAXIMUM_POSIX_KEYS (5)
```

## 2.2.1 Customizing the Command Set

The user can configure specific command sets by either building up the set from individual commands or starting with a complete set and disabling individual commands. Each command has two configuration macros associated with it.

#### CONFIGURE SHELL COMMAND XXX

Each command has a constant of this form which is defined when building a command set by individually enabling specific commands.

#### CONFIGURE SHELL NO COMMAND XXX

In contrast, each command has a similar command which is defined when the application is configuring a command set by disabling specific commands in the set.

2.2. Configuration 9

## 2.2.2 Adding Custom Commands

One of the design goals of the RTEMS Shell was to make it easy for a user to add custom commands specific to their application. We believe this design goal was accomplished. In order to add a custom command, the user is required to do the following:

- Provide a *main-style* function which implements the command. If that command function uses a getopt related function to parse arguments, it *MUST* use the reentrant form.
- Provide a command definition structure of type rtems\_shell\_cmd\_t.
- Configure that command using the CONFIGURE\_SHELL\_USER\_COMMANDS macro.

Custom aliases are configured similarly but the user only provides an alias definition structure of type rtems\_shell\_alias\_t and configures the alias via the CONFIGURE\_SHELL\_USER\_ALIASES macro.

In the following example, we have implemented a custom command named usercmd which simply prints the arguments it was passed. We have also provided an alias for usercmd named userecho.

```
#include <rtems/shell.h>
  int main_usercmd(int argc, char **argv)
  {
3
      int i;
4
      printf( "UserCommand: argc=%d\n", argc );
5
      for (i=0 ; i<argc ; i++ )</pre>
7
          printf( "argv[%d]= %s\n", i, argv[i] );
      return 0;
8
9
  }
  rtems_shell_cmd_t Shell_USERCMD_Command = {
      "usercmd",
                                                                      /* name */
      "usercmd n1 [n2 [n3...]]",
                                                                      /* usage */
12
      "user",
                                                                      /* topic */
13
      main_usercmd,
                                                                      /* command */
14
      NULL,
                                                                      /* alias */
15
                                                                      /* next */
16
      S_IRUSR | S_IWUSR | S_IRGRP | S_IWGRP | S_IROTH | S_IWOTH,
                                                                      /* mode */
17
                                                                      /* uid */
18
      0,
                                                                      /* gid */
19
20 };
rtems_shell_alias_t Shell_USERECHO_Alias = {
      "usercmd",
                            /* command */
22
      "userecho"
                                    /* alias */
24 };
#define CONFIGURE_SHELL_USER_COMMANDS & Shell_USERCMD_Command
26 #define CONFIGURE_SHELL_USER_ALIASES &Shell_USERECHO_Alias
27 #define CONFIGURE_SHELL_COMMANDS_INIT
28 #define CONFIGURE_SHELL_COMMANDS_ALL
#define CONFIGURE_SHELL_MOUNT_MSDOS
  #include <rtems/shellconfig.h>
```

Notice in the above example, that the user wrote the *main* for their command (e.g. main\_usercmd) which looks much like any other main(). They then defined a

rtems\_shell\_cmd\_t structure named Shell\_USERCMD\_Command which describes that command. This command definition structure is registered into the static command set by defining CONFIGURE\_SHELL\_USER\_COMMANDS to &Shell\_USERCMD\_Command.

Similarly, to add the userecho alias, the user provides the alias definition structure named Shell\_USERECHO\_Alias and defines CONFIGURE\_SHELL\_USER\_ALIASES to configure the alias.

The user can configure any number of commands and aliases in this manner.

2.2. Configuration 11

# 2.3 Initialization

The shell may be easily attached to a serial port or to the telnetd server. This section describes how that is accomplished.

#### 2.3.1 Attached to a Serial Port

Starting the shell attached to the console or a serial port is very simple. The user invokes rtems\_shell\_init with parameters to indicate the characteristics of the task that will be executing the shell including name, stack size, and priority. The user also specifies the device that the shell is to be attached to.

This example is taken from the fileio sample test. This shell portion of this test can be run on any target which provides a console with input and output capabilities. It does not include any commands which cannot be supported on all BSPs. The source code for this test is in testsuites/samples/fileio with the shell configuration in the init.c file.

```
#include <rtems/shell.h>
  void start_shell(void)
  {
3
      printf(" ========\n");
      printf(" starting shell\n");
      printf(" =======\n");
6
      rtems_shell_init(
7
          "SHLL",
                                       /* task name */
8
         RTEMS_MINIMUM_STACK_SIZE * 4, /* task stack size */
                                      /* task priority */
10
                                      /* device name */
          "/dev/console",
11
         false,
                                      /* run forever */
12
                                       /* wait for shell to terminate */
         true.
13
         rtems_shell_login_check
                                      /* login check function,
14
         use NULL to disable a login check */
15
      );
16
17 }
```

In the above example, the call to rtems\_shell\_init spawns a task to run the RTEMS Shell attached to /dev/console and executing at priority 100. The caller suspends itself and lets the shell take over the console device. When the shell is exited by the user, then control returns to the caller.

# 2.3.2 Attached to a Socket

TBD

### 2.4 Access Control

# 2.4.1 Login Checks

Login checks are optional for the RTEMS shell and can be configured via a login check handler passed to rtems\_shell\_init(). One login check handler is rtems\_shell\_login\_check().

# 2.4.2 Configuration Files

The following files are used by the login check handler rtems\_shell\_login\_check() to validate a passphrase for a user and to set up the user environment for the shell command execution.

#### /etc/passwd

The format for each line is

```
user_name:password:UID:GID:GECOS:directory:shell
```

with colon separated fields. For more information refer to the Linux PASSWD(5) man page. Use a password of \* to disable the login of the user. An empty password allows login without a password for this user. In contrast to standard UNIX systems, this file is only readable and writeable for the user with an UID of zero by default. The directory is used to perform a filesystem change root operation in rtems\_shell\_login\_check() in contrast to a normal usage as the HOME directory of the user. The *default* content is:

```
1 root::0:0::::
```

so there is *no password required* for the root user.

#### /etc/group

The format for each line is:

```
group_name:password:GID:user_list
```

with colon separated fields. The user\_list is comma separated. For more information refer to the Linux GROUP(5) man page. In contrast to standard UNIX systems, this file is only readable and writeable for the user with an UID of zero by default. The default content is

```
1 root::0:
```

## 2.4.3 Command Visibility and Execution Permission

Each command has:

- an owner,
- a group, and
- a read permission flag for the owner, the group and all other users, and
- an execution permission flag for the owner, the group and all other users.

The read and write permission flags are stored in the command mode. The read permission flags determine the visibility of the command for the current user. The execution permission flags

2.4. Access Control 13

determine the ability to execute a command for the current user. These command properties can be displayed and changed with the:

- cmdls,
- · cmdchown, and
- cmdchmod

commands. The access is determined by the effective UID, the effective GID and the supplementary group IDs of the current user and follows the standard filesystem access procedure.

# 2.4.4 Add CRYPT(3) Formats

By default the crypt\_r() function used by rtems\_shell\_login\_check() supports only plain text passphrases. Use crypt\_add\_format() to add more formats. The following formats are available out of the box:

- crypt\_md5\_format,
- crypt\_sha256\_format, and
- crypt\_sha512\_format.

An example follows:

```
#include <crypt.h>
void add_formats( void )
{
    crypt_add_format( &crypt_md5_format );
    crypt_add_format( &crypt_sha512_format );
}
```

# 2.5 Functions

This section describes the Shell related C functions which are publicly available related to initialization and configuration.

2.5. Functions 15

# 2.5.1 rtems shell init - Initialize the shell

# **CALLING SEQUENCE:**

#### **DIRECTIVE STATUS CODES:**

RTEMS\_SUCCESSFUL - Shell task spawned successfully others - to indicate a failure condition

#### **DESCRIPTION:**

This service creates a task with the specified characteristics to run the RTEMS Shell attached to the specified devname.

#### NOTES:

This method invokes the rtems\_task\_create and rtems\_task\_start directives and as such may return any status code that those directives may return.

There is one POSIX key necessary for all shell instances together and one POSIX key value pair per instance. You should make sure that your RTEMS configuration accounts for these resources.

# 2.5.2 rtems shell login check - Default login check handler

# **CALLING SEQUENCE:**

```
bool rtems_shell_login_check(
   const char *user,
   const char *passphrase
4
);
```

#### **DIRECTIVE STATUS CODES:**

true - login is allowed, and false - otherwise.

#### **DESCRIPTION:**

This function checks if the specified passphrase is valid for the specified user.

#### NOTES:

As a side-effect if the specified passphrase is valid for the specified user, this function:

- performs a filesystem change root operation to the directory of the specified user if the directory path is non-empty,
- changes the owner of the current shell device to the UID of the specified user,
- sets the real and effective UID of the current user environment to the UID of the specified user,
- sets the real and effective GID of the current user environment to the GID of the specified user, and
- sets the supplementary group IDs of the current user environment to the supplementary group IDs of the specified user.

In case the filesystem change root operation fails, then the environment setup is aborted and false is returned.

2.5. Functions

CHAPTER

**THREE** 

# **GENERAL COMMANDS**

# 3.1 Introduction

The RTEMS shell has the following general commands:

- help (page 22) Print command help
- alias (page 24) Add alias for an existing command
- cmdls (page 25) List commands
- cmdchown (page 26) Change user or owner of commands
- cmdchmod (page 27) Change mode of commands
- date (page 28) Print or set current date and time
- echo (page 29) Produce message in a shell script
- sleep (page 31) Delay for a specified amount of time
- id (page 32) show uid gid euid and egid
- tty (page 33) show ttyname
- whoami (page 34) print effective user id
- getenv (page 35) print environment variable
- setenv (page 36) set environment variable
- unsetenv (page 37) unset environment variable
- time (page 38) time command execution
- logoff (page 39) logoff from the system
- rtc (page 40) RTC driver configuration
- i2cdetect (page 41) detect I2C devices
- i2cget (page 42) get data from an EEPROM like I2C device
- i2cset (page 43) write data to an EEPROM like I2C device
- spi (page 44) read and write simple data to an SPI bus
- exit (page 45) alias for logoff command

# 3.2 Commands

This section details the General Commands available. A subsection is dedicated to each of the commands and describes the behavior and configuration of that command as well as providing an example usage.

3.2. Commands 21

# 3.2.1 help - Print command help

#### SYNOPSYS:

```
1 help misc
```

#### **DESCRIPTION:**

This command prints the command help. Help without arguments prints a list of topics and help with a topic prints the help for that topic.

#### **EXIT STATUS:**

This command returns 0.

#### NOTES:

The help print will break the output up based on the environment variable SHELL\_LINES. If this environment variable is not set the default is 16 lines. If set the number of lines is set to that the value. If the shell lines is set 0 there will be no break.

#### **EXAMPLES:**

The following is an example of how to use alias:

```
1 SHLL [/] $ help
help: ('r' repeat last cmd - 'e' edit last cmd)
3 TOPIC? The topics are
4 mem, misc, files, help, rtems, network, monitor
5 SHLL [/] $ help misc
6 help: list for the topic 'misc'
7 alias - alias old new
8 time
              - time command [arguments...]
              joel [args] SCRIPT
9 joel
              - date [YYYY-MM-DD HH:MM:SS]
10 date
11 echo
              - echo [args]
              - sleep seconds [nanoseconds]
12 sleep
13 id
              - show uid, gid, euid, and egid
14 tty
              - show ttyname
whoami
logoff
              - show current user
              - logoff from the system
17 setenv
              - setenv [var] [string]
               - getenv [var]
18 getenv
19 unsetenv
               - unsetenv [var]
20 umask
              umask [new_umask]
21 Press any key to continue...

    real time clock read and set

23 SHLL [/] $ setenv SHELL_ENV 0
24 SHLL [/] $ help misc
25 help: list for the topic 'misc'
              - alias old new
26 alias
27 time
              - time command [arguments...]
              - joel [args] SCRIPT
28 joel
               - date [YYYY-MM-DD HH:MM:SS]
29 date
30 echo
               - echo [args]
```

(continues on next page)

(continued from previous page)

```
31 sleep
               - sleep seconds [nanoseconds]
32 id
               - show uid, gid, euid, and egid
               - show ttyname
33 tty
               - show current user
34 whoami
               - logoff from the system
35 logoff
36 setenv
               - setenv [var] [string]
37 getenv
               - getenv [var]
               - unsetenv [var]
38 unsetenv
               - umask [new_umask]
39 umask
               - real time clock read and set
40 rtc
```

## **CONFIGURATION:**

This command has no configuration.

3.2. Commands

# 3.2.2 alias - add alias for an existing command

#### SYNOPSYS:

```
alias oldCommand newCommand
```

#### **DESCRIPTION:**

This command adds an alternate name for an existing command to the command set.

#### **EXIT STATUS:**

This command returns 0 on success and non-zero if an error is encountered.

#### NOTES:

None.

#### **EXAMPLES:**

The following is an example of how to use alias:

```
SHLL [/] $ me
shell:me command not found

SHLL [/] $ alias whoami me

SHLL [/] $ me
rtems

SHLL [/] $ whoami
rtems
```

#### **CONFIGURATION:**

This command is included in the default shell command set. When building a custom command set, define CONFIGURE\_SHELL\_COMMAND\_ALIAS to have this command included.

This command can be excluded from the shell command set by defining CONFIGURE\_SHELL\_NO\_COMMAND\_ALIAS when all shell commands have been configured.

#### PROGRAMMING INFORMATION:

The alias is implemented by a C language function which has the following prototype:

```
int rtems_shell_rtems_main_alias(
   int argc,
   char **argv
4);
```

The configuration structure for the alias has the following prototype:

```
ale extern rtems_shell_cmd_t rtems_shell_ALIAS_Command;
```

#### 3.2.3 cmdls - List commands

#### **SYNOPSYS:**

```
cmdls COMMAND...
```

#### **DESCRIPTION:**

This command lists the visible commands of the command set.

#### **EXIT STATUS:**

This command returns 0 on success and non-zero if an error is encountered.

#### NOTES:

The current user must have read permission to list a command.

#### **EXAMPLES:**

The following is an example of how to use cmdls:

#### **CONFIGURATION:**

This command is included in the default shell command set. When building a custom command set, define CONFIGURE\_SHELL\_COMMAND\_CMDLS to have this command included.

This command can be excluded from the shell command set by defining CONFIGURE\_SHELL\_NO\_COMMAND\_CMDLS when all shell commands have been configured.

### PROGRAMMING INFORMATION:

The configuration structure for the cmdls has the following prototype:

```
extern rtems_shell_cmd_t rtems_shell_CMDLS_Command;
```

3.2. Commands 25

# 3.2.4 cmdchown - Change user or owner of commands

#### **SYNOPSYS:**

```
cmdchown [OWNER][:[GROUP]] COMMAND...
```

#### **DESCRIPTION:**

This command changes the user or owner of a command.

#### **EXIT STATUS:**

This command returns 0 on success and non-zero if an error is encountered.

#### NOTES:

The current user must have an UID of zero or be the command owner to change the owner or group.

#### **EXAMPLES:**

The following is an example of how to use cmdchown:

```
[/] # cmdls help

2 r-xr-xr-x 0 0 help

3 [/] # cmdchown 1:1 help

4 [/] # cmdls help

5 r--r-- 1 1 help
```

#### **CONFIGURATION:**

This command is included in the default shell command set. When building a custom command set, define CONFIGURE\_SHELL\_COMMAND\_CMDCHOWN to have this command included.

This command can be excluded from the shell command set by defining CONFIGURE\_SHELL\_NO\_COMMAND\_CMDCHOWN when all shell commands have been configured.

#### PROGRAMMING INFORMATION:

The configuration structure for the cmdchown has the following prototype:

```
a extern rtems_shell_cmd_t rtems_shell_CMDCHOWN_Command;
```

# 3.2.5 cmdchmod - Change mode of commands

#### SYNOPSYS:

```
1 cmdchmod OCTAL-MODE COMMAND...
```

#### **DESCRIPTION:**

This command changes the mode of a command.

#### **EXIT STATUS:**

This command returns 0 on success and non-zero if an error is encountered.

#### **NOTES:**

The current user must have an UID of zero or be the command owner to change the mode.

#### **EXAMPLES:**

The following is an example of how to use cmdchmod:

```
[/] # cmdls help

r-xr-xr-x 0 0 help

[/] # cmdchmod 544 help

[/] # cmdls help

r-xr--r-- 0 0 help
```

# **CONFIGURATION:**

This command is included in the default shell command set. When building a custom command set, define CONFIGURE\_SHELL\_COMMAND\_CMDCHMOD to have this command included.

This command can be excluded from the shell command set by defining CONFIGURE\_SHELL\_NO\_COMMAND\_CMDCHMOD when all shell commands have been configured.

# PROGRAMMING INFORMATION:

The configuration structure for the cmdchmod has the following prototype:

```
all extern rtems_shell_cmd_t rtems_shell_CMDCHMOD_Command;
```

3.2. Commands 27

# 3.2.6 date - print or set current date and time

#### SYNOPSYS:

```
1 date 2 date DATE TIME
```

#### **DESCRIPTION:**

This command operates one of two modes. When invoked with no arguments, it prints the current date and time. When invoked with both date and time arguments, it sets the current time.

The date is specified in YYYY-MM-DD format. The time is specified in HH:MM:SS format.

#### EXIT STATUS:

This command returns 0 on success and non-zero if an error is encountered.

#### NOTES:

None.

#### **EXAMPLES:**

The following is an example of how to use date:

```
SHLL [/] $ date

Fri Jan 1 00:00:09 1988

SHLL [/] $ date 2008-02-29 06:45:32

SHLL [/] $ date

Fri Feb 29 06:45:35 2008
```

#### **CONFIGURATION:**

This command is included in the default shell command set. When building a custom command set, define CONFIGURE\_SHELL\_COMMAND\_DATE to have this command included.

This command can be excluded from the shell command set by defining CONFIGURE\_SHELL\_NO\_COMMAND\_DATE when all shell commands have been configured.

# PROGRAMMING INFORMATION:

The date is implemented by a C language function which has the following prototype:

```
int rtems_shell_rtems_main_date(
    int argc,
    char **argv
4
);
```

The configuration structure for the date has the following prototype:

```
a extern rtems_shell_cmd_t rtems_shell_DATE_Command;
```

# 3.2.7 echo - produce message in a shell script

#### **SYNOPSYS:**

```
echo [-n | -e] args ...
```

#### **DESCRIPTION:**

Echo prints its arguments on the standard output, separated by spaces. Unless the -n option is present, a newline is output following the arguments. The -e option causes echo to treat the escape sequences specially, as described in the following paragraph. The -e option is the default, and is provided solely for compatibility with other systems. Only one of the options -n and -e may be given.

If any of the following sequences of characters is encountered during output, the sequence is not output. Instead, the specified action is performed:

b

A backspace character is output.

 $\boldsymbol{c}$ 

Subsequent output is suppressed. This is normally used at the end of the last argument to suppress the trailing newline that echo would otherwise output.

f

Output a form feed.

n

Output a newline character.

r

Output a carriage return.

t

Output a (horizontal) tab character.

ν

Output a vertical tab.

# **Odigits**

Output the character whose value is given by zero to three digits. If there are zero digits, a nul character is output.

Output a backslash.

#### **EXIT STATUS:**

This command returns 0 on success and non-zero if an error is encountered.

#### NOTES:

The octal character escape mechanism (Odigits) differs from the C language mechanism.

There is no way to force echo to treat its arguments literally, rather than interpreting them as options and escape sequences.

#### **EXAMPLES:**

The following is an example of how to use echo:

3.2. Commands 29

```
SHLL [/] $ echo a b c
a b c
SHLL [/] $ echo
```

#### **CONFIGURATION:**

This command is included in the default shell command set. When building a custom command set, define CONFIGURE\_SHELL\_COMMAND\_ECHO to have this command included.

This command can be excluded from the shell command set by defining CONFIGURE\_SHELL\_NO\_COMMAND\_ECHO when all shell commands have been configured.

#### PROGRAMMING INFORMATION:

The echo is implemented by a C language function which has the following prototype:

```
int rtems_shell_rtems_main_echo(
   int argc,
   char **argv
4
);
```

The configuration structure for the echo has the following prototype:

```
extern rtems_shell_cmd_t rtems_shell_ECHO_Command;
```

#### ORIGIN

The implementation and portions of the documentation for this command are from NetBSD 4.0.

# 3.2.8 sleep - delay for a specified amount of time

#### SYNOPSYS:

```
sleep seconds sleep seconds nanoseconds
```

#### **DESCRIPTION:**

This command causes the task executing the shell to block for the specified number of seconds and nanoseconds.

#### **EXIT STATUS:**

This command returns 0 on success and non-zero if an error is encountered.

#### NOTES:

This command is implemented using the nanosleep() method.

The command line interface is similar to the sleep command found on POSIX systems but the addition of the nanoseconds parameter allows fine grained delays in shell scripts without adding another command such as usleep.

#### **EXAMPLES:**

The following is an example of how to use sleep:

```
SHLL [/] $ sleep 10
2 SHLL [/] $ sleep 0 5000000
```

It is not clear from the above but there is a ten second pause after executing the first command before the prompt is printed. The second command completes very quickly from a human perspective and there is no noticeable delay in the prompt being printed.

#### **CONFIGURATION:**

This command is included in the default shell command set. When building a custom command set, define CONFIGURE\_SHELL\_COMMAND\_SLEEP to have this command included.

This command can be excluded from the shell command set by defining CONFIGURE\_SHELL\_NO\_COMMAND\_SLEEP when all shell commands have been configured.

#### PROGRAMMING INFORMATION:

The sleep is implemented by a C language function which has the following prototype:

```
int rtems_shell_rtems_main_sleep(
   int argc,
   char **argv
);
```

The configuration structure for the sleep has the following prototype:

```
extern rtems_shell_cmd_t rtems_shell_SLEEP_Command;
```

# 3.2.9 id - show uid gid euid and egid

## SYNOPSYS:

```
ılid
```

#### **DESCRIPTION:**

This command prints the user identity. This includes the user id (uid), group id (gid), effective user id (euid), and effective group id (egid).

#### **EXIT STATUS:**

This command returns 0 on success and non-zero if an error is encountered.

#### NOTES:

Remember there is only one POSIX process in a single processor RTEMS application. Each thread may have its own user identity and that identity is used by the filesystem to enforce permissions.

#### **EXAMPLES:**

The first example of the id command is from a session logged in as the normal user rtems:

```
SHLL [/] # id
uid=1(rtems),gid=1(rtems),euid=1(rtems),egid=1(rtems)
```

The second example of the id command is from a session logged in as the root user:

```
SHLL [/] # id
uid=0(root),gid=0(root),euid=0(root),egid=0(root)
```

#### **CONFIGURATION:**

This command is included in the default shell command set. When building a custom command set, define CONFIGURE\_SHELL\_COMMAND\_ID to have this command included.

This command can be excluded from the shell command set by defining CONFIGURE\_SHELL\_NO\_COMMAND\_ID when all shell commands have been configured.

#### PROGRAMMING INFORMATION:

The id is implemented by a C language function which has the following prototype:

```
int rtems_shell_rtems_main_id(
   int argc,
   char **argv
);
```

The configuration structure for the id has the following prototype:

```
extern rtems_shell_cmd_t rtems_shell_ID_Command;
```

## 3.2.10 tty - show ttyname

## **SYNOPSYS:**

```
ıtty
```

#### **DESCRIPTION:**

This command prints the file name of the device connected to standard input.

#### **EXIT STATUS:**

This command returns 0 on success and non-zero if an error is encountered.

#### NOTES:

**NONE** 

#### **EXAMPLES:**

The following is an example of how to use tty:

```
SHLL [/] $ tty
/dev/console
```

## **CONFIGURATION:**

This command is included in the default shell command set. When building a custom command set, define CONFIGURE\_SHELL\_COMMAND\_TTY to have this command included.

This command can be excluded from the shell command set by defining CONFIGURE\_SHELL\_NO\_COMMAND\_TTY when all shell commands have been configured.

## PROGRAMMING INFORMATION:

The tty is implemented by a C language function which has the following prototype:

```
int rtems_shell_rtems_main_tty(
   int argc,
   char **argv
}
```

The configuration structure for the tty has the following prototype:

```
extern rtems_shell_cmd_t rtems_shell_TTY_Command;
```

# 3.2.11 whoami - print effective user id

# **SYNOPSYS:**

```
ı whoami
```

#### **DESCRIPTION:**

This command displays the user name associated with the current effective user id.

#### **EXIT STATUS:**

This command always succeeds.

#### **NOTES:**

None.

## **EXAMPLES:**

The following is an example of how to use whoami:

```
SHLL [/] $ whoami
tems
```

## **CONFIGURATION:**

This command is included in the default shell command set. When building a custom command set, define CONFIGURE\_SHELL\_COMMAND\_WHOAMI to have this command included.

This command can be excluded from the shell command set by defining CONFIGURE\_SHELL\_NO\_COMMAND\_WHOAMI when all shell commands have been configured.

## PROGRAMMING INFORMATION:

The whoami is implemented by a C language function which has the following prototype:

```
int rtems_shell_rtems_main_whoami(
    int argc,
    char **argv
}
```

The configuration structure for the whoami has the following prototype:

```
extern rtems_shell_cmd_t rtems_shell_WHOAMI_Command;
```

# 3.2.12 getenv - print environment variable

## **SYNOPSYS:**

```
getenv variable
```

#### **DESCRIPTION:**

This command is used to display the value of a variable in the set of environment variables.

#### **EXIT STATUS:**

This command will return 1 and print a diagnostic message if a failure occurs.

#### NOTES:

The entire RTEMS application shares a single set of environment variables.

#### **EXAMPLES:**

The following is an example of how to use getenv:

```
SHLL [/] $ getenv BASEPATH
/mnt/hda1
```

## **CONFIGURATION:**

This command is included in the default shell command set. When building a custom command set, define CONFIGURE\_SHELL\_COMMAND\_GETENV to have this command included.

This command can be excluded from the shell command set by defining CONFIGURE\_SHELL\_NO\_COMMAND\_GETENV when all shell commands have been configured.

## PROGRAMMING INFORMATION:

The getenv is implemented by a C language function which has the following prototype:

```
int rtems_shell_rtems_main_getenv(
   int argc,
   char **argv
);
```

The configuration structure for the getenv has the following prototype:

```
extern rtems_shell_cmd_t rtems_shell_GETENV_Command;
```

## 3.2.13 seteny - set environment variable

#### **SYNOPSYS:**

```
setenv variable [value]
```

#### **DESCRIPTION:**

This command is used to add a new variable to the set of environment variables or to modify the variable of an already existing variable. If the value is not provided, the variable will be set to the empty string.

#### **EXIT STATUS:**

This command will return 1 and print a diagnostic message if a failure occurs.

#### NOTES:

The entire RTEMS application shares a single set of environment variables.

## **EXAMPLES:**

The following is an example of how to use setenv:

```
1 SHLL [/] $ setenv BASEPATH /mnt/hda1
```

#### **CONFIGURATION:**

This command is included in the default shell command set. When building a custom command set, define CONFIGURE\_SHELL\_COMMAND\_SETENV to have this command included.

This command can be excluded from the shell command set by defining CONFIGURE\_SHELL\_NO\_COMMAND\_SETENV when all shell commands have been configured.

#### PROGRAMMING INFORMATION:

The setenv is implemented by a C language function which has the following prototype:

```
int rtems_shell_rtems_main_setenv(
   int argc,
   char **argv
);
```

The configuration structure for the seteny has the following prototype:

```
extern rtems_shell_cmd_t rtems_shell_SETENV_Command;
```

## 3.2.14 unsetenv - unset environment variable

# **SYNOPSYS:**

```
unsetenv variable
```

#### **DESCRIPTION:**

This command is remove to a variable from the set of environment variables.

#### **EXIT STATUS:**

This command will return 1 and print a diagnostic message if a failure occurs.

#### NOTES:

The entire RTEMS application shares a single set of environment variables.

## **EXAMPLES:**

The following is an example of how to use unsetenv:

```
1 SHLL [/] $ unsetenv BASEPATH
```

#### **CONFIGURATION:**

This command is included in the default shell command set. When building a custom command set, define CONFIGURE\_SHELL\_COMMAND\_UNSETENV to have this command included.

This command can be excluded from the shell command set by defining CONFIGURE\_SHELL\_NO\_COMMAND\_UNSETENV when all shell commands have been configured.

## PROGRAMMING INFORMATION:

The unsetenv is implemented by a C language function which has the following prototype:

```
int rtems_shell_rtems_main_unsetenv(
   int argc,
   char **argv
);
```

The configuration structure for the unsetenv has the following prototype:

```
extern rtems_shell_cmd_t rtems_shell_UNSETENV_Command;
```

## 3.2.15 time - time command execution

## **SYNOPSYS:**

```
time command [argument ...]
```

#### **DESCRIPTION:**

The time command executes and times a command. After the command finishes, time writes the total time elapsed. Times are reported in seconds.

#### **EXIT STATUS:**

This command returns 0 on success and non-zero if an error is encountered.

#### NOTES:

None.

#### **EXAMPLES:**

The following is an example of how to use time:

```
1SHLL [/] $ time cp -r /nfs/directory /c
```

## **CONFIGURATION:**

This command is included in the default shell command set. When building a custom command set, define CONFIGURE\_SHELL\_COMMAND\_TIME to have this command included.

This command can be excluded from the shell command set by defining CONFIGURE\_SHELL\_NO\_COMMAND\_TIME when all shell commands have been configured.

## PROGRAMMING INFORMATION:

The time is implemented by a C language function which has the following prototype:

```
int rtems_shell_rtems_main_time(
   int argc,
   char **argv
);
```

The configuration structure for the time has the following prototype:

```
extern rtems_shell_cmd_t rtems_shell_TIME_Command;
```

# 3.2.16 logoff - logoff from the system

## SYNOPSYS:

```
logoff
```

## **DESCRIPTION:**

This command logs the user out of the shell.

#### **EXIT STATUS:**

This command does not return.

## **NOTES:**

The system behavior when the shell is exited depends upon how the shell was initiated. The typical behavior is that a login prompt will be displayed for the next login attempt or that the connection will be dropped by the RTEMS system.

## **EXAMPLES:**

The following is an example of how to use logoff:

```
SHLL [/] $ logoff logoff from the system...
```

#### **CONFIGURATION:**

This command is included in the default shell command set. When building a custom command set, define CONFIGURE\_SHELL\_COMMAND\_LOGOFF to have this command included.

This command can be excluded from the shell command set by defining CONFIGURE\_SHELL\_NO\_COMMAND\_LOGOFF when all shell commands have been configured.

#### PROGRAMMING INFORMATION:

The logoff is implemented by a C language function which has the following prototype:

```
int rtems_shell_rtems_main_logoff(
   int argc,
   char **argv
4);
```

The configuration structure for the logoff has the following prototype:

```
extern rtems_shell_cmd_t rtems_shell_LOGOFF_Command;
```

# 3.2.17 rtc - RTC driver configuration

## **SYNOPSYS:**

rtc

## **CONFIGURATION:**

This command is included in the default shell command set. When building a custom command set, define CONFIGURE\_SHELL\_COMMAND\_RTC to have this command included.

This command can be excluded from the shell command set by defining CONFIGURE\_SHELL\_NO\_COMMAND\_RTC when all shell commands have been configured.

## 3.2.18 i2cdetect - detect I2C devices

#### SYNOPSYS:

```
1 i2cdetect <I2C_BUS>
```

#### **DESCRIPTION:**

Tries to detect I2C devices connected to the I2C bus. To do that, write requests with the length of 0 are used

WARNING: This might confuse some I2C devices, so please use it only if you know what you are doing.

The command supports a -h option to get usage details.

The command works only with I2C bus drivers that use the Linux-Style API.

#### **EXAMPLES:**

The following is an example where two I2C devices are detected. One on 0x1a and one on 0x1f:

#### **CONFIGURATION:**

This command is included in the default shell command set. When building a custom command set, define CONFIGURE\_SHELL\_COMMAND\_I2CDETECT to have this command included.

This command can be excluded from the shell command set by defining CONFIGURE\_SHELL\_NO\_COMMAND\_I2CDETECT when all shell commands have been configured.

# 3.2.19 i2cget - get data from an EEPROM like I2C device

# **SYNOPSYS:**

```
1 i2cget <I2C_BUS> <CHIP-ADDRESS> <DATA-ADDRESS> [<NR-BYTES>]
```

#### **DESCRIPTION:**

Get one or multiple bytes from an EEPROM like I2C device. If <NR-BYTES> is not given the command defaults to reading one byte. If you read multiple bytes (<NR-BYTES> given and bigger then 1) the read will be done in one single request. An auto incrementing register pointer is assumed.

The command supports a -h option to get usage details.

All numbers can be entered in decimal form (normal digits; e.g. 16), hexadecimal form (with 0x prefix; e.g. 0x10) or octal form (with a leading zero; e.g. 020).

The command works only with I2C bus drivers that use the Linux-Style API.

## **EXAMPLES:**

The following is an example how to read a one byte register at 0xd from the I2C device at 0x1f:

```
SHLL [/] # i2cget /dev/i2c1 0x1f 0x0d

2 0xc7

SHLL [/] #
```

## **CONFIGURATION:**

This command is included in the default shell command set. When building a custom command set, define CONFIGURE\_SHELL\_COMMAND\_I2CGET to have this command included.

This command can be excluded from the shell command set by defining CONFIGURE\_SHELL\_NO\_COMMAND\_I2CGET when all shell commands have been configured.

## 3.2.20 i2cset - write data to an EEPROM like I2C device

## **SYNOPSYS:**

```
i2cset <I2C_BUS> <CHIP-ADDRESS> <DATA-ADDRESS> <VALUE> [<VALUE> [...]]
```

## **DESCRIPTION:**

Write one or multiple bytes to an EEPROM like I2C device. If you write multiple bytes (multiple <VALUE> given) the write will be done in one single request. An auto incrementing register pointer is assumed.

The command supports a -h option to get usage details.

All numbers can be entered in decimal form (normal digits; e.g. 16), hexadecimal form (with 0x prefix; e.g. 0x10) or octal form (with a leading zero; e.g. 020).

The command works only with I2C bus drivers that use the Linux-Style API.

## **EXAMPLES:**

The following is an example how to write one byte of 0x00 to the register at 0x11 of the I2C device at 0x1f:

```
SHLL [/] # i2cset /dev/i2c1 0x1f 0x11 0x00
2 SHLL [/] #
```

## **CONFIGURATION:**

This command is included in the default shell command set. When building a custom command set, define CONFIGURE\_SHELL\_COMMAND\_I2CSET to have this command included.

This command can be excluded from the shell command set by defining CONFIGURE\_SHELL\_NO\_COMMAND\_I2CSET when all shell commands have been configured.

3.2.21 spi - read and write simple data to an SPI bus

#### SYNOPSYS:

```
spi [-loh] [-c <cs>] [-s <speed>] [-m <mode>] <SPI_BUS> xx [xx [..]]
```

## **DESCRIPTION:**

Write data to an SPI bus and read the responses.

The command supports a -h option to get usage details.

The data bytes (xx in the SYNOPSIS) are in hexadecimal form (e.g. 0x10 or 10 both have a value of decimal 16). This allows longer hex strings before the shell input limit is reached. All other numbers can be entered in decimal form (normal digits; e.g. 16), hexadecimal form (with 0x prefix; e.g. 0x10) or octal form (with a leading zero; e.g. 020).

The command works only with SPI bus drivers that use the Linux-Style API.

# **EXAMPLES:**

The following is an example how to write multiple bytes (0x4a 0x4b 0x4c) to the bus. The response is 0xa1 0xa2 0xa3 in this case. Chip select 1 will be used.

```
SHLL [/] # spi /dev/spi1 -c 1 4a 4b 4c
received: a1 a2 a3
SHLL [/] #
```

#### **CONFIGURATION:**

This command is included in the default shell command set. When building a custom command set, define CONFIGURE\_SHELL\_COMMAND\_SPI to have this command included.

This command can be excluded from the shell command set by defining CONFIGURE\_SHELL\_NO\_COMMAND\_SPI when all shell commands have been configured.

# 3.2.22 exit - exit the shell

# **SYNOPSYS:**

```
1 exit
```

## **DESCRIPTION:**

This command causes the shell interpreter to exit.

## **EXIT STATUS:**

This command does not return.

## **NOTES:**

In contrast to *logoff - logoff from the system*, this command is built into the shell interpreter loop.

# **EXAMPLES:**

The following is an example of how to use exit:

```
SHLL [/] $ exit
Shell exiting
```

## **CONFIGURATION:**

This command is always present and cannot be disabled.

# PROGRAMMING INFORMATION:

The exit is implemented directly in the shell interpreter. There is no C routine associated with it.

**CHAPTER** 

**FOUR** 

# FILE AND DIRECTORY COMMANDS

# 4.1 Introduction

The RTEMS shell has the following file and directory commands:

- blksync (page 50) sync the block driver
- cat (page 51) display file contents
- cd (page 52) alias for chdir
- chdir (page 53) change the current directory
- chmod (page 54) change permissions of a file
- chroot (page 56) change the root directory
- cp (page 57) copy files
- dd (page 60) convert and copy a file
- debugrfs (page 64) debug RFS file system
- df (page 66) display file system disk space usage
- *dir* (page 67) alias for *ls* (page 75)
- fdisk (page 68) format disks
- hexdump (page 69) format disks
- ln (page 73) make links
- ls (page 75) list files in the directory
- md5 (page 76) display file system disk space usage
- mkdir (page 77) create a directory
- mkdos (page 78) DOSFS disk format
- mknod (page 79) make device special file
- mkrfs (page 81) format RFS file system
- mount (page 83) mount disk
- mv (page 85) move files
- pwd (page 87) print work directory
- rmdir (page 88) remove empty directories
- rm (page 89) remove files
- umask (page 90) Set file mode creation mask
- unmount (page 91) unmount disk

# 4.2 Commands

This section details the File and Directory Commands available. A subsection is dedicated to each of the commands and describes the behavior and configuration of that command as well as providing an example usage.

# 4.2.1 blksync - sync the block driver

# **SYNOPSYS:**

```
1 blksync driver
```

#### **DESCRIPTION:**

This command issues a block driver sync call to the driver. The driver is a path to a device node. The sync call will flush all pending writes in the cache to the media and block until the writes have completed.

#### **EXIT STATUS:**

This command returns 0 on success and non-zero if an error is encountered.

#### NOTES:

None.

## **EXAMPLES:**

The following is an example of how to use blksync:

```
1 blksync /dev/hda1
```

#### **CONFIGURATION:**

This command is included in the default shell command set. When building a custom command set, define CONFIGURE\_SHELL\_COMMAND\_BLKSYNC to have this command included.

This command can be excluded from the shell command set by defining CONFIGURE\_SHELL\_NO\_COMMAND\_BLKSYNC when all shell commands have been configured.

#### PROGRAMMING INFORMATION:

The blksync is implemented by a C language function which has the following prototype:

```
int rtems_shell_rtems_main_blksync(
   int argc,
   char **argv
}
```

The configuration structure for the blksync has the following prototype:

```
extern rtems_shell_cmd_t rtems_shell_BLKSYNC_Command;
```

# 4.2.2 cat - display file contents

## SYNOPSYS:

```
cat file1 [file2 .. fileN]
```

#### **DESCRIPTION:**

This command displays the contents of the specified files.

#### **EXIT STATUS:**

This command returns 0 on success and non-zero if an error is encountered.

## **NOTES:**

It is possible to read the input from a device file using cat.

#### **EXAMPLES:**

The following is an example of how to use cat:

```
SHLL [/] # cat /etc/passwd
root:*:0:0:root::/:/bin/sh
rtems:*:1:1:RTEMS Application::/:/bin/sh
tty:!:2:2:tty owner::/:/bin/false
```

#### **CONFIGURATION:**

This command is included in the default shell command set. When building a custom command set, define CONFIGURE\_SHELL\_COMMAND\_CAT to have this command included.

This command can be excluded from the shell command set by defining CONFIGURE\_SHELL\_NO\_COMMAND\_CAT when all shell commands have been configured.

#### PROGRAMMING INFORMATION:

The cat is implemented by a C language function which has the following prototype:

```
int rtems_shell_rtems_main_cat(
   int argc,
   char **argv
);
```

The configuration structure for the cat has the following prototype:

```
extern rtems_shell_cmd_t rtems_shell_CAT_Command;
```

# 4.2.3 cd - alias for chdir

## **SYNOPSYS:**

```
cd directory
```

#### **DESCRIPTION:**

This command is an alias or alternate name for the chdir. See *ls* - *list files in the directory* for more information.

#### **EXIT STATUS:**

This command returns 0 on success and non-zero if an error is encountered.

#### NOTES:

None.

#### **EXAMPLES:**

The following is an example of how to use cd:

```
SHLL [/] $ cd etc

SHLL [/etc] $ cd /

SHLL [/] $ cd /etc

SHLL [/etc] $ pwd

/etc

SHLL [/etc] $ cd /

SHLL [/] $ pwd

/

SHLL [/] $ pwd

/

SHLL [/] $ pwd

/

SHLL [/] $ cd etc

SHLL [/etc] $ cd ...

SHLL [/etc] $ pwd

/

SHLL [/etc] $ cd ...
```

#### **CONFIGURATION:**

This command is included in the default shell command set. When building a custom command set, define CONFIGURE\_SHELL\_COMMAND\_CD to have this command included.

This command can be excluded from the shell command set by defining CONFIGURE\_SHELL\_NO\_COMMAND\_CD when all shell commands have been configured.

#### PROGRAMMING INFORMATION:

The cd is implemented by a C language function which has the following prototype:

```
int rtems_shell_rtems_main_cd(
   int argc,
   char **argv
4
);
```

The configuration structure for the cd has the following prototype:

```
all extern rtems_shell_cmd_t rtems_shell_CD_Command;
```

# 4.2.4 chdir - change the current directory

## SYNOPSYS:

```
chdir [dir]
```

#### **DESCRIPTION:**

This command is used to change the current working directory to the specified directory. If no arguments are given, the current working directory will be changed to /.

#### **EXIT STATUS:**

This command returns 0 on success and non-zero if an error is encountered.

## **NOTES:**

None.

## **EXAMPLES:**

The following is an example of how to use chdir:

```
SHLL [/] $ pwd

/
SHLL [/] $ chdir etc

SHLL [/etc] $ pwd

/etc
```

## **CONFIGURATION:**

This command is included in the default shell command set. When building a custom command set, define CONFIGURE\_SHELL\_COMMAND\_CHDIR to have this command included.

This command can be excluded from the shell command set by defining CONFIGURE\_SHELL\_NO\_COMMAND\_CHDIR when all shell commands have been configured.

#### PROGRAMMING INFORMATION:

The chdir is implemented by a C language function which has the following prototype:

```
int rtems_shell_rtems_main_chdir(
   int argc,
   char **argv
4
);
```

The configuration structure for the chdir has the following prototype:

```
extern rtems_shell_cmd_t rtems_shell_CHDIR_Command;
```

# 4.2.5 chmod - change permissions of a file

#### SYNOPSYS:

```
chmod permissions file1 [file2...]
```

#### **DESCRIPTION:**

This command changes the permissions on the files specified to the indicated permissions. The permission values are POSIX based with owner, group, and world having individual read, write, and executive permission bits.

#### **EXIT STATUS:**

This command returns 0 on success and non-zero if an error is encountered.

#### NOTES:

The chmod command only takes numeric representations of the permissions.

## **EXAMPLES:**

The following is an example of how to use chmod:

```
1 SHLL [/] # cd etc
2 SHLL [/etc] # ls
                                        102 Jan 01 00:00 passwd
3 -rw-r--r--
               1
                    root
                           root
4 -rw-r--r--
               1
                                         42 Jan 01 00:00 group
                    root
                           root
  -rw-r--r--
                    root
                           root
                                         30 Jan 01 00:00 issue
                                         28 Jan 01 00:00 issue.net
6 -rw-r--r--
              1
                    root
                           root
7 4 files 202 bytes occupied
8 SHLL [/etc] # chmod 0777 passwd
9 SHLL [/etc] # ls
10 -rwxrwxrwx
               1
                    root
                           root
                                        102 Jan 01 00:00 passwd
11 -rw-r--r--
              1
                    root
                           root
                                         42 Jan 01 00:00 group
                                         30 Jan 01 00:00 issue
  -rw-r--r--
               1
                    root
                           root
                    root
                                         28 Jan 01 00:00 issue.net
13 -rw-r--r--
               1
                           root
14 4 files 202 bytes occupied
15 SHLL [/etc] # chmod 0322 passwd
16 SHLL [/etc] # ls
  --wx-w--w-
               1 nouser
                           root
                                        102 Jan 01 00:00 passwd
18 -rw-r--r--
               1 nouser
                           root
                                         42 Jan 01 00:00 group
  -rw-r--r--
               1 nouser
                           root
                                         30 Jan 01 00:00 issue
               1 nouser
                                         28 Jan 01 00:00 issue.net
20 -rw-r--r--
                           root
4 files 202 bytes occupied
22 SHLL [/etc] # chmod 0644 passwd
23 SHLL [/etc] # 1s
                                        102 Jan 01 00:00 passwd
  -rw-r--r--
               1
                    root
                           root
                           root
                                         42 Jan 01 00:00 group
25 -rw-r--r--
               1
                    root
                                         30 Jan 01 00:00 issue
26 -rw-r--r--
                    root
                           root
                                         28 Jan 01 00:00 issue.net
                    root
                           root
  -rw-r--r--
               1
28 4 files 202 bytes occupied
```

#### **CONFIGURATION:**

This command is included in the default shell command set. When building a custom command set, define CONFIGURE\_SHELL\_COMMAND\_CHMOD to have this command included.

This command can be excluded from the shell command set by defining CONFIGURE\_SHELL\_NO\_COMMAND\_CHMOD when all shell commands have been configured.

# PROGRAMMING INFORMATION:

The chmod is implemented by a C language function which has the following prototype:

```
int rtems_shell_rtems_main_chmod(
   int argc,
   char **argv
4
);
```

The configuration structure for the chmod has the following prototype:

```
ale extern rtems_shell_cmd_t rtems_shell_CHMOD_Command;
```

# 4.2.6 chroot - change the root directory

#### **SYNOPSYS:**

```
chroot [dir]
```

#### **DESCRIPTION:**

This command changes the root directory to dir for subsequent commands.

#### **EXIT STATUS:**

This command returns 0 on success and non-zero if an error is encountered.

The destination directory dir must exist.

#### NOTES:

None.

## **EXAMPLES:**

The following is an example of how to use chroot and the impact it has on the environment for subsequent command invocations:

```
SHLL [/] $ cat passwd
cat: passwd: No such file or directory

SHLL [/] $ chroot etc

SHLL [/] $ cat passwd

root:*:0:0:root::/:/bin/sh

rtems:*:1:1:RTEMS Application::/:/bin/sh

tty:!:2:2:tty owner::/:/bin/false

SHLL [/] $ cat /etc/passwd

cat: /etc/passwd: No such file or directory
```

#### **CONFIGURATION:**

This command is included in the default shell command set. When building a custom command set, define CONFIGURE\_SHELL\_COMMAND\_CHROOT to have this command included. Additional to that you have to add one POSIX key value pair for each thread where you want to use the command.

This command can be excluded from the shell command set by defining CONFIGURE\_SHELL\_NO\_COMMAND\_CHROOT when all shell commands have been configured.

#### PROGRAMMING INFORMATION:

The chroot is implemented by a C language function which has the following prototype:

```
int rtems_shell_rtems_main_chroot(
   int argc,
   char **argv
4
);
```

The configuration structure for the chroot has the following prototype:

```
extern rtems_shell_cmd_t rtems_shell_CHROOT_Command;
```

# 4.2.7 cp - copy files

#### SYNOPSYS:

```
cp [-R [-H | -L | -P]] [-f | -i] [-pv] src target
cp [-R [-H | -L]] [-f | -i] [-NpPv] source_file ... target_directory
```

#### **DESCRIPTION:**

In the first synopsis form, the cp utility copies the contents of the source\_file to the target\_file. In the second synopsis form, the contents of each named source\_file is copied to the destination target\_directory. The names of the files themselves are not changed. If cp detects an attempt to copy a file to itself, the copy will fail.

The following options are available:

-f
For each existing destination pathname, attempt to overwrite it. If permissions do not allow copy to succeed, remove it and create a new file, without prompting for confirmation. (The -i option is ignored if the -f option is specified.)

-H If the -R option is specified, symbolic links on the command line are followed. (Symbolic links encountered in the tree traversal are not followed.)

-i Causes cp to write a prompt to the standard error output before copying a file that would overwrite an existing file. If the response from the standard input begins with the character 'y', the file copy is attempted.

*-L*If the -R option is specified, all symbolic links are followed.

*-N* When used with -p, do not copy file flags.

*-P* No symbolic links are followed.

Causes cp to preserve in the copy as many of the modification time, access time, file flags, file mode, user ID, and group ID as allowed by permissions. If the user ID and group ID cannot be preserved, no error message is displayed and the exit value is not altered. If the source file has its set user ID bit on and the user ID cannot be preserved, the set user ID bit is not preserved in the copy's permissions. If the source file has its set group ID bit on and the group ID cannot be preserved, the set group ID bit is not preserved in the copy's permissions. If the source file has both its set user ID and set group ID bits on, and either the user ID or group ID cannot be preserved, neither the set user ID or set group ID bits are preserved in the copy's permissions.

-R

If source\_file designates a directory, cp copies the directory and the entire subtree connected at that point. This option also causes symbolic links to be copied, rather than indirected through, and for cp to create special files rather than copying them as normal files. Created directories have the same mode as the corresponding source directory, unmodified by the process's umask.

-ν

Cause cp to be verbose, showing files as they are copied.

For each destination file that already exists, its contents are overwritten if permissions allow, but its mode, user ID, and group ID are unchanged.

In the second synopsis form, target\_directory must exist unless there is only one named source file which is a directory and the -R flag is specified.

If the destination file does not exist, the mode of the source file is used as modified by the file mode creation mask (umask, see csh(1)). If the source file has its set user ID bit on, that bit is removed unless both the source file and the destination file are owned by the same user. If the source file has its set group ID bit on, that bit is removed unless both the source file and the destination file are in the same group and the user is a member of that group. If both the set user ID and set group ID bits are set, all of the above conditions must be fulfilled or both bits are removed.

Appropriate permissions are required for file creation or overwriting.

Symbolic links are always followed unless the -R flag is set, in which case symbolic links are not followed, by default. The -H or -L flags (in conjunction with the -R flag), as well as the -P flag cause symbolic links to be followed as described above. The -H and -L options are ignored unless the -R option is specified. In addition, these options override each subhedading other and the command's actions are determined by the last one specified.

## **EXIT STATUS:**

This command returns 0 on success and non-zero if an error is encountered.

## **NOTES:**

**NONE** 

#### **EXAMPLES:**

The following is an example of how to use cp to copy a file to a new name in the current directory:

```
1 SHLL [/] # cat joel
2 cat: joel: No such file or directory
3 SHLL [/] # cp etc/passwd joel
4 SHLL [/] # cat joel
5 root:*:0:0:root::/:/bin/sh
6 rtems:*:1:1:RTEMS Application::/:/bin/sh
7 tty:!:2:2:tty owner::/:/bin/false
8 SHLL [/] # 1s
g drwxr-xr-x 1
                          root
                                        536 Jan 01 00:00 dev/
                   root
10 drwxr-xr-x
                                       1072 Jan 01 00:00 etc/
                   root
                          root
11 -rw-r--r--
             1
                                        102 Jan 01 00:00 joel
                   root
                          root
12 3 files 1710 bytes occupied
```

The following is an example of how to use cp to copy one or more files to a destination directory and use the same basename in the destination directory:

```
SHLL [/] # mkdir tmp

SHLL [/] # ls tmp

ofiles obytes occupied

SHLL [/] # cp /etc/passwd tmp

(continues on next page)
```

(continued from previous page)

```
5 SHLL [/] # 1s /tmp
6 -rw-r--r 1 root
                                       102 Jan 01 00:01 passwd
7 1 files 102 bytes occupied
8 SHLL [/] # cp /etc/passwd /etc/group /tmp
9 SHLL [/] # 1s /tmp
                                       102 Jan 01 00:01 passwd
10 -rw-r--r--
              1
                   root
                          root
11 -rw-r--r--
                   root
                                       42 Jan 01 00:01 group
              1
                          root
12 2 files 144 bytes occupied
13 SHLL [/] #
```

#### **CONFIGURATION:**

This command is included in the default shell command set. When building a custom command set, define ``CONFIGURE SHELL COMMAND CP`` to have this command included.

This command can be excluded from the shell command set by defining CONFIGURE\_SHELL\_NO\_COMMAND\_CP when all shell commands have been configured.

#### PROGRAMMING INFORMATION:

The cp command is implemented by a C language function which has the following prototype:

```
int rtems_shell_main_cp(
    int argc,
    char **argv
4);
```

The configuration structure for the cp has the following prototype:

```
extern rtems_shell_cmd_t rtems_shell_CP_Command;
```

#### ORIGIN:

The implementation and portions of the documentation for this command are from NetBSD 4.0.

## 4.2.8 dd - convert and copy a file

#### SYNOPSYS:

dd [operands ...]

#### **DESCRIPTION:**

The dd utility copies the standard input to the standard output. Input data is read and written in 512-byte blocks. If input reads are short, input from multiple reads are aggregated to form the output block. When finished, dd displays the number of complete and partial input and output blocks and truncated input records to the standard error output.

The following operands are available:

## bs=n

Set both input and output block size, superseding the ibs and obs operands. If no conversion values other than noerror, notrunc or sync are specified, then each input block is copied to the output as a single block without any aggregation of short blocks.

#### cbs = n

Set the conversion record size to n bytes. The conversion record size is required by the record oriented conversion values.

#### count=n

Copy only n input blocks.

## files = n

Copy n input files before terminating. This operand is only applicable when the input device is a tape.

#### ibs=n

Set the input block size to n bytes instead of the default 512.

#### if=file

Read input from file instead of the standard input.

#### obs=n

Set the output block size to n bytes instead of the default 512.

## of=file

Write output to file instead of the standard output. Any regular output file is truncated unless the notrunc conversion value is specified. If an initial portion of the output file is skipped (see the seek operand) the output file is truncated at that point.

## seek=n

Seek n blocks from the beginning of the output before copying. On non-tape devices, a *lseek* operation is used. Otherwise, existing blocks are read and the data discarded. If the seek operation is past the end of file, space from the current end of file to the specified offset is filled with blocks of NUL bytes.

## skip=n

Skip n blocks from the beginning of the input before copying. On input which supports seeks, a *lseek* operation is used. Otherwise, input data is read and discarded. For pipes, the correct number of bytes is read. For all other devices, the correct number of blocks is read without distinguishing between a partial or complete block being read.

## progress = n

Switch on display of progress if n is set to any non-zero value. This will cause a "." to be printed (to the standard error output) for every n full or partial blocks written to the output file.

## conv=value[,value...]

Where value is one of the symbols from the following list.

#### ascii, oldascii

The same as the unblock value except that characters are translated from EBCDIC to ASCII before the records are converted. (These values imply unblock if the operand cbs is also specified.) There are two conversion maps for ASCII. The value ascii specifies the recom- mended one which is compatible with AT&T System V UNIX. The value oldascii specifies the one used in historic AT&T and pre 4.3BSD-Reno systems.

#### block

Treats the input as a sequence of newline or end-of-file terminated variable length records independent of input and output block boundaries. Any trailing newline character is discarded. Each input record is converted to a fixed length output record where the length is specified by the cbs operand. Input records shorter than the conversion record size are padded with spaces. Input records longer than the conversion record size are truncated. The number of truncated input records, if any, are reported to the standard error output at the completion of the copy.

# ebcdic, ibm, oldebcdic, oldibm

The same as the block value except that characters are translated from ASCII to EBCDIC after the records are converted. (These values imply block if the operand cbs is also specified.) There are four conversion maps for EBCDIC. The value ebcdic specifies the recommended one which is compatible with AT&T System V UNIX. The value ibm is a slightly different mapping, which is compatible with the AT&T System V UNIX ibm value. The values oldebcdic and oldibm are maps used in historic AT&T and pre 4.3BSD-Reno systems.

## lcase

Transform uppercase characters into lowercase characters.

#### noerror

Do not stop processing on an input error. When an input error occurs, a diagnostic message followed by the current input and output block counts will be written to the standard error output in the same format as the standard completion message. If the sync conversion is also specified, any missing input data will be replaced with NUL bytes (or with spaces if a block oriented conversion value was specified) and processed as a normal input buffer. If the sync conversion is not specified, the input block is omitted from the output. On input files which are not tapes or pipes, the file offset will be positioned past the block in which the error occurred using lseek(2).

#### notrunc

Do not truncate the output file. This will preserve any blocks in the output file not explicitly written by dd. The notrunc value is not supported for tapes.

## osync

Pad the final output block to the full output block size. If the input file is not a multiple of the output block size after conversion, this conversion forces the final output block to be the same size as preceding blocks for use on devices that require regularly sized blocks to be written. This option is incompatible with use of the bs=n block size specification.

#### sparse

If one or more non-final output blocks would consist solely of NUL bytes, try to seek the output file by the required space instead of filling them with NULs. This results in a sparse file on some file systems.

#### swab

Swap every pair of input bytes. If an input buffer has an odd number of bytes, the last byte will be ignored during swapping.

#### sync

Pad every input block to the input buffer size. Spaces are used for pad bytes if a block oriented conversion value is specified, otherwise NUL bytes are used.

#### ucase

Transform lowercase characters into uppercase characters.

#### unblock

Treats the input as a sequence of fixed length records independent of input and output block boundaries. The length of the input records is specified by the cbs operand. Any trailing space characters are discarded and a newline character is appended.

Where sizes are specified, a decimal number of bytes is expected. Two or more numbers may be separated by an "x" to indicate a product. Each number may have one of the following optional suffixes:

```
b
Block; multiply by 512

k
Kibi; multiply by 1024 (1 KiB)

m
Mebi; multiply by 1048576 (1 MiB)

g
Gibi; multiply by 1073741824 (1 GiB)

t
Tebi; multiply by 1099511627776 (1 TiB)
```

Word; multiply by the number of bytes in an integer

When finished, dd displays the number of complete and partial input and output blocks, truncated input records and odd-length byte-swapping ritten. Partial output blocks to tape devices are considered fatal errors. Otherwise, the rest of the block will be written. Partial output blocks to character devices will produce a warning message. A truncated input block is one where a variable length record oriented conversion value was specified and the input line was too long to fit in the conversion record or was not newline terminated.

Normally, data resulting from input or conversion or both are aggregated into output blocks of the specified size. After the end of input is reached, any remaining output is written as a block. This means that the final output block may be shorter than the output block size.

## **EXIT STATUS:**

This command returns 0 on success and non-zero if an error is encountered.

## **NOTES:**

**NONE** 

#### **EXAMPLES:**

The following is an example of how to use dd:

```
1 SHLL [/] $ dd if=/nfs/boot-image of=/dev/hda1
```

#### **CONFIGURATION:**

This command is included in the default shell command set. When building a custom command set, define CONFIGURE\_SHELL\_COMMAND\_DD to have this command included.

This command can be excluded from the shell command set by defining``CONFIGURE\_SHELL\_NO\_COMMAND\_DD`` when all shell commands have been configured.

## PROGRAMMING INFORMATION:

The dd command is implemented by a C language function which has the following prototype:

```
int rtems_shell_rtems_main_dd(
    int argc,
    char **argv
4
);
```

The configuration structure for the dd has the following prototype:

```
a[extern rtems_shell_cmd_t rtems_shell_DD_Command;
```

# 4.2.9 debugrfs - debug RFS file system

## SYNOPSYS:

```
debugrfs [-hl] path command [options]
```

#### **DESCRIPTION:**

The command provides debugging information for the RFS file system.

The options are:

-h

Print a help message.

-l

List the commands.

#### path

Path to the mounted RFS file system. The file system has to be mounted to view to use this command.

The commands are:

#### block start [end]

Display the contents of the blocks from start to end.

#### data

Display the file system data and configuration.

# dir bno

Process the block as a directory displaying the entries.

## group start [end]

Display the group data from the start group to the end group.

## inode [-aef] [start] [end]

Display the inodes between start and end. If no start and end is provides all inodes are displayed.

**-a** 

Display all inodes. That is allocated and unallocated inodes.

-e

Search and display on inodes that have an error.

-f

Force display of inodes, even when in error.

## **EXIT STATUS:**

This command returns 0 on success and non-zero if an error is encountered.

## **NOTES:**

**NONE** 

#### **EXAMPLES:**

The following is an example of how to use debugrfs:

```
1 SHLL [/] $ debugrfs /c data
```

#### **CONFIGURATION:**

This command is included in the default shell command set. When building a custom command set, define CONFIGURE\_SHELL\_COMMAND\_DEBUGRFS to have this command included.

This command can be excluded from the shell command set by defining CONFIGURE\_SHELL\_NO\_COMMAND\_DEBUGRFS when all shell commands have been configured.

## PROGRAMMING INFORMATION:

The debugrfs command is implemented by a C language function which has the following prototype:

```
int rtems_shell_rtems_main_debugrfs(
    int argc,
    char **argv
    );
```

The configuration structure for debugrfs has the following prototype:

```
all extern rtems_shell_cmd_t rtems_shell_DEBUGRFS_Command;
```

# 4.2.10 df - display file system disk space usage

#### **SYNOPSYS:**

```
df [-h] [-B block_size]
```

#### **DESCRIPTION:**

This command print disk space usage for mounted file systems.

#### **EXIT STATUS:**

This command returns 0 on success and non-zero if an error is encountered.

#### NOTES:

**NONE** 

#### **EXAMPLES:**

The following is an example of how to use df:

```
1 SHLL [/] $ df -B 4K
                                                                   Mounted on
2 Filesystem
                 4K-blocks
                                         Available
                                                          Use%
                                  Used
                                                                 /mnt/ramdisk
3 /dev/rda
                         124
                                     1
                                                124
                                                            0%
4 SHLL [/] $ df
5 Filesystem
                1K-blocks
                                  Used
                                         Available
                                                          Use%
                                                                   Mounted on
6 /dev/rda
                                                                 /mnt/ramdisk
                         495
                                     1
                                               494
                                                            0%
7 SHLL [/] $ df -h
8 Filesystem
                                         Available
                                                                   Mounted on
                Size
                                  Used
                                                          Use%
9 /dev/rda
                        495K
                                    1K
                                               494K
                                                            0%
                                                                 /mnt/ramdisk
```

## **CONFIGURATION:**

This command is included in the default shell command set. When building a custom command set, define CONFIGURE\_SHELL\_COMMAND\_DF to have this command included.

This command can be excluded from the shell command set by defining CONFIGURE\_SHELL\_NO\_COMMAND\_DF when all shell commands have been configured.

## PROGRAMMING INFORMATION:

The df is implemented by a C language function which has the following prototype:

```
int rtems_shell_main_df(
    int argc,
    char **argv
4
);
```

The configuration structure for the df has the following prototype:

```
extern rtems_shell_cmd_t rtems_shell_DF_Command;
```

#### 4.2.11 dir - alias for ls

#### **SYNOPSYS:**

```
dir [dir]
```

#### **DESCRIPTION:**

This command is an alias or alternate name for the 1s. See *ls - list files in the directory* for more information.

#### **EXIT STATUS:**

This command returns 0 on success and non-zero if an error is encountered.

#### NOTES:

**NONE** 

#### **EXAMPLES:**

The following is an example of how to use dir:

```
1 SHLL [/] $ dir
2 drwxr-xr-x
                                        536 Jan 01 00:00 dev/
                   root
                           root
3 drwxr-xr-x
              1
                                       1072 Jan 01 00:00 etc/
                   root
                           root
4 2 files 1608 bytes occupied
5 SHLL [/] $ dir etc
6 -rw-r--r--
                   root
                           root
                                       102 Jan 01 00:00 passwd
7 -rw-r--r--
               1
                   root
                           root
                                         42 Jan 01 00:00 group
               1
                                         30 Jan 01 00:00 issue
8 -rw-r--r--
                   root
                           root
                                         28 Jan 01 00:00 issue.net
9 -rw-r--r--
              1
                   root
                           root
10 4 files 202 bytes occupied
```

#### **CONFIGURATION:**

This command is included in the default shell command set. When building a custom command set, define ``CONFIGURE\_SHELL\_COMMAND\_DIR`` to have this command included.

This command can be excluded from the shell command set by defining CONFIGURE\_SHELL\_NO\_COMMAND\_DIR when all shell commands have been configured.

#### PROGRAMMING INFORMATION:

The dir is implemented by a C language function which has the following prototype:

```
int rtems_shell_rtems_main_dir(
   int argc,
   char **argv
}
```

The configuration structure for the dir has the following prototype:

```
extern rtems_shell_cmd_t rtems_shell_DIR_Command;
```

## 4.2.12 fdisk - format disk

## **SYNOPSYS:**

fdisk

## **CONFIGURATION:**

This command is included in the default shell command set. When building a custom command set, define CONFIGURE\_SHELL\_COMMAND\_FDISK to have this command included.

This command can be excluded from the shell command set by defining CONFIGURE\_SHELL\_NO\_COMMAND\_FDISK when all shell commands have been configured.

## 4.2.13 hexdump - ascii/dec/hex/octal dump

#### **SYNOPSYS:**

```
n hexdump [-bcCdovx] [-e format_string] [-f format_file] [-n length] [-s skip]. 

→file ...
```

#### **DESCRIPTION:**

The hexdump utility is a filter which displays the specified files, or the standard input, if no files are specified, in a user specified format.

The options are as follows:

-b

One-byte octal display. Display the input offset in hexadecimal, followed by sixteen space-separated, three column, zero-filled, bytes of input data, in octal, per line.

- -c
   One-byte character display. Display the input offset in hexadecimal, followed by sixteen space-separated, three column, space-filled, characters of input data per line.
- -C
   Canonical hex+ASCII display. Display the input offset in hexadecimal, followed by sixteen space-separated, two column, hexadecimal bytes, followed by the same sixteen bytes in % p format enclosed in "|" characters.
- -d

Two-byte decimal display. Display the input offset in hexadecimal, followed by eight space-separated, five column, zero-filled, two-byte units of input data, in unsigned decimal, per line.

#### -e format string

Specify a format string to be used for displaying data.

## -f format\_file

Specify a file that contains one or more newline separated format strings. Empty lines and lines whose first non-blank character is a hash mark (#) are ignored.

## -n length

Interpret only length bytes of input.

**-o**Two-byte octal display. Display the input offset in hexadecimal, followed by eight space-separated, six column, zerofilled, two byte quantities of input data, in octal, per line.

## -s offset

Skip offset bytes from the beginning of the input. By default, offset is interpreted as a decimal number. With a leading 0x or 0X, offset is interpreted as a hexadecimal number, otherwise, with a leading 0, offset is interpreted as an octal number. Appending the character b, k, or m to offset causes it to be interpreted as a multiple of 512, 1024, or 1048576, respectively.

-v
The -v option causes hexdump to display all input data. Without the -v option, any number of groups of output lines, which would be identical to the immediately preceding group

of output lines (except for the input offsets), are replaced with a line containing a single asterisk.

*-x* 

Two-byte hexadecimal display. Display the input offset in hexadecimal, followed by eight, space separated, four column, zero-filled, two-byte quantities of input data, in hexadecimal, per line.

For each input file, hexdump sequentially copies the input to standard output, transforming the data according to the format strings specified by the -e and -f options, in the order that they were specified.

#### **Formats**

A format string contains any number of format units, separated by whitespace. A format unit contains up to three items: an iteration count, a byte count, and a format.

The iteration count is an optional positive integer, which defaults to one. Each format is applied iteration count times.

The byte count is an optional positive integer. If specified it defines the number of bytes to be interpreted by each iteration of the format.

If an iteration count and/or a byte count is specified, a single slash must be placed after the iteration count and/or before the byte count to disambiguate them. Any whitespace before or after the slash is ignored.

The format is required and must be surrounded by double quote ("") marks. It is interpreted as a fprintf-style format string (see\*fprintf\*), with the following exceptions:

- An asterisk (\*) may not be used as a field width or precision.
- A byte count or field precision is required for each "s" con- version character (unlike the fprintf(3) default which prints the entire string if the precision is unspecified).
- The conversion characters "h", "l", "n", "p" and "q" are not supported.
- The single character escape sequences described in the C standard are supported:

NUL 0 <alert character> a <backspace> b <form-feed> f <newline> n <carriage return> r <tab> t <vertical tab> v

Hexdump also supports the following additional conversion strings:

## a[dox]

Display the input offset, cumulative across input files, of the next byte to be displayed. The appended characters d, o, and x specify the display base as decimal, octal or hexadecimal respectively.

## \_A[dox]

Identical to the \_a conversion string except that it is only performed once, when all of the input data has been processed.

- \_c Output characters in the default character set. Nonprinting characters are displayed in three character, zero-padded octal, except for those representable by standard escape notation (see above), which are displayed as two character strings.
- Output characters in the default character set. Nonprinting characters are displayed as a

single ".".

\_u

Output US ASCII characters, with the exception that control characters are displayed using the following, lower-case, names. Characters greater than 0xff, hexadecimal, are displayed as hexadecimal strings.

| 000 nul | 001 soh | 002 stx | 003 etx | 004 eot | 005 enq |
|---------|---------|---------|---------|---------|---------|
| 006 ack | 007 bel | 008 bs  | 009 ht  | 00A lf  | 00B vt  |
| 00C ff  | 00D cr  | 00E so  | 00F si  | 010 dle | 011 dc1 |
| 012 dc2 | 013 dc3 | 014 dc4 | 015 nak | 016 syn | 017 etb |
| 018 can | 019 em  | 01A sub | 01B esc | 01C fs  | 01D gs  |
| 01E rs  | 01F us  | 07F del |         |         |         |

The default and supported byte counts for the conversion characters are as follows:

| %_c, %_p, %_u, %c   | One byte counts only.                                   |
|---------------------|---------------------------------------------------------|
| %d, %i, %o, %u, %X, | Four byte default, one, two, four and eight byte counts |
| %x                  | supported.                                              |
| %E, %e, %f, %G, %g  | Eight byte default, four byte counts supported.         |

The amount of data interpreted by each format string is the sum of the data required by each format unit, which is the iteration count times the byte count, or the iteration count times the number of bytes required by the format if the byte count is not specified.

The input is manipulated in "blocks", where a block is defined as the largest amount of data specified by any format string. Format strings interpreting less than an input block's worth of data, whose last format unit both interprets some number of bytes and does not have a specified iteration count, have the iteration count incremented until the entire input block has been processed or there is not enough data remaining in the block to satisfy the format string.

If, either as a result of user specification or hexdump modifying the iteration count as described above, an iteration count is greater than one, no trailing whitespace characters are output during the last iteration.

It is an error to specify a byte count as well as multiple conversion characters or strings unless all but one of the conversion characters or strings is a or A.

If, as a result of the specification of the -n option or end-of-file being reached, input data only partially satisfies a format string, the input block is zero-padded sufficiently to display all available data (i.e. any format units overlapping the end of data will display some number of the zero bytes).

Further output by such format strings is replaced by an equivalent number of spaces. An equivalent number of spaces is defined as the number of spaces output by an s conversion character with the same field width and precision as the original conversion character or conversion string but with any "+", "", "#" conversion flag characters removed, and referencing a NULL string.

If no format strings are specified, the default display is equivalent to specifying the -x option.

#### **EXIT STATUS:**

This command returns 0 on success and non-zero if an error is encountered.

#### NOTES:

**NONE** 

#### **EXAMPLES:**

The following is an example of how to use hexdump:

```
SHLL [/] $ hexdump -C -n 512 /dev/hda1
```

#### **CONFIGURATION:**

This command is included in the default shell command set. When building a custom command set, define CONFIGURE\_SHELL\_COMMAND\_HEXDUMP to have this command included.

This command can be excluded from the shell command set by defining``CONFIGURE\_SHELL\_NO\_COMMAND\_HEXDUMP`` when all shell commands have been configured.

#### PROGRAMMING INFORMATION:

The hexdump command is implemented by a C language function which has the following prototype:

```
int rtems_shell_rtems_main_hexdump(
   int argc,
   char **argv
}
```

The configuration structure for the hexdump has the following prototype:

```
alextern rtems_shell_cmd_t rtems_shell_HEXDUMP_Command;
```

#### 4.2.14 ln - make links

#### SYNOPSYS:

```
1 In [-fhinsv] source_file [target_file]
2 In [-fhinsv] source_file ... target_dir
```

#### **DESCRIPTION:**

The ln utility creates a new directory entry (linked file) which has the same modes as the original file. It is useful for maintaining multiple copies of a file in many places at once without using up storage for the "copies"; instead, a link "points" to the original copy. There are two types of links; hard links and symbolic links. How a link "points" to a file is one of the differences between a hard or symbolic link.

The options are as follows:

-f
Unlink any already existing file, permitting the link to occur.

If the target\_file or target\_dir is a symbolic link, do not follow it. This is most useful with the -f option, to replace a symlink which may point to a directory.

Cause In to write a prompt to standard error if the target file exists. If the response from the standard input begins with the character 'y' or 'Y', then unlink the target file so that the link may occur. Otherwise, do not attempt the link. (The -i option overrides any previous -f options.)

-n Same as -h, for compatibility with other ln implementations.

-s Create a symbolic link.

-v Cause ln to be verbose, showing files as they are processed.

By default ln makes hard links. A hard link to a file is indistinguishable from the original directory entry; any changes to a file are effective independent of the name used to reference the file. Hard links may not normally refer to directories and may not span file systems.

A symbolic link contains the name of the file to which it is linked. The referenced file is used when an *open* operation is performed on the link. A *stat* on a symbolic link will return the linked-to file; an *lstat* must be done to obtain information about the link. The *readlink* call may be used to read the contents of a symbolic link. Symbolic links may span file systems and may refer to directories.

Given one or two arguments, In creates a link to an existing file source\_file. If target\_file is given, the link has that name; target\_file may also be a directory in which to place the link; otherwise it is placed in the current directory. If only the directory is specified, the link will be made to the last component of source file.

Given more than two arguments, ln makes links in target\_dir to all the named source files. The links made will have the same name as the files being linked to.

#### **EXIT STATUS:**

The ln utility exits 0 on success, and >0 if an error occurs.

#### NOTES:

None.

#### **EXAMPLES:**

```
SHLL [/] ln -s /dev/console /dev/con1
```

#### **CONFIGURATION:**

This command is included in the default shell command set. When building a custom command set, define CONFIGURE\_SHELL\_COMMAND\_LN to have this command included.

This command can be excluded from the shell command set by defining CONFIGURE\_SHELL\_NO\_COMMAND\_LN when all shell commands have been configured.

## PROGRAMMING INFORMATION:

The 1n command is implemented by a C language function which has the following prototype:

```
int rtems_shell_rtems_main_ln(
    int argc,
    char **argv
4);
```

The configuration structure for the 1n has the following prototype:

```
extern rtems_shell_cmd_t rtems_shell_LN_Command;
```

## **ORIGIN:**

The implementation and portions of the documentation for this command are from NetBSD 4.0.

## 4.2.15 ls - list files in the directory

#### SYNOPSYS:

```
ı[ls [dir]
```

#### **DESCRIPTION:**

This command displays the contents of the specified directory. If no arguments are given, then it displays the contents of the current working directory.

#### **EXIT STATUS:**

This command returns 0 on success and non-zero if an error is encountered.

#### NOTES:

This command currently does not display information on a set of files like the POSIX ls(1). It only displays the contents of entire directories.

#### **EXAMPLES:**

The following is an example of how to use 1s:

```
1 SHLL [/] $ 1s
2 drwxr-xr-x
               1
                                        536 Jan 01 00:00 dev/
                    root
                           root
3 drwxr-xr-x
               1
                    root
                           root
                                       1072 Jan 01 00:00 etc/
4 2 files 1608 bytes occupied
5 SHLL [/] $ 1s etc
6 -rw-r--r--
               1
                    root
                           root
                                        102 Jan 01 00:00 passwd
7 -rw-r--r--
               1
                                         42 Jan 01 00:00 group
                    root
                           root
                                         30 Jan 01 00:00 issue
8 -rw-r--r--
               1
                    root
                           root
9 -rw-r--r--
              1
                                         28 Jan 01 00:00 issue.net
                    root
                           root
10 4 files 202 bytes occupied
11 SHLL [/] $ 1s dev etc
12 -rwxr-xr-x
               1 rtems
                           root
                                          0 Jan 01 00:00 console
                                          0 Jan 01 00:00 console_b
13 -rwxr-xr-x
                    root
                           root
```

## **CONFIGURATION:**

This command is included in the default shell command set. When building a custom command set, define CONFIGURE\_SHELL\_COMMAND\_LS to have this command included.

This command can be excluded from the shell command set by defining CONFIGURE\_SHELL\_NO\_COMMAND\_LS when all shell commands have been configured.

#### PROGRAMMING INFORMATION:

The 1s is implemented by a C language function which has the following prototype:

```
int rtems_shell_rtems_main_ls(
    int argc,
    char **argv
4
);
```

The configuration structure for the 1s has the following prototype:

```
extern rtems_shell_cmd_t rtems_shell_LS_Command;
```

4.2.16 md5 - compute the Md5 hash of a file or list of files

## SYNOPSYS:

```
nd5 <files>
```

#### **DESCRIPTION:**

This command prints the MD5 of a file. You can provide one or more files on the command line and a hash for each file is printed in a single line of output.

#### **EXIT STATUS:**

This command returns 0 on success and non-zero if an error is encountered.

#### NOTES:

None.

#### **EXAMPLES:**

The following is an example of how to use md5:

```
SHLL [/] $ md5 shell-init
2 MD5 (shell-init) = 43b4d2e71b47db79eae679a2efeacf31
```

#### **CONFIGURATION:**

This command is included in the default shell command set. When building a custom command set, define ``CONFIGURE SHELL COMMAND MD5 `` to have this command included.

This command can be excluded from the shell command set by defining CONFIGURE\_SHELL\_NO\_COMMAND\_MD5 when all shell commands have been configured.

## PROGRAMMING INFORMATION:

The md5 is implemented by a C language function which has the following prototype:

```
int rtems_shell_main_md5(
    int argc,
    char **argv
}
```

The configuration structure for the md5 has the following prototype:

```
extern rtems_shell_cmd_t rtems_shell_MD5_Command;
```

## 4.2.17 mkdir - create a directory

#### SYNOPSYS:

```
n[mkdir dir[dir1 .. dirN]
```

#### **DESCRIPTION:**

This command creates the set of directories in the order they are specified on the command line. If an error is encountered making one of the directories, the command will continue to attempt to create the remaining directories on the command line.

#### **EXIT STATUS:**

This command returns 0 on success and non-zero if an error is encountered.

#### NOTES:

If this command is invoked with no arguments, nothing occurs.

The user must have sufficient permissions to create the directory. For the fileio test provided with RTEMS, this means the user must login as root not rtems.

#### **EXAMPLES:**

The following is an example of how to use mkdir:

```
1 SHLL [/] # 1s
2 drwxr-xr-x
                                        536 Jan 01 00:00 dev/
               1
                   root
                          root
                   root
                                       1072 Jan 01 00:00 etc/
3 drwxr-xr-x
             1
                          root
4 2 files 1608 bytes occupied
5 SHLL [/] # mkdir joel
6 SHLL [/] # 1s joel
7 0 files 0 bytes occupied
8 SHLL [/] # cp etc/passwd joel
9 SHLL [/] # ls joel
10 -rw-r--r 1
                   root
                          root
                                        102 Jan 01 00:02 passwd
11 1 files 102 bytes occupied
```

## **CONFIGURATION:**

This command is included in the default shell command set. When building a custom command set, define CONFIGURE\_SHELL\_COMMAND\_MKDIR to have this command included.

This command can be excluded from the shell command set by defining CONFIGURE\_SHELL\_NO\_COMMAND\_MKDIR when all shell commands have been configured.

## PROGRAMMING INFORMATION:

The mkdir is implemented by a C language function which has the following prototype:

```
int rtems_shell_rtems_main_mkdir(
   int argc,
   char **argv
4
);
```

The configuration structure for the mkdir has the following prototype:

```
1 extern rtems_shell_cmd_t rtems_shell_MKDIR_Command;
```

## 4.2.18 mkdos - DOSFS file system format

#### **SYNOPSYS:**

```
nkdos [-V label] [-s sectors/cluster] [-r size] [-v] path
```

#### **DESCRIPTION:**

This command formats a block device entry with the DOSFS file system.

#### -V label

Specify the volume label.

#### -s sectors/cluster

Specify the number of sectors per cluster.

#### -r size

Specify the number of entries in the root directory.

-ν

Enable verbose output mode.

#### **EXIT STATUS:**

This command returns 0 on success and non-zero if an error is encountered.

#### **NOTES:**

None.

#### **EXAMPLES:**

The following is an example of how to use mkdos:

```
1 SHLL [/] $ mkdos /dev/rda1
```

#### **CONFIGURATION:**

This command is included in the default shell command set. When building a custom command set, define CONFIGURE\_SHELL\_COMMAND\_MKDOS to have this command included.

This command can be excluded from the shell command set by defining CONFIGURE\_SHELL\_NO\_COMMAND\_MKDOS when all shell commands have been configured.

## PROGRAMMING INFORMATION:

The mkdos is implemented by a C language function which has the following prototype:

```
int rtems_shell_rtems_main_mkdos(
   int argc,
   char **argv
);
```

The configuration structure for the mkdos has the following prototype:

```
extern rtems_shell_cmd_t rtems_shell_MKDOS_Command;
```

## 4.2.19 mknod - make device special file

#### SYNOPSYS:

```
mknod [-rR] [-F fmt] [-g gid] [-m mode] [-u uid] name [c | b] [driver | major]...

mknod [-rR] [-F fmt] [-g gid] [-m mode] [-u uid] name [c | b] major unit subunit

mknod [-rR] [-g gid] [-m mode] [-u uid] name [c | b] number

mknod [-rR] [-g gid] [-m mode] [-u uid] name p
```

#### **DESCRIPTION:**

The mknod command creates device special files, or fifos. Normally the shell script /dev/MAKEDEV is used to create special files for commonly known devices; it executes mknod with the appropriate arguments and can make all the files required for the device.

To make nodes manually, the arguments are:

-r

Replace an existing file if its type is incorrect.

-R

Replace an existing file if its type is incorrect. Correct the mode, user and group.

#### -g gid

Specify the group for the device node. The gid operand may be a numeric group ID or a group name. If a group name is also a numeric group ID, the operand is used as a group name. Precede a numeric group ID with a # to stop it being treated as a name.

#### -m mode

Specify the mode for the device node. The mode may be absolute or symbolic, see *chmod*.

#### -u uid

Specify the user for the device node. The uid operand may be a numeric user ID or a user name. If a user name is also a numeric user ID, the operand is used as a user name. Precede a numeric user ID with a # to stop it being treated as a name.

#### name

Device name, for example "tty" for a termios serial device or "hd" for a disk.

## $b \mid c \mid p$

Type of device. If the device is a block type device such as a tape or disk drive which needs both cooked and raw special files, the type is b. All other devices are character type devices, such as terminal and pseudo devices, and are type c. Specifying p creates fifo files.

## driver | major

The major device number is an integer number which tells the kernel which device driver entry point to use. If the device driver is configured into the current kernel it may be specified by driver name or major number.

#### minor

The minor device number tells the kernel which one of several similar devices the node corresponds to; for example, it may be a specific serial port or pty.

#### unit and subunit

The unit and subunit numbers select a subset of a device; for example, the unit may specify a

particular disk, and the subunit a partition on that disk. (Currently this form of specification is only supported by the bsdos format, for compatibility with the BSD/OS mknod).

#### number

A single opaque device number. Useful for netbooted computers which require device numbers packed in a format that isn't supported by -F.

#### **EXIT STATUS:**

The mknod utility exits 0 on success, and >0 if an error occurs.

#### NOTES:

None.

#### **EXAMPLES:**

```
1 SHLL [/] mknod c 3 0 /dev/ttyS10
```

#### **CONFIGURATION:**

This command is included in the default shell command set. When building a custom command set, define CONFIGURE\_SHELL\_COMMAND\_MKNOD to have this command included.

This command can be excluded from the shell command set by defining CONFIGURE\_SHELL\_NO\_COMMAND\_MKNOD when all shell commands have been configured.

#### PROGRAMMING INFORMATION:

The mknod command is implemented by a C language function which has the following prototype:

```
int rtems_shell_rtems_main_mknod(
   int argc,
   char **argv
);
```

The configuration structure for the mknod has the following prototype:

```
extern rtems_shell_cmd_t rtems_shell_MKNOD_Command;
```

#### **ORIGIN:**

The implementation and portions of the documentation for this command are from NetBSD 4.0.

## 4.2.20 mkrfs - format RFS file system

#### SYNOPSYS:

```
mkrfs [-vsbiIo] device
```

#### **DESCRIPTION:**

Format the block device with the RTEMS File System (RFS). The default configuration with not parameters selects a suitable block size based on the size of the media being formatted.

The media is broken up into groups of blocks. The number of blocks in a group is based on the number of bits a block contains. The large a block the more blocks a group contains and the fewer groups in the file system.

The following options are provided:

-ν

Display configuration and progress of the format.

-s Set the block size in bytes.

-h

The number of blocks in a group. The block count must be equal or less than the number of bits in a block.

-i Number of inodes in a group. The inode count must be equal or less than the number of bits in a block.

-I
Initialise the inodes. The default is not to initialise the inodes and to rely on the inode being initialised when allocated. Initialising the inode table helps recovery if a problem appears.

**-o** Integer percentage of the media used by inodes. The default is 1%.

#### device

Path of the device to format.

#### **EXIT STATUS:**

This command returns 0 on success and non-zero if an error is encountered.

#### NOTES:

None.

## **EXAMPLES:**

The following is an example of how to use mkrfs:

```
1 SHLL [/] $ mkrfs /dev/fdda
```

#### **CONFIGURATION:**

This command is included in the default shell command set. When building a custom command set, define CONFIGURE\_SHELL\_COMMAND\_MKRFS to have this command included.

This command can be excluded from the shell command set by defining CONFIGURE\_SHELL\_NO\_COMMAND\_MKRFS when all shell commands have been configured.

## PROGRAMMING INFORMATION:

The mkrfs command is implemented by a C language function which has the following prototype:

```
int rtems_shell_rtems_main_mkrfs(
    int argc,
    char **argv
4
);
```

The configuration structure for mkrfs has the following prototype:

```
a extern rtems_shell_cmd_t rtems_shell_MKRFS_Command;
```

#### 4.2.21 mount - mount disk

#### SYNOPSYS:

```
fount [-t fstype] [-r] [-L] device path
```

#### **DESCRIPTION:**

The mount command will mount a block device to a mount point using the specified file system. The files systems are:

- msdos MSDOS File System
- tftp TFTP Network File System
- ftp FTP Network File System
- nfs Network File System
- rfs RTEMS File System

When the file system type is 'msdos' or 'rfs' the driver is a "block device driver" node present in the file system. The driver is ignored with the 'tftp' and 'ftp' file systems. For the 'nfs' file system the driver is the 'host:/path' string that described NFS host and the exported file system path.

#### **EXIT STATUS:**

This command returns 0 on success and non-zero if an error is encountered.

#### NOTES:

The mount point must exist.

The services offered by each file-system vary. For example you cannot list the directory of a TFTP file-system as this server is not provided in the TFTP protocol. You need to check each file-system's documentation for the services provided.

#### **EXAMPLES:**

Mount the Flash Disk driver to the '/fd' mount point:

```
1 SHLL [/] $ mount -t msdos /dev/flashdisk0 /fd
```

Mount the NFS file system exported path 'bar' by host 'foo':

```
s mount -t nfs foo:/bar /nfs
```

Mount the TFTP file system on '/tftp':

```
1 $ mount -t tftp /tftp
```

To access the TFTP files on server '10.10.10.10': .. code-block:: shell

\$ cat /tftp/10.10.10.10/test.txt

#### **CONFIGURATION:**

This command is included in the default shell command set. When building a custom command set, define CONFIGURE\_SHELL\_COMMAND\_MOUNT to have this command included.

This command can be excluded from the shell command set by defining CONFIGURE\_SHELL\_NO\_COMMAND\_MOUNT when all shell commands have been configured.

The mount command includes references to file-system code. If you do not wish to include file-system that you do not use do not define the mount command support for that file-system. The file-system mount command defines are:

- msdos CONFIGURE SHELL MOUNT MSDOS
- tftp CONFIGURE SHELL MOUNT TFTP
- ftp CONFIGURE SHELL MOUNT FTP
- nfs CONFIGURE SHELL MOUNT NFS
- rfs CONFIGURE SHELL MOUNT RFS

An example configuration is:

```
#define CONFIGURE_SHELL_MOUNT_MSDOS
#ifdef RTEMS_NETWORKING
#define CONFIGURE_SHELL_MOUNT_TFTP
#define CONFIGURE_SHELL_MOUNT_FTP
#define CONFIGURE_SHELL_MOUNT_NFS
#define CONFIGURE_SHELL_MOUNT_RFS
#define CONFIGURE_SHELL_MOUNT_RFS
#endif
```

#### PROGRAMMING INFORMATION:

The mount is implemented by a C language function which has the following prototype:

```
int rtems_shell_rtems_main_mount(
    int argc,
    char **argv
}
```

The configuration structure for the mount has the following prototype:

```
a extern rtems_shell_cmd_t rtems_shell_MOUNT_Command;
```

#### 4.2.22 my - move files

#### SYNOPSYS:

```
mv [-fiv] source_file target_file
pv [-fiv] source_file... target_file
```

#### **DESCRIPTION:**

In its first form, the mv utility renames the file named by the source operand to the destination path named by the target operand. This form is assumed when the last operand does not name an already existing directory.

In its second form, my moves each file named by a source operand to a destination file in the existing directory named by the directory operand. The destination path for each operand is the pathname produced by the concatenation of the last operand, a slash, and the final pathname component of the named file.

The following options are available:

-f

Do not prompt for confirmation before overwriting the destination path.

-i

Causes my to write a prompt to standard error before moving a file that would overwrite an existing file. If the response from the standard input begins with the character 'y', the move is attempted.

**-ν** 

Cause my to be verbose, showing files as they are processed.

The last of any -f or -i options is the one which affects my's behavior.

It is an error for any of the source operands to specify a nonexistent file or directory.

It is an error for the source operand to specify a directory if the target exists and is not a directory.

If the destination path does not have a mode which permits writing, mv prompts the user for confirmation as specified for the -i option.

Should the *rename* call fail because source and target are on different file systems, mv will remove the destination file, copy the source file to the destination, and then remove the source. The effect is roughly equivalent to:

```
rm -f destination_path && \
cp -PRp source_file destination_path && \
rm -rf source_file
```

#### **EXIT STATUS:**

The mv utility exits 0 on success, and >0 if an error occurs.

#### NOTES:

None.

#### **EXAMPLES:**

```
1 SHLL [/] mv /dev/console /dev/con1
```

## **CONFIGURATION:**

This command is included in the default shell command set. When building a custom command set, define CONFIGURE\_SHELL\_COMMAND\_MV to have this command included.

This command can be excluded from the shell command set by defining CONFIGURE\_SHELL\_NO\_COMMAND\_MV when all shell commands have been configured.

## PROGRAMMING INFORMATION:

The mv command is implemented by a C language function which has the following prototype:

```
int rtems_shell_main_mv(
    int argc,
    char **argv
4
);
```

The configuration structure for the mv has the following prototype:

```
a extern rtems_shell_cmd_t rtems_shell_MV_Command;
```

#### **ORIGIN:**

The implementation and portions of the documentation for this command are from NetBSD 4.0.

## 4.2.23 pwd - print work directory

#### SYNOPSYS:

```
ı pwd
```

#### **DESCRIPTION:**

This command prints the fully qualified filename of the current working directory.

#### **EXIT STATUS:**

This command returns 0 on success and non-zero if an error is encountered.

#### **NOTES:**

None.

#### **EXAMPLES:**

The following is an example of how to use pwd:

```
SHLL [/] $ pwd

/
SHLL [/] $ cd dev

SHLL [/dev] $ pwd

/dev
```

## **CONFIGURATION:**

This command is included in the default shell command set. When building a custom command set, define CONFIGURE\_SHELL\_COMMAND\_PWD to have this command included.

This command can be excluded from the shell command set by defining CONFIGURE\_SHELL\_NO\_COMMAND\_PWD when all shell commands have been configured.

#### PROGRAMMING INFORMATION:

The pwd is implemented by a C language function which has the following prototype:

```
int rtems_shell_rtems_main_pwd(
   int argc,
   char argv
4);
```

The configuration structure for the pwd has the following prototype:

extern rtems shell cmd t rtems shell PWD Command;

## 4.2.24 rmdir - remove empty directories

#### SYNOPSYS:

```
n rmdir [dir1 .. dirN]
```

#### **DESCRIPTION:**

This command removes the specified set of directories. If no directories are provided on the command line, no actions are taken.

#### **EXIT STATUS:**

This command returns 0 on success and non-zero if an error is encountered.

#### NOTES:

This command is a implemented using the rmdir(2) system call and all reasons that call may fail apply to this command.

#### **EXAMPLES:**

The following is an example of how to use rmdir:

```
SHLL [/] # mkdir joeldir
SHLL [/] # rmdir joeldir
SHLL [/] # ls joeldir
joeldir: No such file or directory.
```

#### **CONFIGURATION:**

This command is included in the default shell command set. When building a custom command set, define CONFIGURE\_SHELL\_COMMAND\_RMDIR to have this command included.

This command can be excluded from the shell command set by defining CONFIGURE\_SHELL\_NO\_COMMAND\_RMDIR when all shell commands have been configured.

#### PROGRAMMING INFORMATION:

The rmdir is implemented by a C language function which has the following prototype:

```
int rtems_shell_rtems_main_rmdir(
   int argc,
   char **argv
4
);
```

The configuration structure for the rmdir has the following prototype:

```
extern rtems_shell_cmd_t rtems_shell_RMDIR_Command;
```

#### 4.2.25 rm - remove files

#### **SYNOPSYS:**

```
rm file1 [file2 ... fileN]
```

#### **DESCRIPTION:**

This command deletes a name from the filesystem. If the specified file name was the last link to a file and there are no open file descriptor references to that file, then it is deleted and the associated space in the file system is made available for subsequent use.

If the filename specified was the last link to a file but there are open file descriptor references to it, then the file will remain in existence until the last file descriptor referencing it is closed.

#### **EXIT STATUS:**

This command returns 0 on success and non-zero if an error is encountered.

#### NOTES:

None.

#### **EXAMPLES:**

The following is an example of how to use rm:

```
SHLL [/] # cp /etc/passwd tmpfile

SHLL [/] # cat tmpfile

root:*:0:0:root::/:/bin/sh

rtems:*:1:1:RTEMS Application::/:/bin/sh

tty:!:2:2:tty owner::/:/bin/false

SHLL [/] # rm tmpfile

SHLL [/] # cat tmpfile

cat: tmpfile: No such file or directory
```

#### **CONFIGURATION:**

This command is included in the default shell command set. When building a custom command set, define CONFIGURE\_SHELL\_COMMAND\_RM to have this command included.

This command can be excluded from the shell command set by defining CONFIGURE\_SHELL\_NO\_COMMAND\_RM when all shell commands have been configured.

#### PROGRAMMING INFORMATION:

The rm is implemented by a C language function which has the following prototype:

```
int rtems_shell_main_rm(
    int argc,
    char **argv
4
);
```

The configuration structure for the rm has the following prototype: .. code-block:: c extern rtems\_shell\_cmd\_t rtems\_shell\_RM\_Command;

#### 4.2.26 umask - set file mode creation mask

## **SYNOPSYS:**

```
umask [new_umask]
```

#### **DESCRIPTION:**

This command sets the user file creation mask to new\_umask. The argument new\_umask may be octal, hexadecimal, or decimal.

#### **EXIT STATUS:**

This command returns 0 on success and non-zero if an error is encountered.

#### NOTES:

This command does not currently support symbolic mode masks.

## **EXAMPLES:**

The following is an example of how to use umask:

```
SHLL [/] $ umask

022

3 SHLL [/] $ umask 0666

4 0666

5 SHLL [/] $ umask

0666
```

#### **CONFIGURATION:**

This command is included in the default shell command set. When building a custom command set, define CONFIGURE\_SHELL\_COMMAND\_UMASK to have this command included.

This command can be excluded from the shell command set by defining CONFIGURE\_SHELL\_NO\_COMMAND\_UMASK when all shell commands have been configured.

#### PROGRAMMING INFORMATION:

The umask is implemented by a C language function which has the following prototype:

```
int rtems_shell_rtems_main_umask(
   int argc,
   char **argv
4
);
```

The configuration structure for the umask has the following prototype:

```
ale extern rtems_shell_cmd_t rtems_shell_UMASK_Command;
```

#### 4.2.27 unmount - unmount disk

#### **SYNOPSYS:**

```
1 unmount path
```

#### **DESCRIPTION:**

This command unmounts the device at the specified path.

#### **EXIT STATUS:**

This command returns 0 on success and non-zero if an error is encountered.

#### NOTES:

TBD - Surely there must be some warnings to go here.

#### **EXAMPLES:**

The following is an example of how to use unmount:

```
ı # unmount /mnt
```

#### **CONFIGURATION:**

This command is included in the default shell command set. When building a custom command set, define CONFIGURE\_SHELL\_COMMAND\_UNMOUNT to have this command included.

This command can be excluded from the shell command set by defining CONFIGURE\_SHELL\_NO\_COMMAND\_UNMOUNT when all shell commands have been configured.

#### PROGRAMMING INFORMATION:

The unmount is implemented by a C language function which has the following prototype:

```
int rtems_shell_rtems_main_unmount(
   int argc,
   char **argv
4);
```

The configuration structure for the unmount has the following prototype:

```
extern rtems_shell_cmd_t rtems_shell_UNMOUNT_Command;
```

CHAPTER

**FIVE** 

# **MEMORY COMMANDS**

# 5.1 Introduction

The RTEMS shell has the following memory commands:

- mdump (page 96) Display contents of memory
- wdump (page 98) Display contents of memory (word)
- *ldump* (page 99) Display contents of memory (longword)
- medit (page 100) Modify contents of memory
- *mfill* (page 101) File memory with pattern
- mmove (page 103) Move contents of memory
- malloc (page 104) Obtain information on C Program Heap

# 5.2 Commands

This section details the Memory Commands available. A subsection is dedicated to each of the commands and describes the behavior and configuration of that command as well as providing an example usage.

## 5.2.1 mdump - display contents of memory

#### **SYNOPSYS:**

```
ndump [address [length [size]]]
```

#### **DESCRIPTION:**

This command displays the contents of memory at the address and length in size byte units specified on the command line.

When size is not provided, it defaults to 1 byte units. Values of 1, 2, and 4 are valid; all others will cause an error to be reported.

When length is not provided, it defaults to 320 which is twenty lines of output with sixteen bytes of output per line.

When address is not provided, it defaults to 0x00000000.

#### **EXIT STATUS:**

This command always returns 0 to indicate success.

#### NOTES:

Dumping memory from a non-existent address may result in an unrecoverable program fault.

#### **EXAMPLES:**

The following is an example of how to use mdump:

## **CONFIGURATION:**

This command is included in the default shell command set. When building a custom command set, define CONFIGURE\_SHELL\_COMMAND\_MDUMP to have this command included.

This command can be excluded from the shell command set by defining CONFIGURE\_SHELL\_NO\_COMMAND\_MDUMP when all shell commands have been configured.

### PROGRAMMING INFORMATION:

The mdump is implemented by a C language function which has the following prototype:

```
int rtems_shell_rtems_main_mdump(
   int argc,
   char **argv
);
```

The configuration structure for the mdump has the following prototype:

a extern rtems\_shell\_cmd\_t rtems\_shell\_MDUMP\_Command;

## 5.2.2 wdump - display contents of memory (word)

#### SYNOPSYS:

```
wdump [address [length]]
```

#### **DESCRIPTION:**

This command displays the contents of memory at the address and length in bytes specified on the command line.

This command is equivalent to mdump address length 2.

When length is not provided, it defaults to 320 which is twenty lines of output with eight words of output per line.

When address is not provided, it defaults to 0x00000000.

#### **EXIT STATUS:**

This command always returns 0 to indicate success.

#### NOTES:

Dumping memory from a non-existent address may result in an unrecoverable program fault.

#### **EXAMPLES:**

The following is an example of how to use wdump:

```
SHLL [/] $ wdump 0x02010000 32
0x02010000 0201 08D8 0201 08C0-0201 08AC 0201 0874 .....t
3 0x02010010 0201 0894 0201 0718-0201 0640 0201 0798 .....
```

## **CONFIGURATION:**

This command is included in the default shell command set. When building a custom command set, define CONFIGURE\_SHELL\_COMMAND\_WDUMP to have this command included.

This command can be excluded from the shell command set by defining CONFIGURE\_SHELL\_NO\_COMMAND\_WDUMP when all shell commands have been configured.

## PROGRAMMING INFORMATION:

The wdump is implemented by a C language function which has the following prototype:

```
int rtems_shell_rtems_main_wdump(
   int argc,
   char **argv
);
```

The configuration structure for the wdump has the following prototype:

```
a extern rtems_shell_cmd_t rtems_shell_WDUMP_Command;
```

# 5.2.3 ldump - display contents of memory (longword)

#### **SYNOPSYS:**

```
1 [ldump [address [length]]
```

#### **DESCRIPTION:**

This command displays the contents of memory at the address and length in bytes specified on the command line.

This command is equivalent to mdump address length 4.

When length is not provided, it defaults to 320 which is twenty lines of output with four longwords of output per line.

When address is not provided, it defaults to 0x00000000.

#### **EXIT STATUS:**

This command always returns 0 to indicate success.

#### **NOTES:**

Dumping memory from a non-existent address may result in an unrecoverable program fault.

#### **EXAMPLES:**

The following is an example of how to use 1dump:

```
SHLL [/] $ 1dump 0x02010000 32
0x02010000 020108D8 020108C0-020108AC 02010874 .....t
3 0x02010010 020 0894 02010718-02010640 02010798 .....
```

## **CONFIGURATION:**

This command is included in the default shell command set. When building a custom command set, define CONFIGURE\_SHELL\_COMMAND\_LDUMP to have this command included.

This command can be excluded from the shell command set by defining CONFIGURE\_SHELL\_NO\_COMMAND\_LDUMP when all shell commands have been configured.

#### PROGRAMMING INFORMATION:

The 1dump is implemented by a C language function which has the following prototype:

```
int rtems_shell_rtems_main_ldump(
   int argc,
   char **argv
);
```

The configuration structure for the 1dump has the following prototype:

```
a extern rtems_shell_cmd_t rtems_shell_LDUMP_Command;
```

## 5.2.4 medit - modify contents of memory

#### SYNOPSYS:

```
medit address value1 [value2 ... valueN]
```

#### **DESCRIPTION:**

This command is used to modify the contents of the memory starting at address using the octets specified by the parameters``value1`` through valueN.

#### **EXIT STATUS:**

This command returns 0 on success and non-zero if an error is encountered.

#### NOTES:

Dumping memory from a non-existent address may result in an unrecoverable program fault.

#### **EXAMPLES:**

The following is an example of how to use medit:

```
SHLL [/] $ mdump 0x02000000 32

2 0x02000000 A1 48 00 00 29 00 80 33-81 C5 22 BC A6 10 21 00 .H..)..3.."...!.

3 0x02000010 A1 48 00 00 29 00 80 33-81 C5 22 BC A6 10 21 01 .H..)..3.."...!.

4 SHLL [/] $ medit 0x02000000 0x01 0x02 0x03 0x04 0x05 0x06 0x07 0x08 0x09

5 SHLL [/] $ mdump 0x02000000 32

6 0x02000000 01 02 03 04 05 06 07 08-09 00 22 BC A6 10 21 00 ....."..!.

7 0x02000010 A1 48 00 00 29 00 80 33-81 C5 22 BC A6 10 21 01 .H..)..3.."...!.
```

## **CONFIGURATION:**

This command is included in the default shell command set. When building a custom command set, define CONFIGURE\_SHELL\_COMMAND\_MEDIT to have this command included.

This command can be excluded from the shell command set by defining CONFIGURE\_SHELL\_NO\_COMMAND\_MEDIT when all shell commands have been configured.

#### PROGRAMMING INFORMATION:

The medit is implemented by a C language function which has the following prototype:

```
int rtems_shell_rtems_main_medit(
   int argc,
   char **argv
4);
```

The configuration structure for the medit has the following prototype:

```
alextern rtems_shell_cmd_t rtems_shell_MEDIT_Command;
```

## 5.2.5 mfill - file memory with pattern

#### SYNOPSYS:

```
nfill address length value
```

#### **DESCRIPTION:**

This command is used to fill the memory starting at address for the specified length in octets when the specified at `value``.

#### **EXIT STATUS:**

This command returns 0 on success and non-zero if an error is encountered.

#### NOTES:

Filling a non-existent address range may result in an unrecoverable program fault. Similarly overwriting interrupt vector tables, code space or critical data areas can be fatal as shown in the example.

#### **EXAMPLES:**

In this example, the address used (0x23d89a0) as the base address of the filled area is the end of the stack for the Idle thread. This address was determined manually using gdb and is very specific to this application and BSP. The first command in this example is an mdump to display the initial contents of this memory. We see that the first 8 bytes are 0xA5 which is the pattern used as a guard by the Stack Checker. On the first context switch after the pattern is overwritten by the mfill command, the Stack Checker detect the pattern has been corrupted and generates a fatal error.

## **CONFIGURATION:**

This command is included in the default shell command set. When building a custom command set, define CONFIGURE\_SHELL\_COMMAND\_MFILL to have this command included.

This command can be excluded from the shell command set by defining CONFIGURE\_SHELL\_NO\_COMMAND\_MFILL when all shell commands have been configured.

## PROGRAMMING INFORMATION:

The mfill is implemented by a C language function which has the following prototype:

```
int rtems_shell_rtems_main_mfill(
   int argc,
   char **argv
4);
```

The configuration structure for the mfill has the following prototype:

a extern rtems\_shell\_cmd\_t rtems\_shell\_MFILL\_Command;

# 5.2.6 mmove - move contents of memory

#### SYNOPSYS:

```
1 mmove dst src length
```

#### **DESCRIPTION:**

This command is used to copy the contents of the memory starting at src to the memory located at dst for the specified length in octets.

#### **EXIT STATUS:**

This command returns 0 on success and non-zero if an error is encountered.

# NOTES:

**NONE** 

# **EXAMPLES:**

The following is an example of how to use mmove:

# **CONFIGURATION:**

This command is included in the default shell command set. When building a custom command set, define CONFIGURE\_SHELL\_COMMAND\_MMOVE to have this command included.

This command can be excluded from the shell command set by defining CONFIGURE\_SHELL\_NO\_COMMAND\_MMOVE when all shell commands have been configured.

# PROGRAMMING INFORMATION:

The mmove is implemented by a C language function which has the following prototype:

```
int rtems_shell_rtems_main_mmove(
   int argc,
   char **argv
4);
```

The configuration structure for the mmove has the following prototype:

```
extern rtems_shell_cmd_t rtems_shell_MMOVE_Command;
```

# 5.2.7 malloc - obtain information on C program heap

# SYNOPSYS:

```
ı[malloc [walk]
```

#### **DESCRIPTION:**

This command prints information about the current state of the C Program Heap used by the malloc() family of calls if no or invalid options are passed to the command. This includes the following information:

- Number of free blocks
- · Largest free block
- · Total bytes free
- Number of used blocks
- · Largest used block
- · Total bytes used
- Size of the allocatable area in bytes
- Minimum free size ever in bytes
- Maximum number of free blocks ever
- · Maximum number of blocks searched ever
- · Lifetime number of bytes allocated
- Lifetime number of bytes freed
- Total number of searches
- Total number of successful allocations
- Total number of failed allocations
- Total number of successful frees
- Total number of successful resizes

When the subcommand walk is specified, then a heap walk will be performed and information about each block is printed out.

# **EXIT STATUS:**

This command returns 0 on success and non-zero if an error is encountered.

# **NOTES:**

**NONE** 

# **EXAMPLES:**

The following is an example of how to use the malloc command.

```
SHLL [/] $ malloc
C Program Heap and RTEMS Workspace are the same.
Number of free blocks:

2 (continues on next page)
```

(continued from previous page)

```
4 Largest free block:
                                                266207504
5 Total bytes free:
                                                266208392
6 Number of used blocks:
                                                      167
7 Largest used block:
                                                    16392
8 Total bytes used:
                                                    83536
9 Size of the allocatable area in bytes:
                                                266291928
10 Minimum free size ever in bytes:
                                                266207360
Maximum number of free blocks ever:
                                                        6
Maximum number of blocks searched ever:
                                                        5
13 Lifetime number of bytes allocated:
                                                    91760
14 Lifetime number of bytes freed:
                                                     8224
15 Total number of searches:
                                                      234
16 Total number of successful allocations:
                                                      186
Total number of failed allocations:
                                                        0
18 Total number of successful frees:
                                                       19
19 Total number of successful resizes:
                                                        0
20 SHLL [/] $ malloc walk
21 malloc walk
22 PASS[0]: page size 8, min block size 48
area begin 0x00210210, area end 0x0FFFC000
24 first block 0x00210214, last block 0x0FFFBFDC
25 first free 0x00228084, last free 0x00228354
26 PASS[0]: block 0x00210214: size 88
27 . . .
28 PASS[0]: block 0x00220154: size 144
29 PASS[0]: block 0x002201E4: size 168, prev 0x002205BC, next 0x00228354 (= last_
  →free)
30 PASS[0]: block 0x0022028C: size 168, prev_size 168
32 PASS[0]: block 0x00226E7C: size 4136
33 PASS[0]: block 0x00227EA4: size 408, prev 0x00228084 (= first free), next_
  →0x00226CE4
34 PASS[0]: block 0x0022803C: size 72, prev_size 408
PASS[0]: block 0x00228084: size 648, prev 0x0020F75C (= head), next 0x00227EA4
36 PASS[0]: block 0x0022830C: size 72, prev_size 648
37 PASS[0]: block 0x00228354: size 266157192, prev 0x002201E4, next 0x0020F75C (=_
  →tail)
38 PASS[0]: block 0x0FFFBFDC: size 4028711480, prev_size 266157192
```

# **CONFIGURATION:**

This command is included in the default shell command set. When building a custom command set, define CONFIGURE\_SHELL\_COMMAND\_MALLOC to have this command included.

This command can be excluded from the shell command set by defining CONFIGURE\_SHELL\_NO\_COMMAND\_MALLOC when all shell commands have been configured.

# PROGRAMMING INFORMATION:

The malloc is implemented by a C language function which has the following prototype:

```
int rtems_shell_rtems_main_malloc(
   int argc,
   char **argv
4
);
```

The configuration structure for the malloc has the following prototype:

```
a extern rtems_shell_cmd_t rtems_shell_MALLOC_Command;
```

CHAPTER

SIX

# RTEMS SPECIFIC COMMANDS

# 6.1 Introduction

The RTEMS shell has the following RTEMS specific commands:

- rtems (page 110) Display RTEMS specific detail
- shutdown (page 112) Shutdown the system
- cpuinfo (page 113) print per-processor information
- cpuuse (page 114) print or reset per thread cpu usage
- stackuse (page 117) print per thread stack usage
- perioduse (page 119) print or reset per period usage
- profreport (page 121) print a profiling report
- wkspace (page 123) Display information on Executive Workspace
- config (page 125) Show the system configuration.
- itask (page 126) List init tasks for the system
- extension (page 127) Display information about extensions
- task (page 128) Display information about tasks
- queue (page 129) Display information about message queues
- sema (page 130) display information about semaphores
- region (page 131) display information about regions
- part (page 132) display information about partitions
- object (page 133) Display information about RTEMS objects
- driver (page 134) Display the RTEMS device driver table
- dname (page 135) Displays information about named drivers
- pthread (page 136) Displays information about POSIX threads

# 6.2 Commands

This section details the RTEMS Specific Commands available. A subsection is dedicated to each of the commands and describes the behavior and configuration of that command as well as providing an example usage.

# 6.2.1 rtems - RTEMS Details

#### **SYNOPSYS:**

```
ı rtems
```

#### **DESCRIPTION:**

This command reports various RTEMS specific details such as a the version, CPU and CPU module, BSP name, version of tools and the build options.

#### **EXIT STATUS:**

This command returns 0 on success and non-zero if an error is encountered.

#### NOTES:

The following commands are supported:

- ver: Version of RTEMS running
- cpu: CPU name and model
- bsp: Name of the BSP
- tools: Version of the tools used to build RTEMS
- opts: RTEMS build options
- all: All of the available commands

## **EXAMPLES:**

The following is an example of how to use rtems:

```
SHLL [/] # rtems
2 RTEMS: 6.0.0 (071640d310b432d15350188c2ebf086653a0d578)
```

The version of RTEMS running is displayed. To see the CPU name and moduel enter:

```
SHLL [/] # rtems cpu
CPU: SPARC (w/FPU)
```

The help command will list all available commands. The all command will display all avalable output:

```
SHLL [/] # rtems all
RTEMS: 6.0.0 (071640d310b432d15350188c2ebf086653a0d578)

CPU: SPARC (w/FPU)
BSP: erc32
Tools: 12.1.1 20220622 (RTEMS 6, RSB f4f5d43a98051f7562103aaa2ec7723c628c6947, Newlib ea99f21)
Options: DEBUG POSIX
```

#### **CONFIGURATION:**

This command is included in the default shell command set. When building a custom command set, define CONFIGURE\_SHELL\_COMMAND\_RTEMS to have this command included.

This command can be excluded from the shell command set by defining CONFIGURE\_SHELL\_NO\_COMMAND\_RTEMS when all shell commands have been configured.

# PROGRAMMING INFORMATION:

The configuration structure for the rtems has the following prototype:

extern rtems\_shell\_cmd\_t rtems\_shell\_RTEMS\_Command;

# 6.2.2 shutdown - Shutdown the system

# **SYNOPSYS:**

```
shutdown
```

#### **DESCRIPTION:**

This command is used to shutdown the RTEMS application.

## **EXIT STATUS:**

This command does not return.

# **NOTES:**

**NONE** 

#### **EXAMPLES:**

The following is an example of how to use shutdown:

```
SHLL [/] $ shutdown
System shutting down at user request
```

The user will not see another prompt and the system will shutdown.

#### **CONFIGURATION:**

This command is included in the default shell command set. When building a custom command set, define CONFIGURE\_SHELL\_COMMAND\_SHUTDOWN to have this command included.

This command can be excluded from the shell command set by defining CONFIGURE\_SHELL\_NO\_COMMAND\_SHUTDOWN when all shell commands have been configured.

# PROGRAMMING INFORMATION:

The configuration structure for the shutdown has the following prototype:

```
a extern rtems_shell_cmd_t rtems_shell_SHUTDOWN_Command;
```

# 6.2.3 cpuinfo - print per-processor information

# SYNOPSYS:

```
cpuinfo
```

#### **DESCRIPTION:**

This command may be used to print per-processor information.

#### **EXIT STATUS:**

This command returns 0 on success and non-zero if an error is encountered.

## **EXAMPLES:**

The following is an example of how to use cpuinfo:

In the above example, the system has only one processor. This processor has the index zero and is online. It is owned by the scheduler with the identifier 0x0f010001 and name UPD.

#### **CONFIGURATION:**

This command is included in the default shell command set. When building a custom command set, define CONFIGURE\_SHELL\_COMMAND\_CPUINFO to have this command included.

This command can be excluded from the shell command set by defining CONFIGURE\_SHELL\_NO\_COMMAND\_CPUINFO when all shell commands have been configured.

#### PROGRAMMING INFORMATION:

The cpuinfo is implemented by a C language function which has the following prototype:

```
int rtems_cpu_info_report(
    const rtems_printer *printer
    ;
}
```

The configuration structure for the cpuinfo has the following prototype:

```
extern rtems_shell_cmd_t rtems_shell_CPUINFO_Command;
```

# 6.2.4 cpuuse - print or reset per thread cpu usage

# **SYNOPSYS:**

```
cpuuse [-r]
```

# **DESCRIPTION:**

This command may be used to print a report on the per thread cpu usage or to reset the per thread CPU usage statistics. When invoked with the -r option, the CPU usage statistics are reset.

#### **EXIT STATUS:**

This command returns 0 on success and non-zero if an error is encountered.

#### **NOTES:**

The granularity of the timing information reported is dependent upon the BSP and the manner in which RTEMS was built. In the default RTEMS configuration, if the BSP supports nanosecond granularity timestamps, then the information reported will be highly accurate. Otherwise, the accuracy of the information reported is limited by the clock tick quantum.

# **EXAMPLES:**

The following is an example of how to use cpuuse:

| CPU USAGE BY THREAD |                 |                 |         |  |  |
|---------------------|-----------------|-----------------|---------|--|--|
| ID                  | NAME            | SECONDS         | PERCENT |  |  |
| 0x09010001          | +<br>  IDLE     | <br>  11.444381 | 73.938  |  |  |
| 0x0a010001          | UI1             | 0.206754        | 1.335   |  |  |
| 0x0a010002          | BSWP            | 0.008277        | 0.053   |  |  |
| 0x0a010003          | BRDA            | 0.000952        | 0.006   |  |  |
| 0x0a010004          | MDIA            | 0.000334        | 0.002   |  |  |
| 0x0a010005          | TIME            | 0.912809        | 5.895   |  |  |
| 0x0a010006          | IRQS            | 0.004810        | 0.031   |  |  |
| 0x0a010007          | swil: netisr 0  | 0.002593        | 0.016   |  |  |
| 0x0a010008          | kqueue_ctx task | 0.000663        | 0.004   |  |  |
| 0x0a010009          | swi5: fast task | 0.000059        | 0.000   |  |  |
| 0x0a01000a          | thread taskq    | 0.000057        | 0.000   |  |  |
| 0x0a01000b          | swi6: task queu | 0.003063        | 0.019   |  |  |
| 0x0a01000c          | DHCP            | 1.391745        | 8.986   |  |  |
| 0x0a01000d          | FTPa            | 0.002203        | 0.014   |  |  |
| 0x0a01000e          | FTPb            | 0.000233        | 0.001   |  |  |
| 0x0a01000f          | FTPc            | 0.000226        | 0.001   |  |  |
| 0x0a010010          | FTPd            | 0.000228        | 0.001   |  |  |
| 0x0a010011          | FTPD            | 0.002959        | 0.019   |  |  |
| 0x0a010012          | TNTD            | 0.001111        | 0.007   |  |  |
| 0x0a010013          | SHLL            | 1.508445        | 9.736   |  |  |

(continues on next page)

|                                             | (continued from | n previous pa |  |  |  |  |  |  |
|---------------------------------------------|-----------------|---------------|--|--|--|--|--|--|
|                                             |                 |               |  |  |  |  |  |  |
| [/] # cpuuse -r                             |                 |               |  |  |  |  |  |  |
| Resetting CPU Usage information             |                 |               |  |  |  |  |  |  |
| [/] # cpuuse                                |                 |               |  |  |  |  |  |  |
| CPU USAGE BY THREAD                         |                 |               |  |  |  |  |  |  |
|                                             |                 |               |  |  |  |  |  |  |
| ID   NAME                                   | SECONDS         | PERCENT       |  |  |  |  |  |  |
| <del>-</del>                                | ·               | +             |  |  |  |  |  |  |
| 0x09010001   IDLE                           | 0.000000        | 0.000         |  |  |  |  |  |  |
| 0x0a010001   UI1                            | 0.000000        | 0.000         |  |  |  |  |  |  |
| 0x0a010002   BSWP                           | 0.000000        | 0.000         |  |  |  |  |  |  |
| 0x0a010003   BRDA                           | 0.000000        | 0.000         |  |  |  |  |  |  |
| 0x0a010004   MDIA                           | 0.000000        | 0.000         |  |  |  |  |  |  |
| 0x0a010005   TIME                           | 0.000000        | 0.000         |  |  |  |  |  |  |
| 0x0a010006   IRQS                           | 0.000000        | 0.000         |  |  |  |  |  |  |
| 0x0a010007   swi1: netisr 0                 | 0.000000        | 0.000         |  |  |  |  |  |  |
| 0x0a010008   kqueue_ctx task                | 0.000000        | 0.000         |  |  |  |  |  |  |
| 0x0a010009   swi5: fast task                | 0.000000        | 0.000         |  |  |  |  |  |  |
| 0x0a01000a   thread taskq                   | 0.000000        | 0.000         |  |  |  |  |  |  |
| 0x0a01000b   swi6: task queu                | 0.000000        | 0.000         |  |  |  |  |  |  |
| 0x0a01000c   DHCP                           | 0.000000        | 0.000         |  |  |  |  |  |  |
| 0x0a01000d   FTPa                           | 0.000000        | 0.000         |  |  |  |  |  |  |
| 0x0a01000e   FTPb                           | 0.000000        | 0.000         |  |  |  |  |  |  |
| 0x0a01000f   FTPc                           | 0.000000        | 0.000         |  |  |  |  |  |  |
| 0x0a010010   FTPd                           | 0.000000        | 0.000         |  |  |  |  |  |  |
| 0x0a010011   FTPD                           | 0.000000        | 0.000         |  |  |  |  |  |  |
| 0x0a010012   TNTD                           | 0.000000        | 0.000         |  |  |  |  |  |  |
| 0x0a010013   SHLL                           | 0.016503        | 99.962        |  |  |  |  |  |  |
| TIME SINCE LAST CPU USAGE RESET IN SECONDS: |                 | +<br>0.016509 |  |  |  |  |  |  |
|                                             |                 |               |  |  |  |  |  |  |

In the above example, the system did something for roughly 15 seconds when the first report was generated. The cpuuse -r and cpuuse commands were pasted from another window so were executed with no gap between. In the second report, only the SHLL thread has run since the CPU Usage was reset. It has consumed approximately 16.509 milliseconds of CPU time processing the two commands and generating the output.

# **CONFIGURATION:**

This command is included in the default shell command set. When building a custom command set, define CONFIGURE\_SHELL\_COMMAND\_CPUUSE to have this command included.

This command can be excluded from the shell command set by defining CONFIGURE\_SHELL\_NO\_COMMAND\_CPUUSE when all shell commands have been configured.

## PROGRAMMING INFORMATION:

The cpuuse is implemented by a C language function which has the following prototype:

(continued from previous page)

```
char **argv
4);
```

The configuration structure for the cpuuse has the following prototype:

```
a extern rtems_shell_cmd_t rtems_shell_CPUUSE_Command;
```

# 6.2.5 stackuse - print per thread stack usage

# **SYNOPSYS:**

```
ı stackuse
```

#### **DESCRIPTION:**

This command prints a Stack Usage Report for all of the tasks and threads in the system. On systems which support it, the usage of the interrupt stack is also included in the report.

#### **EXIT STATUS:**

This command always succeeds and returns 0.

# **NOTES:**

The CONFIGURE\_STACK\_CHECKER\_ENABLED confdefs.h constant must be defined when the application is configured for this command to have any information to report.

# **EXAMPLES:**

The following is an example of how to use stackuse:

| 1  | [/] # stackuse |                 |                |            |            |       |      |
|----|----------------|-----------------|----------------|------------|------------|-------|------|
| 2  |                |                 | STACK USAGE BY | THREAD     |            |       |      |
| 3  | ID             | NAME            | LOW            | HIGH       | CURRENT    | AVAIL | USED |
| 4  | 0x09010001     | IDLE            | 0x03559960     | 0x03564055 | 0x03563728 | 4080  | 584  |
| 5  | 0x0a010001     | UI1             | 0x03564664     | 0x03597431 | 0x03596976 | 32752 | 4168 |
| 6  | 0x0a010002     | BSWP            | 0x03714576     | 0x03718671 | 0x03718408 | 4080  | 564  |
| 7  | 0x0a010003     | BRDA            | 0x03718680     | 0x03722775 | 0x03722480 | 4080  | 596  |
| 8  | 0x0a010004     | MDIA            | 0x03722808     | 0x03755575 | 0x03755288 | 32752 | 588  |
| 9  | 0x0a010005     | TIME            | 0x03755664     | 0x03788431 | 0x03788168 | 32752 | 1448 |
| 10 | 0x0a010006     | IRQS            | 0x03788440     | 0x03821207 | 0x03820952 | 32752 | 608  |
| 11 | 0x0a010007     | swi1: netisr 0  | 0x03896880     | 0x03929647 | 0x03929376 | 32752 | 820  |
| 12 | 0x0a010008     | kqueue_ctx task | 0x03929872     | 0x03962639 | 0x03962392 | 32752 | 580  |
| 13 | 0x0a010009     | swi5: fast task | 0x03963088     | 0x03995855 | 0x03995584 | 32752 | 572  |
| 14 | 0x0a01000a     | thread taskq    | 0x03996080     | 0x04028847 | 0x04028600 | 32752 | 548  |
| 15 | 0x0a01000b     | swi6: task queu | 0x04029296     | 0x04062063 | 0x04061792 | 32752 | 1364 |
| 16 | 0x0a01000c     | DHCP            | 0x04250192     | 0x04258383 | 0x04257288 | 8176  | 2764 |
| 17 | 0x0a01000d     | FTPa            | 0x04258792     | 0x04266983 | 0x04265792 | 8176  | 1548 |
| 18 | 0x0a01000e     | FTPb            | 0x04267120     | 0x04275311 | 0x04274120 | 8176  | 1496 |
| 19 | 0x0a01000f     | FTPc            | 0x04275448     | 0x04283639 | 0x04282448 | 8176  | 1496 |
| 20 | 0x0a010010     | FTPd            | 0x04283776     | 0x04291967 | 0x04290776 | 8176  | 1496 |
| 21 | 0x0a010011     | FTPD            | 0x04292104     | 0x04296199 | 0x04295784 | 4080  | 772  |
| 22 | 0x0a010012     | TNTD            | 0x04297088     | 0x04329855 | 0x04329368 | 32752 | 804  |
| 23 | 0x0a010013     | SHLL            | 0x04329976     | 0x04346359 | 0x04344576 | 16368 | 3616 |
|    |                |                 |                |            |            |       |      |

# **CONFIGURATION:**

This command is included in the default shell command set. When building a custom command set, define CONFIGURE\_SHELL\_COMMAND\_STACKUSE to have this command included.

This command can be excluded from the shell command set by defining CONFIGURE\_SHELL\_NO\_COMMAND\_STACKUSE when all shell commands have been configured.

# PROGRAMMING INFORMATION:

The stackuse is implemented by a C language function which has the following prototype:

```
int rtems_shell_rtems_main_stackuse(
   int argc,
   char **argv
4
);
```

The configuration structure for the stackuse has the following prototype:

```
extern rtems_shell_cmd_t rtems_shell_STACKUSE_Command;
```

# 6.2.6 perioduse - print or reset per period usage

#### SYNOPSYS:

```
perioduse [-r]
```

#### **DESCRIPTION:**

This command may be used to print a statistics report on the rate monotonic periods in the application or to reset the rate monotonic period usage statistics. When invoked with the -r option, the usage statistics are reset.

#### **EXIT STATUS:**

This command returns 0 on success and non-zero if an error is encountered.

#### NOTES:

The granularity of the timing information reported is dependent upon the BSP and the manner in which RTEMS was built. In the default RTEMS configuration, if the BSP supports nanosecond granularity timestamps, then the information reported will be highly accurate. Otherwise, the accuracy of the information reported is limited by the clock tick quantum.

## **EXAMPLES:**

The following is an example of how to use perioduse:

```
1 SHLL [/] $ perioduse
2 Period information by period
3 --- CPU times are in seconds ---
  --- Wall times are in seconds ---
5 ID
         OWNER COUNT MISSED
                                                                   WALL TIME
                                       CPU TIME
6 MIN/MAX/AVG
                               MIN/MAX/AVG
  0x42010001 TA1
                     502
                               0 0:000039/0:042650/0:004158 0:000039/0:020118/
  →0:002848
8 0x42010002 TA2
                     502
                               0 0:000041/0:042657/0:004309 0:000041/0:020116/
  \rightarrow 0:002848
9 0x42010003 TA3
                               0 0:000041/0:041564/0:003653 0:000041/0:020003/
                     501
  \rightarrow 0:002814
10 0x42010004 TA4
                               0 0:000043/0:044075/0:004911 0:000043/0:020004/
  \rightarrow 0:002814
11 0x42010005 TA5
                      10
                               0 0:000065/0:005413/0:002739 0:000065/1:000457/
  →0:041058
12 MIN/MAX/AVG
                               MIN/MAX/AVG
13 SHLL [/] $ perioduse -r
14 Resetting Period Usage information
15 SHLL [/] $ perioduse
16 --- CPU times are in seconds ---
--- Wall times are in seconds ---
                                       CPU TIME
                                                                   WALL TIME
18 ID
         OWNER COUNT MISSED
19 MIN/MAX/AVG
                               MIN/MAX/AVG
20 0x42010001 TA1
                               0
21 0x42010002 TA2
                       0
                               0
                               0
22 0x42010003 TA3
                       0
23 0x42010004 TA4
                       0
                               0
24 0x42010005 TA5
                       0
                               0
```

#### **CONFIGURATION:**

This command is included in the default shell command set. When building a custom command set, define CONFIGURE\_SHELL\_COMMAND\_PERIODUSE to have this command included.

This command can be excluded from the shell command set by defining CONFIGURE\_SHELL\_NO\_COMMAND\_PERIODUSE when all shell commands have been configured.

# PROGRAMMING INFORMATION:

The perioduse is implemented by a C language function which has the following prototype:

```
int rtems_shell_rtems_main_perioduse(
   int argc,
   char **argv
}
```

The configuration structure for the perioduse has the following prototype:

```
alextern rtems_shell_cmd_t rtems_shell_PERIODUSE_Command;
```

# 6.2.7 profreport - print a profiling report

# SYNOPSYS:

```
1 profreport
```

#### **DESCRIPTION:**

This command may be used to print a profiling report if profiling is built into the RTEMS kernel.

#### **EXIT STATUS:**

This command returns 0.

#### NOTES:

Profiling must be enabled at build configuration time to get profiling information.

## **EXAMPLES:**

The following is an example of how to use profreport:

```
1 SHLL [/] $ profreport
2 < ProfilingReport name="Shell">
3 <PerCPUProfilingReport processorIndex="0">
4 < MaxThreadDispatchDisabledTime unit="ns">10447</ MaxThreadDispatchDisabledTime>
5 | MeanThreadDispatchDisabledTime unit="ns">2</MeanThreadDispatchDisabledTime>
6 <TotalThreadDispatchDisabledTime unit="ns">195926627</
  →TotalThreadDispatchDisabledTime>
7 < ThreadDispatchDisabledCount > 77908688 < / ThreadDispatchDisabledCount >
8 <MaxInterruptDelay unit="ns">0</MaxInterruptDelay>
9 <MaxInterruptTime unit="ns">688</MaxInterruptTime>
10 < MeanInterruptTime unit="ns">127</ MeanInterruptTime>
11 <TotalInterruptTime unit="ns">282651157</TotalInterruptTime>
12 <InterruptCount>2215855</InterruptCount>
13 </PerCPUProfilingReport>
14 < PerCPUProfilingReport processorIndex="1">
15 <MaxThreadDispatchDisabledTime unit="ns">9053</MaxThreadDispatchDisabledTime>
16 <MeanThreadDispatchDisabledTime unit="ns">41</MeanThreadDispatchDisabledTime>
17 <TotalThreadDispatchDisabledTime unit="ns">3053830335</
  → TotalThreadDispatchDisabledTime>
18 <ThreadDispatchDisabledCount>73334202/ThreadDispatchDisabledCount>
19 <MaxInterruptDelay unit="ns">0</MaxInterruptDelay>
20 <MaxInterruptTime unit="ns">57</MaxInterruptTime>
21 <MeanInterruptTime unit="ns">35</MeanInterruptTime>
22|<TotalInterruptTime unit="ns">76980203</TotalInterruptTime>
23 <InterruptCount>2141179</InterruptCount>
24 </PerCPUProfilingReport>
25 <SMPLockProfilingReport name="SMP lock stats">
26 <MaxAcquireTime unit="ns">608</MaxAcquireTime>
27 <MaxSectionTime unit="ns">1387</MaxSectionTime>
28 <MeanAcquireTime unit="ns">112</MeanAcquireTime>
29 <MeanSectionTime unit="ns">338</MeanSectionTime>
  <TotalAcquireTime unit="ns">119031</TotalAcquireTime>
```

(continues on next page)

(continued from previous page)

```
31 <TotalSectionTime unit="ns">357222</TotalSectionTime>
32 < Usage Count > 1055 < / Usage Count >
33 <ContentionCount initialQueueLength="0">1055</ContentionCount>
34 <ContentionCount initialQueueLength="1">0</ContentionCount>
35 <ContentionCount initialQueueLength="2">0</ContentionCount>
36 <ContentionCount initialQueueLength="3">0</ContentionCount>
37 </SMPLockProfilingReport>
38 <SMPLockProfilingReport name="Giant">
39 <MaxAcquireTime unit="ns">4186</MaxAcquireTime>
40 < MaxSectionTime unit="ns">7575</ MaxSectionTime>
41 <MeanAcquireTime unit="ns">160</MeanAcquireTime>
42 < MeanSectionTime unit="ns">183</ MeanSectionTime>
43 <TotalAcquireTime unit="ns">1772793111</TotalAcquireTime>
44 <TotalSectionTime unit="ns">2029733879</TotalSectionTime>
45 <UsageCount>11039140</UsageCount>
46 <ContentionCount initialQueueLength="0">11037655</ContentionCount>
47 <ContentionCount initialQueueLength="1">1485</ContentionCount>
48 <ContentionCount initialQueueLength="2">0</ContentionCount>
49 < Contention Count initial Queue Length = "3"> 0 < / Contention Count>
50 </SMPLockProfilingReport>
51 </ProfilingReport>
```

#### **CONFIGURATION:**

When building a custom command set, define CONFIGURE\_SHELL\_COMMAND\_PROFREPORT to have this command included.

This command can be excluded from the shell command set by defining CONFIGURE\_SHELL\_NO\_COMMAND\_PROFREPORT when all shell commands have been configured.

# PROGRAMMING INFORMATION:

The configuration structure for the profreport has the following prototype:

```
extern rtems_shell_cmd_t rtems_shell_PROFREPORT_Command;
```

6.2.8 wkspace - display information on executive workspace

# SYNOPSYS:

```
ı wkspace
```

#### **DESCRIPTION:**

This command prints information on the current state of the RTEMS Executive Workspace reported. This includes the following information:

- Number of free blocks
- Largest free block
- · Total bytes free
- Number of used blocks
- · Largest used block
- · Total bytes used

#### **EXIT STATUS:**

This command always succeeds and returns 0.

# **NOTES:**

NONE

#### **EXAMPLES:**

The following is an example of how to use wkspace:

```
SHLL [/] $ wkspace
Number of free blocks: 1
Largest free block: 132336
Total bytes free: 132336
Number of used blocks: 36
Largest used block: 16408
Total bytes used: 55344
```

# **CONFIGURATION:**

This command is included in the default shell command set. When building a custom command set, define CONFIGURE\_SHELL\_COMMAND\_WKSPACE to have this command included.

This command can be excluded from the shell command set by defining CONFIGURE\_SHELL\_NO\_COMMAND\_WKSPACE when all shell commands have been configured.

# PROGRAMMING INFORMATION:

The wkspace is implemented by a C language function which has the following prototype:

```
int rtems_shell_rtems_main_wkspace(
   int argc,
   char **argv
4
);
```

The configuration structure for the wkspace has the following prototype:

a extern rtems\_shell\_cmd\_t rtems\_shell\_WKSPACE\_Command;

6.2.9 config - show the system configuration.

#### SYNOPSYS:

```
config
```

#### **DESCRIPTION:**

This command display information about the RTEMS Configuration.

#### **EXIT STATUS:**

This command always succeeds and returns 0.

#### NOTES:

At this time, it does not report every configuration parameter. This is an area in which user submissions or sponsorship of a developer would be appreciated.

# **EXAMPLES:**

The following is an example of how to use config:

```
SHLL [/] $ config
INITIAL (startup) Configuration Info

WORKSPACE start: 0x23d22e0; size: 0x2dd20

TIME usec/tick: 10000; tick/timeslice: 50; tick/sec: 100

MAXIMUMS tasks: 20; timers: 0; sems: 50; que's: 20; ext's: 1

partitions: 0; regions: 0; ports: 0; periods: 0
```

# **CONFIGURATION:**

This command is included in the default shell command set. When building a custom command set, define CONFIGURE\_SHELL\_COMMAND\_CONFIG to have this command included.

This command can be excluded from the shell command set by defining CONFIGURE\_SHELL\_NO\_COMMAND\_CONFIG when all shell commands have been configured.

# PROGRAMMING INFORMATION:

The config is implemented by a C language function which has the following prototype:

```
int rtems_shell_rtems_main_config(
   int argc,
   char **argv
4);
```

The configuration structure for the config has the following prototype:

```
extern rtems_shell_cmd_t rtems_shell_CONFIG_Command;
```

# 6.2.10 itask - list init tasks for the system

# **SYNOPSYS:**

```
ılitask
```

#### **DESCRIPTION:**

This command prints a report on the set of initialization tasks and threads in the system.

#### **EXIT STATUS:**

This command always succeeds and returns 0.

#### NOTES:

At this time, it includes only Classic API Initialization Tasks. This is an area in which user submissions or sponsorship of a developer would be appreciated.

#### **EXAMPLES:**

The following is an example of how to use itask:

```
SHLL [/] $ itask

# NAME ENTRY ARGUMENT PRIO MODES ATTRIBUTES STACK SIZE

0 UI1 [0x2002258] 0 [0x0] 1 nP DEFAULT 4096 [0x1000]
```

#### **CONFIGURATION:**

This command is included in the default shell command set. When building a custom command set, define CONFIGURE\_SHELL\_COMMAND\_ITASK to have this command included.

This command can be excluded from the shell command set by defining CONFIGURE\_SHELL\_NO\_COMMAND\_ITASK when all shell commands have been configured.

#### PROGRAMMING INFORMATION:

The itask is implemented by a C language function which has the following prototype:

```
int rtems_shell_rtems_main_itask(
   int argc,
   char **argv
4);
```

The configuration structure for the itask has the following prototype:

```
extern rtems_shell_cmd_t rtems_shell_ITASK_Command;
```

# 6.2.11 extension - display information about extensions

# SYNOPSYS:

```
extension [id [id ...]]
```

# **DESCRIPTION:**

When invoked with no arguments, this command prints information on the set of User Extensions currently active in the system.

If invoked with a set of ids as arguments, then just those objects are included in the information printed.

# **EXIT STATUS:**

This command returns 0 on success and non-zero if an error is encountered.

#### NOTES:

**NONE** 

# **EXAMPLES:**

The following is an example of using the extension command on a system with no user extensions.

```
SHLL [/] $ extension
ID NAME
```

# **CONFIGURATION:**

This command is included in the default shell command set. When building a custom command set, define CONFIGURE\_SHELL\_COMMAND\_EXTENSION to have this command included.

This command can be excluded from the shell command set by defining CONFIGURE\_SHELL\_NO\_COMMAND\_EXTENSION when all shell commands have been configured.

# PROGRAMMING INFORMATION:

The extension is implemented by a C language function which has the following prototype:

```
int rtems_shell_rtems_main_extension(
   int argc,
   char **argv
4
);
```

The configuration structure for the extension has the following prototype:

```
alextern rtems_shell_cmd_t rtems_shell_EXTENSION_Command;
```

# 6.2.12 task - display information about tasks

#### **SYNOPSYS:**

```
task [id [id ...]]
```

#### **DESCRIPTION:**

When invoked with no arguments, this command prints information on the set of Classic API Tasks currently active in the system.

If invoked with a set of ids as arguments, then just those objects are included in the information printed.

#### **EXIT STATUS:**

This command returns 0 on success and non-zero if an error is encountered.

#### NOTES:

**NONE** 

# **EXAMPLES:**

The following is an example of how to use the task on an application with just two Classic API tasks:

# **CONFIGURATION:**

This command is included in the default shell command set. When building a custom command set, define CONFIGURE\_SHELL\_COMMAND\_TASK to have this command included.

This command can be excluded from the shell command set by defining CONFIGURE\_SHELL\_NO\_COMMAND\_TASK when all shell commands have been configured.

# PROGRAMMING INFORMATION:

The task is implemented by a C language function which has the following prototype:

```
int rtems_shell_rtems_main_task(
    int argc,
    char **argv
}
```

The configuration structure for the task has the following prototype:

```
a extern rtems_shell_cmd_t rtems_shell_TASK_Command;
```

# 6.2.13 queue - display information about message queues

# SYNOPSYS:

```
queue [id [id ... ]]
```

#### **DESCRIPTION:**

When invoked with no arguments, this command prints information on the set of Classic API Message Queues currently active in the system.

If invoked with a set of ids as arguments, then just those objects are included in the information printed.

# **EXIT STATUS:**

This command returns 0 on success and non-zero if an error is encountered.

#### NOTES:

**NONE** 

# **EXAMPLES:**

The following is an example of using the queue command on a system with no Classic API Message Queues.

```
SHLL [/] $ queue
ID NAME ATTRIBUTES PEND MAXPEND MAXSIZE
```

# **CONFIGURATION:**

This command is included in the default shell command set. When building a custom command set, define CONFIGURE\_SHELL\_COMMAND\_QUEUE to have this command included.

This command can be excluded from the shell command set by defining CONFIGURE\_SHELL\_NO\_COMMAND\_QUEUE when all shell commands have been configured.

# PROGRAMMING INFORMATION:

The queue is implemented by a C language function which has the following prototype:

```
int rtems_shell_rtems_main_queue(
   int argc,
   char **argv
4);
```

The configuration structure for the queue has the following prototype:

```
alextern rtems_shell_cmd_t rtems_shell_QUEUE_Command;
```

# 6.2.14 sema - display information about semaphores

#### SYNOPSYS:

```
sema [id [id ... ]]
```

#### **DESCRIPTION:**

When invoked with no arguments, this command prints information on the set of Classic API Semaphores currently active in the system.

If invoked with a set of objects ids as arguments, then just those objects are included in the information printed.

#### **EXIT STATUS:**

This command returns 0 on success and non-zero if an error is encountered.

#### NOTES:

**NONE** 

# **EXAMPLES:**

The following is an example of how to use sema:

```
1 SHLL [/] $ sema
2 ID
          NAME
                ATTR
                           PRICEIL CURR_CNT HOLDID
           LBIO
                              0
4 1a010001
                  PR:BI:IN
                                            00000000
5 1a010002
          TRmi
                  PR:BI:IN
                             0
                                      1
                                            00000000
           LBI00 PR:BI:IN
6 1a010003
                               0
                                       1
                                            00000000
7 1a010004
           TRia
                 PR:BI:IN
                                      1
                                            00000000
                  PR:BI:IN 0
8 1a010005
           TRoa
                                      1
                                            00000000
9 1a010006
           TRxa
                  <assoc.c: BAD NAME>
                                      0
                                           0 09010001
10 1a010007
           LBI01 PR:BI:IN 0
                                      1
                                            00000000
11 1a010008
           LBI02 PR:BI:IN
                               0
                                       1
                                            00000000
```

# **CONFIGURATION:**

This command is included in the default shell command set. When building a custom command set, define CONFIGURE\_SHELL\_COMMAND\_SEMA to have this command included.

This command can be excluded from the shell command set by defining CONFIGURE\_SHELL\_NO\_COMMAND\_SEMA when all shell commands have been configured.

#### PROGRAMMING INFORMATION:

The sema is implemented by a C language function which has the following prototype:

```
int rtems_shell_rtems_main_sema(
   int argc,
   char **argv
4);
```

The configuration structure for the sema has the following prototype:

```
ale extern rtems_shell_cmd_t rtems_shell_SEMA_Command;
```

# 6.2.15 region - display information about regions

# **SYNOPSYS:**

```
region [id [id ... ]]
```

# **DESCRIPTION:**

When invoked with no arguments, this command prints information on the set of Classic API Regions currently active in the system.

If invoked with a set of object ids as arguments, then just those object are included in the information printed.

#### **EXIT STATUS:**

This command returns 0 on success and non-zero if an error is encountered.

#### NOTES:

**NONE** 

# **EXAMPLES:**

The following is an example of using the region command on a system with no user extensions.

# **CONFIGURATION:**

This command is included in the default shell command set. When building a custom command set, define CONFIGURE\_SHELL\_COMMAND\_REGION to have this command included.

This command can be excluded from the shell command set by defining CONFIGURE\_SHELL\_NO\_COMMAND\_REGION when all shell commands have been configured.

# PROGRAMMING INFORMATION:

The region is implemented by a C language function which has the following prototype:

```
int rtems_shell_rtems_main_region(
   int argc,
   char **argv
4);
```

The configuration structure for the region has the following prototype:

```
alextern rtems_shell_cmd_t rtems_shell_REGION_Command;
```

# 6.2.16 part - display information about partitions

# SYNOPSYS:

```
part [id [id ... ]]
```

# **DESCRIPTION:**

When invoked with no arguments, this command prints information on the set of Classic API Partitions currently active in the system.

If invoked with a set of object ids as arguments, then just those objects are included in the information printed.

# **EXIT STATUS:**

This command returns 0 on success and non-zero if an error is encountered.

#### NOTES:

**NONE** 

# **EXAMPLES:**

The following is an example of using the part command on a system with no user extensions.

```
SHLL [/] $ part
ID NAME ATTR STARTADDR LENGTH BUF_SIZE USED_BLOCKS
```

#### **CONFIGURATION:**

This command is included in the default shell command set. When building a custom command set, define CONFIGURE\_SHELL\_COMMAND\_PART to have this command included.

This command can be excluded from the shell command set by defining CONFIGURE\_SHELL\_NO\_COMMAND\_PART when all shell commands have been configured.

# PROGRAMMING INFORMATION:

The part is implemented by a C language function which has the following prototype:

```
int rtems_shell_rtems_main_part(
   int argc,
   char **argv
4);
```

The configuration structure for the part has the following prototype:

```
extern rtems_shell_cmd_t rtems_shell_PART_Command;
```

# 6.2.17 object - display information about RTEMS objects

# SYNOPSYS:

```
object [id [id ...]]
```

#### **DESCRIPTION:**

When invoked with a set of object ids as arguments, then a report on those objects is printed.

#### **EXIT STATUS:**

This command returns 0 on success and non-zero if an error is encountered.

## **NOTES:**

**NONE** 

#### **EXAMPLES:**

The following is an example of how to use object:

```
1 SHLL [/] $ object 0a010001 1a010002
         NAME
2 ID
                PRIO
                      STAT
                             MODES EVENTS
                                            WAITID WAITARG NOTES
 0a010001 UI1
                 1
                       SUSP P:T:nA NONE
5 ID
         NAME
                ATTR
                           PRICEIL CURR_CNT HOLDID
 1a010002
          TRmi
                  PR:BI:IN
                                             00000000
```

# **CONFIGURATION:**

This command is included in the default shell command set. When building a custom command set, define CONFIGURE\_SHELL\_COMMAND\_OBJECT to have this command included.

This command can be excluded from the shell command set by defining CONFIGURE\_SHELL\_NO\_COMMAND\_OBJECT when all shell commands have been configured.

#### PROGRAMMING INFORMATION:

The object is implemented by a C language function which has the following prototype:

```
int rtems_shell_rtems_main_object(
   int argc,
   char **argv
4
);
```

The configuration structure for the object has the following prototype:

```
alextern rtems_shell_cmd_t rtems_shell_OBJECT_Command;
```

# 6.2.18 driver - display the RTEMS device driver table

#### **SYNOPSYS:**

```
driver [major [major ...]]
```

#### **DESCRIPTION:**

When invoked with no arguments, this command prints information on the set of Device Drivers currently active in the system.

If invoked with a set of major numbers as arguments, then just those Device Drivers are included in the information printed.

#### **EXIT STATUS:**

This command returns 0 on success and non-zero if an error is encountered.

#### NOTES:

**NONE** 

# **EXAMPLES:**

The following is an example of how to use driver:

```
SHLL [/] $ driver

Major Entry points

init: [0x200256c]; control: [0x20024c8]

open: [0x2002518]; close: [0x2002504]

read: [0x20024f0]; write: [0x20024dc]

init: [0x20023fc]; control: [0x2002448]

open: [0x0]; close: [0x0]

read: [0x0]; write: [0x0]

SHLL [/] $
```

## **CONFIGURATION:**

This command is included in the default shell command set. When building a custom command set, define CONFIGURE\_SHELL\_COMMAND\_DRIVER to have this command included.

This command can be excluded from the shell command set by defining CONFIGURE\_SHELL\_NO\_COMMAND\_DRIVER when all shell commands have been configured.

#### PROGRAMMING INFORMATION:

The driver is implemented by a C language function which has the following prototype:

```
int rtems_shell_rtems_main_driver(
   int argc,
   char **argv
4
);
```

The configuration structure for the driver has the following prototype:

```
extern rtems_shell_cmd_t rtems_shell_DRIVER_Command;
```

# 6.2.19 dname - displays information about named drivers

# **SYNOPSYS:**

```
1 dname
```

#### **DESCRIPTION:**

WARNING! This command does not appear to work as of 27 February 2008.

#### **EXIT STATUS:**

This command returns 0 on success and non-zero if an error is encountered.

## NOTES:

**NONE** 

#### **EXAMPLES:**

The following is an example of how to use dname:

```
1 EXAMPLE_TBD
```

#### **CONFIGURATION:**

This command is included in the default shell command set. When building a custom command set, define CONFIGURE\_SHELL\_COMMAND\_DNAME to have this command included.

This command can be excluded from the shell command set by defining CONFIGURE\_SHELL\_NO\_COMMAND\_DNAME when all shell commands have been configured.

# PROGRAMMING INFORMATION:

The dname is implemented by a C language function which has the following prototype:

```
int rtems_shell_rtems_main_dname(
   int argc,
   char **argv
4);
```

The configuration structure for the dname has the following prototype:

```
extern rtems_shell_cmd_t rtems_shell_DNAME_Command;
```

# 6.2.20 pthread - display information about POSIX threads

# **SYNOPSYS:**

```
pthread [id [id ...]]
```

# **DESCRIPTION:**

When invoked with no arguments, this command prints information on the set of POSIX API threads currently active in the system.

If invoked with a set of ids as arguments, then just those objects are included in the information printed.

# **EXIT STATUS:**

This command returns 0 on success and non-zero if an error is encountered.

# **NOTES:**

This command is only available when the POSIX API is configured.

# **EXAMPLES:**

The following is an example of how to use the task on an application with four POSIX threads:

|   |          | \$ pthread<br>NAME | PRI | STATE M  | ODES E | EVENTS | WAITID  | WAITARG N   | NOTES |
|---|----------|--------------------|-----|----------|--------|--------|---------|-------------|-------|
| 3 | 0b010002 | Main               | 133 | READY    | P:T:nA | NONE   | 4301000 | 01 0x7b1148 | 3     |
| 5 | 0b010003 | ISR                | 133 | 3 Wcvar  | P:T:nA | NONE   | 4301000 | 03 0x7b1148 | 3     |
| 6 | 0b01000c |                    | 133 | READY    | P:T:nA | NONE   | 3301000 | 02 0x7b1148 | 3     |
| 7 | 0b01000d |                    | 133 | 3 Wmutex | P:T:nA | NONE   | 3301000 | 02 0x7b1148 | 3     |

#### **CONFIGURATION:**

This command is part of the monitor commands which are always available in the shell.

# PROGRAMMING INFORMATION:

This command is not directly available for invocation.

CHAPTER

**SEVEN** 

# DYNAMIC LOADER

# 7.1 Introduction

The RTEMS shell has the following dynamic loader commands:

• rtl (page 140) - Manage the Run-Time Loader (RTL)

## 7.2 Commands

This section details the Dynamic Loader Commands available. A subsection is dedicated to each of the commands and describes the behavior and configuration of that command as well as providing an example usage.

## 7.2.1 rtl - Manager the RTL

## SYNOPSYS:

```
1 rtl [-1] -[h] command [...]
```

## **DESCRIPTION:**

This command manages the Run-time Loader (RTL) using a series of sub-commands. The sub-command selected determines what is displayed or the action taken. Sub-commands can have options that modified the behaviour of the specific command.

The -1 option lists the available commands and -h displays a simple help message.

The commands are:

- list (page 140): Listings
- *sym* (page 141) : Symbols
- obj (page 141): Object files
- ar (page 142) : Archive files
- call (page 142) : Call symbols
- trace (page 143): Link-editor trace debugging

#### list:

List the loaded object files. The executable object file's full path is displayed. If the executable object file is loaded from an archive the archive is include in the path. If no options are provided only a list of the object file names is displayed.

The command is:

```
rtl list [-nlmsdb] [name]
```

The options are:

-n

Display all the name fields.

-1

Long display the RTL's fields:

- unresolved number of unresolved symbols
- users number of users, ie times loaded
- references number of referencs to symbols
- symbols number of symbols
- symbol memory amount of symbol memory

-m

Display the memory map. The sections listed are:

- · exec total memory allocated
- text size of the executable code resident

- const size of the constants or read-only memory
- data size of the initialised data memory
- bss size of the uninitialised data memory

-s

Display the local symbols present in the listed object file's symbol table. List the symbol's value.

-d

Display the loaded object files that depend on symbols provided by this object file. The object file cannot be unloaded while there are references.

-b

Include the base kernel image in the list of object modules. It is not included by default. If this option is included the base kernel module name of rtems-kernel can be used as a name.

#### name

The optional name argument is a regular expression filter for the object files to list. The match is partial. If no name argument is provided all object modules are listed.

## sym:

List symbols in the symbol table with their value. Symbols are grouped by the object file they reside in.

The command is:

```
ı[rtl sym [-bu] [-o name] [symbol]
```

The options are:

-u

List the system wide unresolved externals. Symbols are not displayed when displaying unresolved externals.

#### -o name

Display the symbols for the matching object files. The name is a regular expression and it is a partial match.

-b

Include the base kernel image in the list of object modules. It is not included by default. If this option is included the base kernel module name of rtems-kernel can be used as a name.

## symbol

The optional symbol argument is a regular expression filter for the symbols. The match is partial. If no symbol argument is provided all symbols and their values are displayed.

#### obj:

Manage object files. The sub-commands control the operation this command performs.

The command is:

```
ı[rtl obj [command] [...]
```

#### load <file>

Load the executable object file specificed by the <file> argument. The file argument

can be a file or it can be resided in archive file. The format is archive: file. The archive is file name of the archive and file is the file in the archive.

If the <file> references symbols in known archive dependent object files in the available archives they are loaded.

## unload <file>

Unload the executable object file specificed by the <file> argument. The <file> argument can be the object files' name or it can be a complete name including the archive.

#### ar:

Display details about archives known to the link editor.

The command is:

```
rtl ar [-lsd] [name]
```

The options are:

-1

Long display the RTL's archive fields:

- size size of the archive in the file system
- symbols number of symbols in the archive's symbol search table
- refs number of referencs to object files in the archive
- flags RTL specific flags

-s

Display the symbols in the archive symbol tables

-d

Display any duplicate symbols in any archives with the archive the instance of the symbol.

#### name

The optional name argument is a regular expression filter for the archive files to list. The match is partial. If no name argument is provided all archives known to the link editor are listed.

#### call:

Call a symbol that resides in a code (text) section of an object file. Arguments can be passed and there is no return value support.

There are no checks made on the signature of a symbol being called. The argument signature used needs to match the symbol being called or unpredictable behaviour may result.

The reference count of the object file containing the symbol is increased while the call is active. The -1 option locks the object by not lowering the reference count once the call completes. This is useful if the call starts a thread in the object file. The reference count cannot be lowered by the shell and the object file remains locked in memory.

The call occurs on the stack of the shell so it is important to make sure there is sufficient space available to meet the needs of the call when configuring your shell.

The call blocks the shell while it is active. There is no ability to background the call.

If no arguments are provided the call signature is:

```
void call (void);
```

If no options to specify a format are provided and there are arguments the call signature is the standard argc/argv call signature:

```
void call (int argc, const char* argv[]);
```

The command is:

```
rtl call [-lsui] name [args]
```

The options are:

-1

Leave the object file the symbol resides in locked after the call returns.

-s

Concatenate the [args] into a single string and pass as a single const char\* argument. Quoted arguments are stripped or quotes and merged into the single string. The call signature is:

```
void call (const char* str);
```

-u

Pass up to four unsigned integer [args] arguments. The symbol's call signature can have fewer than four arguments, the unreferenced arguments are ignored. The call signature is:

```
void call (unsigned int u1,
unsigned int u2,
unsigned int u3,
unsigned int u4);
```

-i

Pass up to four integer [args] arguments. The symbol's call signature can have fewer than four arguments, the unreferenced arguments are ignored. The call signature is:

```
void call (int i1, int i2, int i3, int i4);
```

#### name

The name argument is symbol name to find and call.

#### trace:

Clear or set trace flags. The trace flags provide details trace information from the link editor and can aid debugging. Note, some options can produce a large volume or output.

The command is:

```
rtl trace [-1] [-h] [set/clear] flags...
```

The options are:

-1

List the available flags that can be cleared or set.

-?

A trace command specific help

The flags are:

- all
- detail
- warning
- load
- unload
- section
- symbol
- reloc
- global-sym
- load-sect
- allocator
- unresolved
- cache
- archives
- archive-syms
- dependency
- bit-alloc

## **EXIT STATUS:**

This command returns 0 to indicate success else it returns 1.

## **NOTES:**

- Using this command may initialise the RTL manager if has not been used and initialised before now.
- A base kernel image symbol file has to be present for base kernel symbols to be viewed and searched.

## **EXAMPLES:**

The following examples can be used with the testsuite's dl10 test.

Attempt to load an object file that not exist then load an object file that exists:

```
SHLL [/] # rtl obj load /foo.o
error: load: /foo.o: file not found
SHLL [/] $ rtl obj load /dl10-o1.o
```

List the object files:

```
SHLL [/] # rtl list
/dl10-o1.o

/libdl10_1.a:dl10-o2.o
/libdl10_2.a:dl10-o5.o
/libdl10_2.a:dl10-o3.o
/libdl10_1.a:dl10-o4.o
```

The list shows the referenced archive object files that have been loaded. Show the details for the library object file dl10-o2.o:

```
SHLL [/] # rtl list -l dl10-o4.o

/libdl10_1.a:dl10-o4.o

unresolved : 0

users : 0

references : 1

symbols : 7

symbol memory : 250
```

The object file has one reference, 7 symbols and uses 250 bytes of memory. List the symbols:

```
SHLL [/] # rtl list -s dl10-o4.o

/libdl10_1.a:dl10-o4.o

rtems_main_o4 = 0x20de818

dl04_unresolv_1 = 0x20dead0

dl04_unresolv_2 = 0x20dead4

dl04_unresolv_3 = 0x20dead8

dl04_unresolv_4 = 0x20deadc

dl04_unresolv_5 = 0x20dead0

dl04_unresolv_6 = 0x20deac0
```

The dependents of a group of object files can be listed using a regular expression:

```
SHLL [/] # rtl list -d dl10-o[234].o

/libdl10_1.a:dl10-o2.o

dependencies : dl10-o3.o

/libdl10_2.a:dl10-o3.o

dependencies : dl10-o4.o

: dl10-o5.o

/libdl10_1.a:dl10-o4.o

dependencies : dl10-o5.o
```

A number of flags can be selected at once:

```
SHLL [/] # rtl list -lmsd dl10-o1.o

/dl10-o1.o

exec size : 1086

text base : 0x20dbec0 (352)

const base : 0x20dc028 (452)

data base : 0x20dc208 (12)

bss base : 0x20dc220 (266)

unresolved : 0

(continues on next page)
```

(continued from previous page)

```
users
                  : 1
    references
                  : 0
10
    symbols
                  : 9
11
    symbol memory : 281
12
      dl01_func1
                    = 0x20dbec0
13
      rtems_main_o1 = 0x20dbec8
14
      dl01_bss1
                  = 0x20dc220
15
      dl01_bss2
                    = 0x20dc224
16
      dl01_bss3 = 0x20dc2a0
17
      dl01_data1
                    = 0x20dc20c
18
      dl01_data2
                    = 0x20dc208
19
      dl01_const1
                    = 0x20dc1e8
20
      dl01_const2
                    = 0x20dc1e4
21
    dependencies : dl10-o2.o
```

List all symbols that contain main:

```
SHLL [/] # rtl sym main
/dl10-o1.o

rtems_main_o1 = 0x20dbec8
/libdl10_1.a:dl10-o2.o

rtems_main_o2 = 0x20dd1a0
/libdl10_2.a:dl10-o5.o

rtems_main_o5 = 0x20df280
/libdl10_2.a:dl10-o3.o

rtems_main_o3 = 0x20ddc40
/libdl10_1.a:dl10-o4.o

rtems_main_o4 = 0x20de818
```

Include the base kernel image in the search:

```
SHLL [/] # rtl sym -b main
   rtems-kernel
      rtems_shell_main_cp
                               = 0x2015e9c
      rtems_shell_main_loop
                               = 0x201c2bc
      rtems_shell_main_monitor = 0x203f070
      rtems_shell_main_mv
                                = 0x201a11c
      rtems_shell_main_rm
                                = 0x201ad38
   /dl10-o1.o
      rtems_main_o1 = 0x20dbec8
9
   /libdl10_1.a:dl10-o2.o
10
      rtems_main_o2 = 0x20dd1a0
11
  /libdl10_2.a:dl10-o5.o
12
      rtems_main_o5 = 0x20df280
13
  /libdl10_2.a:dl10-o3.o
14
      rtems_main_o3 = 0x20ddc40
15
  /libdl10_1.a:dl10-o4.o
16
      rtems_main_o4 = 0x20de818
17
```

The filter is a regular expression:

```
1 SHLL [/] # rtl sym -b ^rtems_task
  rtems-kernel
     rtems_task_create
                            = 0x2008934
     rtems_task_delete
                           = 0x20386b8
     rtems_task_exit
                            = 0x2008a98
     rtems_task_ident
                           = 0x2038738
     rtems_task_iterate
                            = 0x2038798
     rtems_task_self
                            = 0x20387b8
     rtems_task_set_priority = 0x20387c4
     rtems_task_start
                            = 0x2008b7c
10
     rtems_task_wake_after = 0x2008bd0
```

The search can be limited to a selection of object files:

```
1 SHLL [/] # rtl sym -o dl10-o[12].o dl01_b
  /dl10-o1.o
      dl01_bss1 = 0x20dc220
      dl01_bss2 = 0x20dc224
      dl01_bss3 = 0x20dc2a0
6 SHLL [/] # rtl sym -o dl10-o[12].o dl0[12]_b
   /dl10-o1.o
      dl01_bss1 = 0x20dc220
8
      dl01_bss2 = 0x20dc224
9
      dl01_bss3 = 0x20dc2a0
10
   /libdl10_1.a:dl10-o2.o
11
      dl02_bss1 = 0x20dd400
12
      dl02_bss2 = 0x20dd404
13
      dl02_bss3 = 0x20dd420
```

List the archives known to the link editor:

```
SHLL [/] # rtl ar
2 /libdl10_1.a
3 /libdl10_2.a
```

A long listing of the archives provides the link editor details:

```
1 SHLL [/] # rtl ar -l
2 /libdl10_1.a:
   size
          : 37132
   symbols: 13
          : 0
   refs
   flags
         : 0
7 /libdl10_2.a:
   size : 53050
   symbols: 8
9
   refs
          : 0
10
  flags
         : 0
```

List the symbols an archive provides using the -s option:

```
1 SHLL [/] # rtl ar -s libdl10_1.a
2 /libdl10_1.a:
    symbols : dl02_bss1
         d102_bss2
         d102_bss3
         dl02_data1
         d102_data2
         dl04_unresolv_1
         dl04_unresolv_2
         dl04_unresolv_3
10
         dl04_unresolv_4
11
         dl04_unresolv_5
12
         dl04_unresolv_6
13
         rtems_main_o2
14
         rtems_main_o4
```

List the duplicate symbols in the archives using the -d option:

```
SHLL [/] # rtl ar -d
/libdl10_1.a:
dups :
/libdl10_2.a:
dups : rtems_main_o5 (/libdl10_2.a)
```

The link editor will list the first archive if finds that has the duplicate symbol.

Call the symbol rtems\_main\_o4 with no options:

```
| SHLL [/] # rtl call rtems_main_o4
2 dlo4: module: testsuites/libtests/dl10/dl-o4.c
3 dlo4:
         dl04_unresolv_1: 4: 0x20dee68: 0
4 dlo4:
         dl04_unresolv_2:
                             4: 0x20dee6c: %f
         dl04_unresolv_3: 1: 0x20dee70: 00
5 dlo4:
         dl04_unresolv_4: 4: 0x20dee74: 0
6 dlo4:
7 dlo4:
          dl04_unresolv_5:
                             4: 0x20dee38: 4
8 dlo4:
          dl04_unresolv_6:
                             4: 0x20dee58: d1-04
9 dlo5: module: testsuites/libtests/dl10/dl-o5.c
10 dlo5:
          dl05_unresolv_1: 8: 0x20df860: 0
11 dlo5:
          dl05_unresolv_2:
                             2: 0x20df868: 0
12 dlo5:
          dl05_unresolv_3:
                             4: 0x20df86c: 0
13 dlo5:
          dl05_unresolv_4:
                             1: 0x20df870: 0
14 dlo5:
          dl05_unresolv_5:
                             8: 0x20df878: 0
```

Call a symbol in a data section of an object file:

```
SHLL [/] # rtl call dl04_unresolv_3
error: symbol not in obj text: dl04_unresolv_3
```

Call the symbol rtems\_main\_o5 with a single string:

```
SHLL [/] # rtl call -s rtems_main_o5 arg1 arg2 "arg3 and still arg3" arg4 (continues on next page)
```

(continued from previous page)

```
dlo5: module: testsuites/libtests/dl10/dl-o5.c
dlo5: dl05_unresolv_1: 8: 0x20df860: 0
dlo5: dl05_unresolv_2: 2: 0x20df868: 0
dlo5: dl05_unresolv_3: 4: 0x20df86c: 0
dlo5: dl05_unresolv_4: 1: 0x20df870: 0
dlo5: dl05_unresolv_5: 8: 0x20df878: 0
```

Note, the call does not have any argument and the strin passed is ignored.

Call the symbol rtems\_main\_o5 with three integer arguments:

```
SHLL [/] # rtl call -i rtems_main_o5 1 22 333

dlo5: module: testsuites/libtests/dl10/dl-o5.c

dlo5: dl05_unresolv_1: 8: 0x20df860: 0

dlo5: dl05_unresolv_2: 2: 0x20df868: 0

dlo5: dl05_unresolv_3: 4: 0x20df86c: 0

dlo5: dl05_unresolv_4: 1: 0x20df870: 0

dlo5: dl05_unresolv_5: 8: 0x20df878: 0
```

## **CONFIGURATION:**

This command is not included in the default shell command set. The command needs to be added with the shell's rtems\_shell\_add\_cmd.

## PROGRAMMING INFORMATION:

The rtl commanf is implemented by a C language function which has the following prototype:

```
int rtems_rtl_shell_command(
   int argc,
   char **argv
4
);
```

The sub-command parts of the rtl command can be called directly. These calls all use the RTEMS Printer interface and as a result can be redirected and captured.

## list

The RTL list command.

```
#include <rtems/rtl/rtl-shell.h>
(continues on next page)
```

(continued from previous page)

## sym

The RTL symbol command.

```
#include <rtems/rtl/rtl-shell.h>

int rtems_rtl_shell_sym (
    const rtems_printer* printer,
    int argc,
    char* argv[]

7
```

## sym

The RTL object command.

```
#include <rtems/rtl/rtl-shell.h>

int rtems_rtl_shell_object (
    const rtems_printer* printer,
    int argc,
    char* argv[]

7);
```

## ar

The RTL object command.

```
#include <rtems/rtl/rtl-archive.h>

int rtems_rtl_shell_archive (
    const rtems_printer* printer,
    int argc,
    char* argv[]

);
```

## call

The RTL object command.

```
#include <rtems/rtl/rtl-archive.h>

int rtems_rtl_shell_call (
    const rtems_printer* printer,
    int argc,
    char* argv[]

7);
```

CHAPTER

**EIGHT** 

# **NETWORK COMMANDS**

## 8.1 Introduction

The RTEMS shell has the following network commands:

- netstats (page 154) obtain network statistics
- ifconfig (page 157) configure a network interface
- route (page 159) show or manipulate the IP routing table
- ping (page 161) ping a host or IP address

## 8.2 Commands

This section details the Network Commands available. A subsection is dedicated to each of the commands and describes the behavior and configuration of that command as well as providing an example usage.

## 8.2.1 netstats - obtain network statistics

## SYNOPSYS:

```
netstats [-Aimfpcut]
```

#### **DESCRIPTION:**

This command is used to display various types of network statistics. The information displayed can be specified using command line arguments in various combinations. The arguments are interpreted as follows:

```
-A
print All statistics
-i
print Inet Routes
-m
print MBUF Statistics
-f
print IF Statistics
-p
print IP Statistics
-c
print ICMP Statistics
-u
print UDP Statistics
-t
print TCP Statistics
```

## **EXIT STATUS:**

This command returns 0 on success and non-zero if an error is encountered.

## **NOTES:**

**NONE** 

## **EXAMPLES:**

The following is an example of using the netstats command to print the IP routing table:

```
1 [/] $ netstats -i
Destination Gateway/Mask/Hw
                                                     Use Expire Interface
                                  Flags
                                            Refs
3 default
                192.168.1.14
                                  UGS
                                              0
                                                       0
                                                             0 eth1
4 192.168.1.0
               255.255.255.0
                                                             1 eth1
                                  U
                                                       0
5 192.168.1.14 00:A0:C8:1C:EE:28 UHL
                                              1
                                                       0
                                                          1219 eth1
6 192.168.1.51
                00:1D:7E:0C:D0:7C UHL
                                              0
                                                     840 1202 eth1
7 192.168.1.151 00:1C:23:B2:0F:BB UHL
                                                      23
                                                          1219 eth1
```

The following is an example of using the netstats command to print the MBUF statistics:

(continued from previous page)

```
3 mbufs: 2048
                  clusters: 128
                                          free:
                                                 63
4 drops: 0
                     waits: 0
                                        drains:
5 free:1967
                       data:79
                                        header:2
                                                           socket:0
6 pcb:0
                     rtable:0
                                        htable:0
                                                           atable:0
7 soname:0
                    soopts:0
                                        ftable:0
                                                           rights:0
8 ifaddr:0
                   control:0
                                       oobdata:0
```

The following is an example of using the netstats command to print the print the interface statistics:

```
_{1} [/] $ netstats -f
2 ******* INTERFACE STATISTICS ********
3 **** eth1 ****
4 Ethernet Address: 00:04:9F:00:5B:21
5 Address: 192.168.1.244 Broadcast Address: 192.168.1.255 Net mask: 255.255.255.0
6 Flags: Up Broadcast Running Active Multicast
7 Send queue limit:50
                               length:1
                                                   Dropped:0
8 Rx Interrupts:889
                               Not First:0
                                                   Not Last:0
9 Giant:0
                               Non-octet:0
10 Bad CRC:0
                                                   Collision:0
                               Overrun:0
11 Tx Interrupts:867
                               Deferred:0
                                                   Late Collision:0
12 Retransmit Limit:0
                               Underrun:0
                                                   Misaligned:0
```

The following is an example of using the netstats command to print the print IP statistics:

```
[/] $ netstats -p

************************

total packets received

packets rcvd for unreachable dest

datagrams delivered to upper level

total ip packets generated here

871
```

The following is an example of using the netstats command to print the ICMP statistics:

```
[/] $ netstats -c
2
2 *************************
Type 0 sent 843
4 number of responses 843
Type 8 received 843
```

The following is an example of using the netstats command to print the UDP statistics:

The following is an example of using the netstats command to print the TCP statistics:

```
[/] $ netstats -t

2 ********* TCP Statistics ********

3 connections accepted 1

4 connections established 1

(continues on next page)
```

(continued from previous page)

```
segs where we tried to get rtt
                                               34
6 times we succeeded
                                               35
delayed acks sent
                                               2
8 total packets sent
                                               37
9 data packets sent
                                               35
10 data bytes sent
                                               2618
11 ack-only packets sent
                                               2
12 total packets received
                                               47
packets received in sequence
                                               12
14 bytes received in sequence
                                               307
15 rcvd ack packets
                                               35
bytes acked by rcvd acks
                                               2590
17 times hdr predict ok for acks
                                               27
18 times hdr predict ok for data pkts
                                               10
```

## **CONFIGURATION:**

This command is included in the default shell command set. When building a custom command set, define CONFIGURE\_SHELL\_COMMAND\_NETSTATS to have this command included.

This command can be excluded from the shell command set by defining CONFIGURE\_SHELL\_NO\_COMMAND\_NETSTATS when all shell commands have been configured.

## PROGRAMMING INFORMATION:

The netstats is implemented by a C language function which has the following prototype:

```
int rtems_shell_rtems_main_netstats(
    int argc,
    char **argv
}
```

The configuration structure for the netstats has the following prototype:

```
a extern rtems_shell_cmd_t rtems_shell_NETSTATS_Command;
```

## 8.2.2 ifconfig - configure a network interface

## SYNOPSYS:

```
ifconfig
ifconfig interface
ifconfig interface \[up|down]
ifconfig interface \[netmask|pointtopoint|broadcast] IP
```

## **DESCRIPTION:**

This command may be used to display information about the network interfaces in the system or configure them.

## **EXIT STATUS:**

This command returns 0 on success and non-zero if an error is encountered.

## NOTES:

Just like its counterpart on GNU/Linux and BSD systems, this command is complicated. More example usages would be a welcome submission.

## **EXAMPLES:**

The following is an example of how to use ifconfig:

```
1 ******* INTERFACE STATISTICS *******
2 **** eth1 ****
3 Ethernet Address: 00:04:9F:00:5B:21
4 Address: 192.168.1.244 Broadcast Address: 192.168.1.255
                                                            Net mask: 255.255.255.0
5 Flags: Up Broadcast Running Active Multicast
6 Send queue limit:50
                                     length:1
                                                             Dropped:0
7 Rx Interrupts:5391
                                  Not First:0
                                                            Not Last:0
8 Giant:0
                                  Non-octet:0
9 Bad CRC:0
                                                           Collision:0
                                    Overrun:0
                                                      Late Collision:0
10 Tx Interrupts: 5256
                                   Deferred:0
11 Retransmit Limit:0
                                   Underrun:0
                                                          Misaligned:0
```

## **CONFIGURATION:**

This command is included in the default shell command set. When building a custom command set, define CONFIGURE\_SHELL\_COMMAND\_IFCONFIG to have this command included.

This command can be excluded from the shell command set by defining CONFIGURE\_SHELL\_NO\_COMMAND\_IFCONFIG when all shell commands have been configured.

## PROGRAMMING INFORMATION:

The ifconfig is implemented by a C language function which has the following prototype:

```
int rtems_shell_rtems_main_ifconfig(
   int argc,
   char **argv
);
```

The configuration structure for the ifconfig has the following prototype:

a extern rtems\_shell\_cmd\_t rtems\_shell\_IFCONFIG\_Command;

## 8.2.3 route - show or manipulate the ip routing table

## SYNOPSYS:

```
route [subcommand] [args]
```

## **DESCRIPTION:**

This command is used to display and manipulate the routing table. When invoked with no arguments, the current routing information is displayed. When invoked with the subcommands add or del, then additional arguments must be provided to describe the route.

Command templates include the following:

```
route [add|del] -net IP_ADDRESS gw GATEWAY_ADDRESS [netmask MASK]
route [add|del] -host IP_ADDRESS gw GATEWAY_ADDRES [netmask MASK]
```

When not provided the netmask defaults to 255.255.25.0

## **EXIT STATUS:**

This command returns 0 on success and non-zero if an error is encountered.

#### NOTES:

Just like its counterpart on GNU/Linux and BSD systems, this command is complicated. More example usages would be a welcome submission.

## **EXAMPLES:**

The following is an example of how to use route to display, add, and delete a new route:

```
1 [/] $ route
2 Destination
                   Gateway/Mask/Hw
                                       Flags
                                                  Refs
                                                           Use Expire Interface
3 default
                   192.168.1.14
                                       UGS
                                                    0
                                                              0
                                                                     0 eth1
4 192.168.1.0
                   255.255.255.0
                                       U
                                                    0
                                                             0
                                                                     1 eth1
5 192.168.1.14
                   00:A0:C8:1C:EE:28 UHL
                                                    1
                                                             0
                                                                  1444 eth1
6 192.168.1.51
                   00:1D:7E:0C:D0:7C
                                       UHL
                                                    0
                                                         10844
                                                                  1202 eth1
7 192.168.1.151
                   00:1C:23:B2:0F:BB UHL
                                                    2
                                                                  1399 eth1
                                                            37
8 [/] $ route add -net 192.168.3.0 gw 192.168.1.14
9 [/] $ route
10 Destination
                   Gateway/Mask/Hw
                                                           Use Expire Interface
                                       Flags
                                                  Refs
11 default
                   192.168.1.14
                                       UGS
                                                    0
                                                              0
                                                                     0 eth1
12 192.168.1.0
                   255.255.255.0
                                       U
                                                    0
                                                              0
                                                                     1 eth1
13 192.168.1.14
                                       UHL
                                                    2
                                                             0
                   00:A0:C8:1C:EE:28
                                                                  1498 eth1
                                                    0
14 192.168.1.51
                   00:1D:7E:0C:D0:7C
                                       UHL
                                                         14937
                                                                  1202 eth1
15 192.168.1.151
                   00:1C:23:B2:0F:BB
                                       UHL
                                                    2
                                                            96
                                                                  1399 eth1
16 192.168.3.0
                   192.168.1.14
                                       UGS
                                                                     0 eth1
17 [/] $ route del -net 192.168.3.0 gw 192.168.1.14
18 [/] $ route
19 Destination
                   Gateway/Mask/Hw
                                       Flags
                                                  Refs
                                                           Use Expire Interface
20 default
                                                    0
                                                              0
                                                                     0 eth1
                   192.168.1.14
                                       UGS
21 192.168.1.0
                   255.255.255.0
                                       U
                                                    0
                                                             0
                                                                     1 eth1
22 192.168.1.14
                   00:A0:C8:1C:EE:28
                                       UHL
                                                    1
                                                              0
                                                                  1498 eth1
23 192.168.1.51
                   00:1D:7E:0C:D0:7C
                                       UHL
                                                    0
                                                         15945
                                                                  1202 eth1
24 192.168.1.151
                   00:1C:23:B2:0F:BB
                                       UHL
                                                           117
                                                                  1399 eth1
```

## **CONFIGURATION:**

This command is included in the default shell command set. When building a custom command set, define CONFIGURE\_SHELL\_COMMAND\_ROUTE to have this command included.

This command can be excluded from the shell command set by defining CONFIGURE\_SHELL\_NO\_COMMAND\_ROUTE when all shell commands have been configured.

## PROGRAMMING INFORMATION:

The route is implemented by a C language function which has the following prototype:

```
int rtems_shell_rtems_main_route(
   int argc,
   char **argv
);
```

The configuration structure for the route has the following prototype:

```
extern rtems_shell_cmd_t rtems_shell_ROUTE_Command;
```

## 8.2.4 ping - ping a host or IP address

## SYNOPSYS:

```
ping [-AaDdfnoQqRrv] [-c count] [-G sweepmaxsize] [-g sweepminsize]
[-h sweepincrsize] [-i wait] [-l preload] [-M mask | time] [-m ttl]
[-p pattern] [-S src_addr] [-s packetsize] [-t timeout]
[-W waittime] [-z tos] host
ping [-AaDdfLnoQqRrv] [-c count] [-I iface] [-i wait] [-l preload]
[-M mask | time] [-m ttl] [-p pattern] [-S src_addr]
[-s packetsize] [-T ttl] [-t timeout] [-W waittime]
[-z tos] mcast-group
```

## **DESCRIPTION:**

The ping utility uses the ICMP protocol's mandatory ECHO\_REQUEST datagram to elicit an ICMP ECHO\_RESPONSE from a host or gateway. ECHO\_REQUEST datagrams ("pings") have an IP and ICMP header, followed by a "struct timeval" and then an arbitrary number of "pad" bytes used to fill out the packet. The options are as follows:

-A

Audible. Output a bell (ASCII 0x07) character when no packet is received before the next packet is transmitted. To cater for round-trip times that are longer than the interval between transmissions, further missing packets cause a bell only if the maximum number of unreceived packets has increased.

**-a** 

Audible. Include a bell (ASCII 0x07) character in the output when any packet is received. This option is ignored if other format options are present.

## -c count

Stop after sending (and receiving) count ECHO\_RESPONSE packets. If this option is not specified, ping will operate until interrupted. If this option is specified in conjunction with ping sweeps, each sweep will consist of count packets.

*-D* Set the Don't Fragment bit.

-d

Set the SO DEBUG option on the socket being used.

-f

Flood ping. Outputs packets as fast as they come back or one hundred times per second, whichever is more. For every ECHO\_REQUEST sent a period "." is printed, while for every ECHO\_REPLY received a backspace is printed. This provides a rapid display of how many packets are being dropped. Only the super-user may use this option. This can be very hard on a network and should be used with caution.

## -G sweepmaxsize

Specify the maximum size of ICMP payload when sending sweeping pings. This option is required for ping sweeps.

## -g sweepminsize

Specify the size of ICMP payload to start with when sending sweeping pings. The default value is 0.

## -h sweepincrsize

Specify the number of bytes to increment the size of ICMP payload after each sweep when sending sweeping pings. The default value is 1.

## -I iface

Source multicast packets with the given interface address. This flag only applies if the ping destination is a multicast address.

## -i wait

Wait wait seconds between sending each packet. The default is to wait for one second between each packet. The wait time may be fractional, but only the super-user may specify values less than 1 second. This option is incompatible with the -f option.

-L

Suppress loopback of multicast packets. This flag only applies if the ping destination is a multicast address.

## -l preload

If preload is specified, ping sends that many packets as fast as possible before falling into its normal mode of behavior. Only the super-user may use this option.

## -M mask | time

Use ICMP\_MASKREQ or ICMP\_TSTAMP instead of ICMP\_ECHO. For mask, print the netmask of the remote machine. Set the net.inet.icmp.maskrepl MIB variable to enable ICMP MASKREPLY. For time, print the origination, reception and transmission timestamps.

#### -m ttl

Set the IP Time To Live for outgoing packets. If not specified, the kernel uses the value of the net.inet.ip.ttl MIB variable.

-n

Numeric output only. No attempt will be made to lookup symbolic names for host addresses.

**-0** 

Exit successfully after receiving one reply packet.

## -p pattern

You may specify up to 16 "pad" bytes to fill out the packet you send. This is useful for diagnosing data-dependent problems in a network. For example, "-p ff" will cause the sent packet to be filled with all ones.

-Q

Somewhat quiet output. Don't display ICMP error messages that are in response to our query messages. Originally, the -v flag was required to display such errors, but -v displays all ICMP error messages. On a busy machine, this output can be overbear- ing. Without the -Q flag, ping prints out any ICMP error mes- sages caused by its own ECHO\_REQUEST messages.

-q

Quiet output. Nothing is displayed except the summary lines at startup time and when finished.

-R

Record route. Includes the RECORD\_ROUTE option in the ECHO\_REQUEST packet and displays the route buffer on returned packets. Note that the IP header is only large enough for nine such routes; the traceroute(8) command is usually better at determining the route packets take to a particular destination. If more routes come back than should, such as due

to an illegal spoofed packet, ping will print the route list and then truncate it at the correct spot. Many hosts ignore or discard the RECORD ROUTE option.

Bypass the normal routing tables and send directly to a host on an attached network. If the host is not on a directly-attached network, an error is returned. This option can be used to ping a local host through an interface that has no route through it (e.g., after the interface was dropped).

## -S src addr

-r

Use the following IP address as the source address in outgoing packets. On hosts with more than one IP address, this option can be used to force the source address to be something other than the IP address of the interface the probe packet is sent on. If the IP address is not one of this machine's interface addresses, an error is returned and nothing is sent.

## -s packetsize

Specify the number of data bytes to be sent. The default is 56, which translates into 64 ICMP data bytes when combined with the 8 bytes of ICMP header data. Only the super-user may specify val- ues more than default. This option cannot be used with ping sweeps.

## -T ttl

Set the IP Time To Live for multicasted packets. This flag only applies if the ping destination is a multicast address.

## -t timeout

Specify a timeout, in seconds, before ping exits regardless of how many packets have been received.

Verbose output. ICMP packets other than ECHO RESPONSE that are received are listed.

## -W waittime

Time in milliseconds to wait for a reply for each packet sent. If a reply arrives later, the packet is not printed as replied, but considered as replied when calculating statistics.

## -z tos

-ν

Use the specified type of service.

## **EXIT STATUS:**

The ping utility exits with one of the following values:

0 At least one response was heard from the specified host.

## 2 The transmission was successful but no responses were received.

any other value an error occurred. These values are defined in <sysexits.h>.

## NOTES:

When using ping for fault isolation, it should first be run on the local host, to verify that the local network interface is up and running. Then, hosts and gateways further and further away should be "pinged". Round-trip times and packet loss statistics are computed. If duplicate packets are received, they are not included in the packet loss calculation, although the round trip time of these packets is used in calculating the round-trip time statistics. When the specified number of packets have been sent a brief summary is displayed, showing the number of packets sent and received, and the minimum, mean, maximum, and standard deviation of the round-trip times.

This program is intended for use in network testing, measurement and management. Because of the load it can impose on the network, it is unwise to use ping during normal operations or from automated scripts.

This command can fail if more than the FD\_SET size number of file descriptors are open.

## **EXAMPLES:**

The following is an example of how to use oing to ping:

```
[/] # ping 10.10.10.1

PING 10.10.10.1 (10.10.10.1): 56 data bytes

64 bytes from 10.10.10.1: icmp_seq=0 ttl=63 time=0.356 ms

64 bytes from 10.10.10.1: icmp_seq=1 ttl=63 time=0.229 ms

64 bytes from 10.10.10.1: icmp_seq=2 ttl=63 time=0.233 ms

64 bytes from 10.10.10.1: icmp_seq=2 ttl=63 time=0.235 ms

64 bytes from 10.10.10.1: icmp_seq=4 ttl=63 time=0.229 ms

7 64 bytes from 10.10.10.1: icmp_seq=4 ttl=63 time=0.229 ms

7 --- 10.10.10.1 ping statistics ---

9 5 packets transmitted, 5 packets received, 0.0% packet loss

10 round-trip min/avg/max/stddev = 0.229/0.256/0.356/0.050 ms

[/] # ping -f -c 10000 10.10.10.1

PING 10.10.10.1 (10.10.10.1): 56 data bytes

13 .

--- 10.10.10.1 ping statistics ---

10000 packets transmitted, 10000 packets received, 0.0% packet loss

10 round-trip min/avg/max/stddev = 0.154/0.225/0.533/0.027 ms
```

## **CONFIGURATION:**

This command is included in the default shell command set. When building a custom command set, define CONFIGURE\_SHELL\_COMMAND\_PING to have this command included.

This command can be excluded from the shell command set by defining CONFIGURE\_SHELL\_NO\_COMMAND\_PING when all shell commands have been configured.

## PROGRAMMING INFORMATION:

The ping is implemented by a C language function which has the following prototype:

```
int rtems_shell_rtems_main_ping(
   int argc,
   char **argv
4);
```

The configuration structure for the ping has the following prototype:

```
extern rtems_shell_cmd_t rtems_shell_PING_Command;
```

**CHAPTER** 

**NINE** 

# FUNCTION AND VARIABLE INDEX

CHAPTER

TEN

# **CONCEPT INDEX**

# **INDEX**

| A                                      | CONFIGURE_SHELL_COMMAND_HEXDUMP, 72     |
|----------------------------------------|-----------------------------------------|
| alias, 24                              | CONFIGURE_SHELL_COMMAND_I2CDETECT, 41   |
| D                                      | CONFIGURE_SHELL_COMMAND_I2CGET, 42      |
| В                                      | CONFIGURE_SHELL_COMMAND_I2CSET, 43      |
| blksync, 50                            | CONFIGURE_SHELL_COMMAND_ID, 32          |
| С                                      | CONFIGURE_SHELL_COMMAND_IFCONFIG, 157   |
|                                        | CONFIGURE_SHELL_COMMAND_ITASK, 126      |
| cat, 51                                | CONFIGURE_SHELL_COMMAND_LDUMP, 99       |
| cd, 52                                 | CONFIGURE_SHELL_COMMAND_LN, 74          |
| chdir, 53                              | CONFIGURE_SHELL_COMMAND_LOGOFF, 39      |
| chmod, 54                              | CONFIGURE_SHELL_COMMAND_LS, 75          |
| chroot, 56                             | CONFIGURE_SHELL_COMMAND_MALLOC, 105     |
| cmdchmod, 27                           | CONFIGURE_SHELL_COMMAND_MD5, 76         |
| cmdchown, 26                           | CONFIGURE_SHELL_COMMAND_MDUMP, 96       |
| cmdls, 25                              | CONFIGURE_SHELL_COMMAND_MEDIT, 100      |
| config, 125                            | CONFIGURE_SHELL_COMMAND_MFILL, 101      |
| CONFIGURE_SHELL_COMMAND_ALIAS, 24      | CONFIGURE_SHELL_COMMAND_MKDIR, 77       |
| CONFIGURE_SHELL_COMMAND_BLKSYNC, 50    | CONFIGURE_SHELL_COMMAND_MKDOS, 78       |
| CONFIGURE_SHELL_COMMAND_CAT, 51        | CONFIGURE_SHELL_COMMAND_MKNOD, 80       |
| CONFIGURE_SHELL_COMMAND_CD, 52         | CONFIGURE_SHELL_COMMAND_MKRFS, 81       |
| CONFIGURE_SHELL_COMMAND_CHDIR, 53      | CONFIGURE_SHELL_COMMAND_MMOVE, 103      |
| CONFIGURE_SHELL_COMMAND_CHMOD, 54      | CONFIGURE_SHELL_COMMAND_MOUNT, 83       |
| CONFIGURE_SHELL_COMMAND_CHROOT, 56     | CONFIGURE_SHELL_COMMAND_MV, 86          |
| CONFIGURE_SHELL_COMMAND_CMDCHMOD, 27   | CONFIGURE_SHELL_COMMAND_NETSTATS, 156   |
| CONFIGURE_SHELL_COMMAND_CMDCHOWN, 26   | CONFIGURE_SHELL_COMMAND_OBJECT, 133     |
| CONFIGURE_SHELL_COMMAND_CMDLS, 25      | CONFIGURE_SHELL_COMMAND_PART, 132       |
| CONFIGURE_SHELL_COMMAND_CONFIG, 125    | CONFIGURE_SHELL_COMMAND_PERIODUSE, 119  |
| CONFIGURE_SHELL_COMMAND_CP, 59         | CONFIGURE_SHELL_COMMAND_PING, 164       |
| CONFIGURE_SHELL_COMMAND_CPUINFO, 113   | CONFIGURE_SHELL_COMMAND_PROFREPORT, 122 |
| CONFIGURE_SHELL_COMMAND_CPUUSE, 115    | CONFIGURE_SHELL_COMMAND_PWD, 87         |
| CONFIGURE_SHELL_COMMAND_DATE, 28       | CONFIGURE_SHELL_COMMAND_QUEUE, 129      |
| CONFIGURE_SHELL_COMMAND_DD, 63         | CONFIGURE_SHELL_COMMAND_REGION, 131     |
| CONFIGURE_SHELL_COMMAND_DEBUGRFS, 64   | CONFIGURE_SHELL_COMMAND_RM, 89          |
| CONFIGURE_SHELL_COMMAND_DF, 66         | CONFIGURE_SHELL_COMMAND_RMDIR, 88       |
| CONFIGURE_SHELL_COMMAND_DIR, 67        | CONFIGURE_SHELL_COMMAND_ROUTE, 159      |
| CONFIGURE_SHELL_COMMAND_DNAME, 135     | CONFIGURE_SHELL_COMMAND_RTC, 40         |
| CONFIGURE_SHELL_COMMAND_DRIVER, 134    | CONFIGURE_SHELL_COMMAND_RTEMS, 110      |
| CONFIGURE_SHELL_COMMAND_ECHO, 30       | CONFIGURE_SHELL_COMMAND_SEMA, 130       |
| CONFIGURE_SHELL_COMMAND_EXTENSION, 127 | CONFIGURE_SHELL_COMMAND_SETENV, 36      |
| CONFIGURE_SHELL_COMMAND_FDISK, 68      | CONFIGURE_SHELL_COMMAND_SHUTDOWN, 112   |
| CONFIGURE_SHELL_COMMAND_GETENV, 35     |                                         |
|                                        |                                         |

```
CONFIGURE_SHELL_COMMAND_SLEEP, 31
CONFIGURE_SHELL_COMMAND_SPI, 44
CONFIGURE_SHELL_COMMAND_STACKUSE, 117
CONFIGURE_SHELL_COMMAND_TASK, 128
CONFIGURE_SHELL_COMMAND_TIME, 38
CONFIGURE_SHELL_COMMAND_TTY, 33
CONFIGURE_SHELL_COMMAND_UMASK, 90
CONFIGURE_SHELL_COMMAND_UNMOUNT, 91
CONFIGURE_SHELL_COMMAND_UNSETENV, 37
CONFIGURE_SHELL_COMMAND_WDUMP, 98
CONFIGURE_SHELL_COMMAND_WHOAMI, 34
CONFIGURE_SHELL_COMMAND_WKSPACE, 123
CONFIGURE_SHELL_NO_COMMAND_ALIAS, 24
CONFIGURE_SHELL_NO_COMMAND_BLKSYNC, 50
CONFIGURE_SHELL_NO_COMMAND_CAT, 51
CONFIGURE_SHELL_NO_COMMAND_CD, 52
CONFIGURE_SHELL_NO_COMMAND_CHDIR, 53
CONFIGURE_SHELL_NO_COMMAND_CHMOD, 54
CONFIGURE_SHELL_NO_COMMAND_CHROOT, 56
CONFIGURE_SHELL_NO_COMMAND_CMDCHMOD, 27
CONFIGURE_SHELL_NO_COMMAND_CMDCHOWN, 26
CONFIGURE_SHELL_NO_COMMAND_CMDLS, 25
CONFIGURE_SHELL_NO_COMMAND_CONFIG, 125
CONFIGURE_SHELL_NO_COMMAND_CP, 59
CONFIGURE_SHELL_NO_COMMAND_CPUINFO, 113
CONFIGURE_SHELL_NO_COMMAND_CPUUSE, 115
CONFIGURE_SHELL_NO_COMMAND_DATE, 28
CONFIGURE_SHELL_NO_COMMAND_DD, 63
CONFIGURE_SHELL_NO_COMMAND_DEBUGRFS, 64
CONFIGURE_SHELL_NO_COMMAND_DF, 66
CONFIGURE_SHELL_NO_COMMAND_DIR, 67
CONFIGURE SHELL NO COMMAND DNAME, 135
CONFIGURE_SHELL_NO_COMMAND_DRIVER, 134
CONFIGURE_SHELL_NO_COMMAND_ECHO, 30
CONFIGURE_SHELL_NO_COMMAND_EXTENSION, 127
CONFIGURE_SHELL_NO_COMMAND_FDISK, 68
CONFIGURE_SHELL_NO_COMMAND_GETENV, 35
CONFIGURE_SHELL_NO_COMMAND_HEXDUMP, 72
CONFIGURE_SHELL_NO_COMMAND_I2CDETECT, 41
CONFIGURE_SHELL_NO_COMMAND_I2CGET, 42
CONFIGURE_SHELL_NO_COMMAND_I2CSET, 43
CONFIGURE_SHELL_NO_COMMAND_ID, 32
CONFIGURE_SHELL_NO_COMMAND_IFCONFIG, 157
CONFIGURE_SHELL_NO_COMMAND_ITASK, 126
CONFIGURE_SHELL_NO_COMMAND_LDUMP, 99
CONFIGURE_SHELL_NO_COMMAND_LN, 74
CONFIGURE_SHELL_NO_COMMAND_LOGOFF, 39
CONFIGURE_SHELL_NO_COMMAND_LS, 75
CONFIGURE_SHELL_NO_COMMAND_MALLOC, 105
CONFIGURE_SHELL_NO_COMMAND_MD5, 76
CONFIGURE_SHELL_NO_COMMAND_MDUMP, 96
```

```
CONFIGURE_SHELL_NO_COMMAND_MEDIT, 100
CONFIGURE_SHELL_NO_COMMAND_MFILL, 101
CONFIGURE SHELL NO COMMAND MKDIR, 77
CONFIGURE_SHELL_NO_COMMAND_MKDOS, 78
CONFIGURE_SHELL_NO_COMMAND_MKNOD, 80
CONFIGURE_SHELL_NO_COMMAND_MKRFS, 81
CONFIGURE_SHELL_NO_COMMAND_MMOVE, 103
CONFIGURE_SHELL_NO_COMMAND_MOUNT, 83
CONFIGURE_SHELL_NO_COMMAND_MV, 86
CONFIGURE_SHELL_NO_COMMAND_NETSTATS, 156
CONFIGURE_SHELL_NO_COMMAND_OBJECT, 133
CONFIGURE_SHELL_NO_COMMAND_PART, 132
CONFIGURE_SHELL_NO_COMMAND_PERIODUSE, 119
CONFIGURE_SHELL_NO_COMMAND_PING, 164
CONFIGURE_SHELL_NO_COMMAND_PROFREPORT,
       122
CONFIGURE_SHELL_NO_COMMAND_PWD, 87
CONFIGURE_SHELL_NO_COMMAND_QUEUE, 129
CONFIGURE_SHELL_NO_COMMAND_REGION, 131
CONFIGURE_SHELL_NO_COMMAND_RM, 89
CONFIGURE_SHELL_NO_COMMAND_RMDIR, 88
CONFIGURE_SHELL_NO_COMMAND_ROUTE, 159
CONFIGURE_SHELL_NO_COMMAND_RTC, 40
CONFIGURE_SHELL_NO_COMMAND_RTEMS, 110
CONFIGURE_SHELL_NO_COMMAND_SEMA, 130
CONFIGURE_SHELL_NO_COMMAND_SETENV, 36
CONFIGURE_SHELL_NO_COMMAND_SHUTDOWN, 112
CONFIGURE_SHELL_NO_COMMAND_SLEEP, 31
CONFIGURE_SHELL_NO_COMMAND_SPI, 44
CONFIGURE_SHELL_NO_COMMAND_STACKUSE, 117
CONFIGURE_SHELL_NO_COMMAND_TASK, 128
CONFIGURE_SHELL_NO_COMMAND_TIME, 38
CONFIGURE_SHELL_NO_COMMAND_TTY, 33
CONFIGURE_SHELL_NO_COMMAND_UMASK, 90
CONFIGURE_SHELL_NO_COMMAND_UNMOUNT, 91
CONFIGURE_SHELL_NO_COMMAND_UNSETENV, 37
CONFIGURE_SHELL_NO_COMMAND_WDUMP, 98
CONFIGURE_SHELL_NO_COMMAND_WHOAMI, 34
CONFIGURE_SHELL_NO_COMMAND_WKSPACE, 123
cp, 57
cpuinfo, 113
cpuuse, 114
crypt_add_format, 14
D
date, 28
dd, 60
debugrfs, 64
```

df, 66 dir, 67 dname, 135

170 Index

| driver, 134               | P                                                                    |
|---------------------------|----------------------------------------------------------------------|
| duplicate symbols, 148    | part, 132                                                            |
| _                         | perioduse, 119                                                       |
| E                         | ping, 161                                                            |
| echo, 29                  | profreport, 121                                                      |
| exit, 45                  | pthread, 136                                                         |
| extension, 127            | pwd, 87                                                              |
| F                         | 0                                                                    |
| fdisk, 68                 | Q                                                                    |
| -                         | queue, 129                                                           |
| G                         | R                                                                    |
| getenv, 35                |                                                                      |
| Н                         | region, 131                                                          |
|                           | rm, 89<br>rmdir, 88                                                  |
| help, 22                  | route, 159                                                           |
| hexdump, 69               | rtc, 40                                                              |
| 1                         | rtems, 110                                                           |
|                           | rtems_rtl_shell_archive, 150                                         |
| i2cdetect, 41 i2cget, 42  | rtems_rtl_shell_call, 150                                            |
| i2cset, 43                | rtems_rtl_shell_command, 149                                         |
| id, 32                    | rtems_rtl_shell_list, 149                                            |
| ifconfig, 157             | rtems_rtl_shell_object, 150                                          |
| initialization, 16, 17    | rtems_shell_init, 16                                                 |
| itask, 126                | rtems_shell_login_check, 17                                          |
|                           | rtems_shell_main_cp, 59                                              |
| L                         | rtems_shell_main_mv,86                                               |
| 1dump, 99                 | rtems_shell_main_rm,89                                               |
| list archive symbols, 147 | rtems_shell_rtems_main_alias, 24                                     |
| ln, 73                    | rtems_shell_rtems_main_blksync, 50                                   |
| logoff, 39                | rtems_shell_rtems_main_cat, 51                                       |
| 1s, 75                    | rtems_shell_rtems_main_cd, 52                                        |
| M                         | rtems_shell_rtems_main_chdir, 53                                     |
|                           | rtems_shell_rtems_main_chmod, 55                                     |
| malloc, 104               | rtems_shell_rtems_main_chroot, 56                                    |
| md5, 76                   | rtems_shell_rtems_main_config, 125                                   |
| mdump, 96                 | rtems_shell_rtems_main_cpuinfo, 113                                  |
| medit, 100<br>mfill, 101  | rtems_shell_rtems_main_cpuuse, 115                                   |
| mkdir, 77                 | rtems_shell_rtems_main_date, 28                                      |
| mkdos, 78                 | rtems_shell_rtems_main_dd, 63                                        |
| mknod, 79                 | rtems_shell_rtems_main_debugrfs, 65<br>rtems_shell_rtems_main_df, 66 |
| mkrfs, 81                 | rtems_shell_rtems_main_dir, 67                                       |
| mmove, 103                | rtems_shell_rtems_main_dname, 135                                    |
| mount, 83                 | rtems_shell_rtems_main_driver, 134                                   |
| mv, 85                    | rtems_shell_rtems_main_echo, 30                                      |
|                           | rtems_shell_rtems_main_extension, 127                                |
| N                         | rtems_shell_rtems_main_getenv, 35                                    |
| netstats, 154             | rtems_shell_rtems_main_hexdump, 72                                   |
| 0                         | rtems_shell_rtems_main_id, 32                                        |
|                           | <pre>rtems_shell_rtems_main_ifconfig, 157</pre>                      |
| object, 133               |                                                                      |

Index 171

```
rtems_shell_rtems_main_itask, 126
rtems_shell_rtems_main_ldump, 99
rtems_shell_rtems_main_ln, 74
rtems_shell_rtems_main_logoff, 39
rtems_shell_rtems_main_ls, 75
rtems_shell_rtems_main_malloc, 105
rtems_shell_rtems_main_md5, 76
rtems_shell_rtems_main_mdump, 96
rtems_shell_rtems_main_medit, 100
rtems_shell_rtems_main_mfill, 101
rtems_shell_rtems_main_mkdir, 77
rtems_shell_rtems_main_mkdos, 78
rtems_shell_rtems_main_mknod, 80
rtems_shell_rtems_main_mkrfs, 81
rtems_shell_rtems_main_mmove, 103
rtems_shell_rtems_main_mount, 84
rtems_shell_rtems_main_netstats, 156
rtems_shell_rtems_main_object, 133
rtems_shell_rtems_main_part, 132
rtems_shell_rtems_main_perioduse, 120
rtems_shell_rtems_main_ping, 164
rtems_shell_rtems_main_pwd, 87
rtems_shell_rtems_main_queue, 129
rtems_shell_rtems_main_region, 131
rtems_shell_rtems_main_rmdir, 88
rtems_shell_rtems_main_route, 160
rtems_shell_rtems_main_sema, 130
rtems_shell_rtems_main_setenv, 36
rtems_shell_rtems_main_sleep, 31
rtems_shell_rtems_main_stackuse, 117
rtems_shell_rtems_main_task, 128
rtems_shell_rtems_main_time, 38
rtems_shell_rtems_main_tty, 33
rtems_shell_rtems_main_umask, 90
rtems_shell_rtems_main_unmount, 91
rtems_shell_rtems_main_unsetenv, 37
rtems_shell_rtems_main_wdump, 98
rtems_shell_rtems_main_whoami, 34
rtems_shell_rtems_main_wkspace, 123
rt1, 140
rtl ar, 142
rtl call, 142
rtl list, 140
rtl obj, 141
rtl sym, 141
rtl trace, 143
S
sema, 130
setenv, 36
```

shutdown, 112

sleep, 31 spi, 44 stackuse, 117

## Т

task, 128 time, 38 tty, 33

## U

umask, 90 unmount, 91 unsetenv, 37

## W

wdump, 98 whoami, 34 wkspace, 123

172 Index